# **Des applications ultra-rapides avec Node.js**

**Par Mathieu Nebra (Mateo21)**

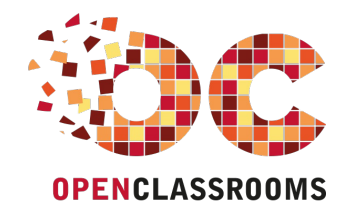

[www.openclassrooms.com](http://www.openclassrooms.com)

*Licence Creative Commons 6 2.0 Dernière mise à jour le 4/11/2013*

## Sommaire

<span id="page-1-27"></span><span id="page-1-26"></span><span id="page-1-25"></span><span id="page-1-24"></span><span id="page-1-23"></span><span id="page-1-22"></span><span id="page-1-21"></span><span id="page-1-20"></span><span id="page-1-19"></span><span id="page-1-18"></span><span id="page-1-17"></span><span id="page-1-16"></span><span id="page-1-15"></span><span id="page-1-14"></span><span id="page-1-13"></span><span id="page-1-12"></span><span id="page-1-11"></span><span id="page-1-10"></span><span id="page-1-9"></span><span id="page-1-8"></span><span id="page-1-7"></span><span id="page-1-6"></span><span id="page-1-5"></span><span id="page-1-4"></span><span id="page-1-3"></span><span id="page-1-2"></span><span id="page-1-1"></span><span id="page-1-0"></span>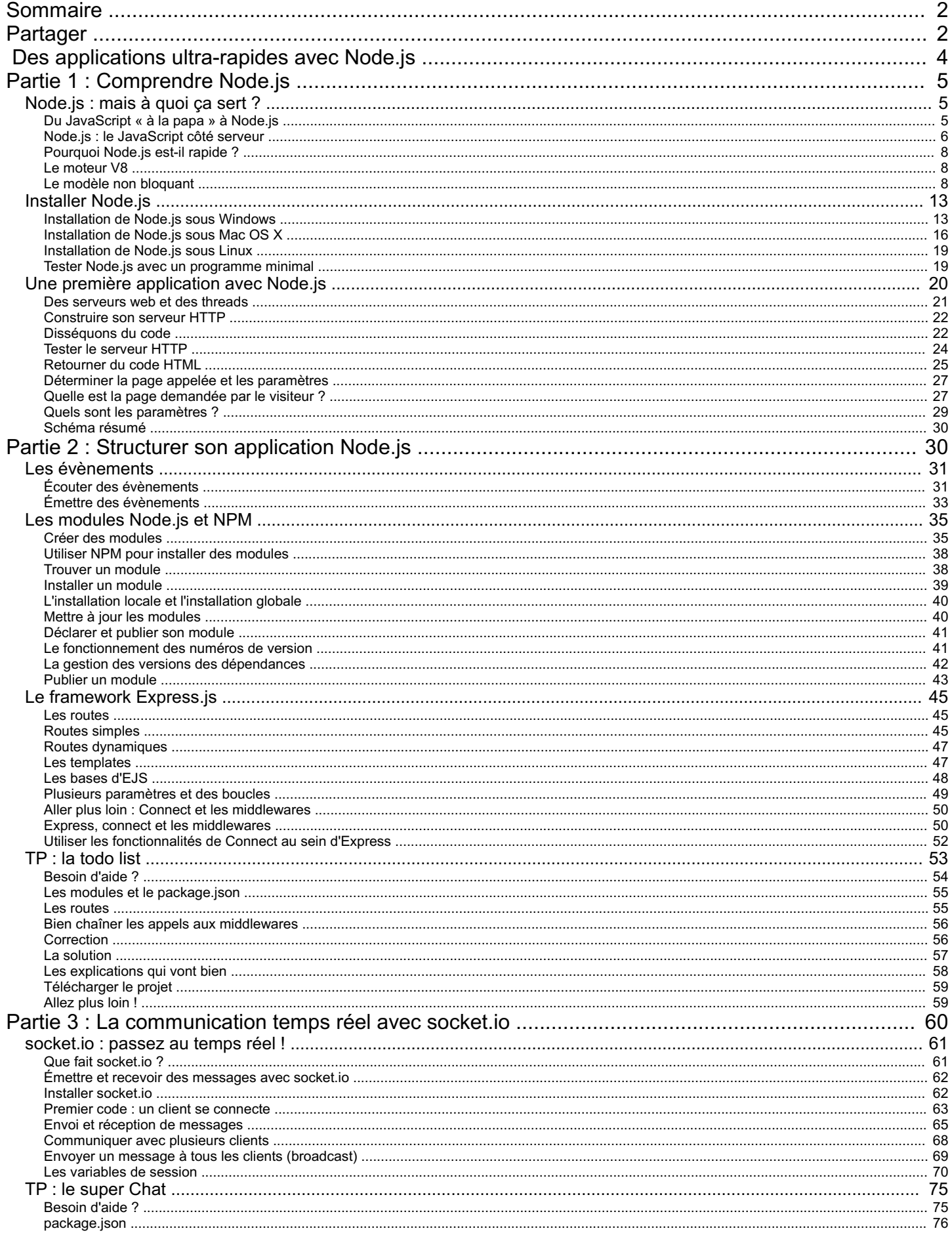

#### Sommaire

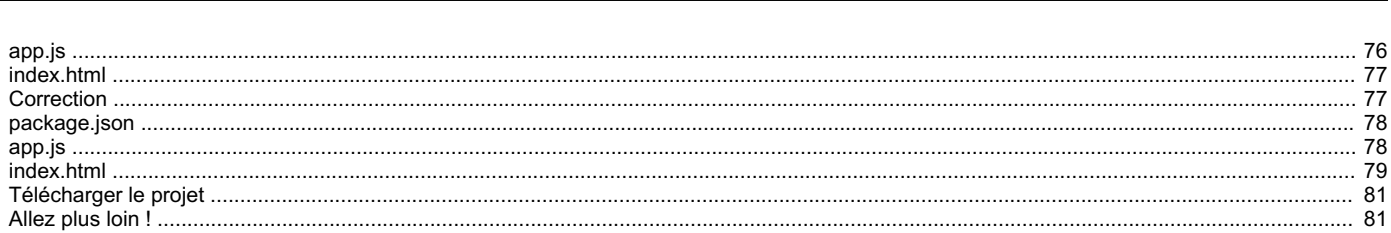

<span id="page-3-0"></span>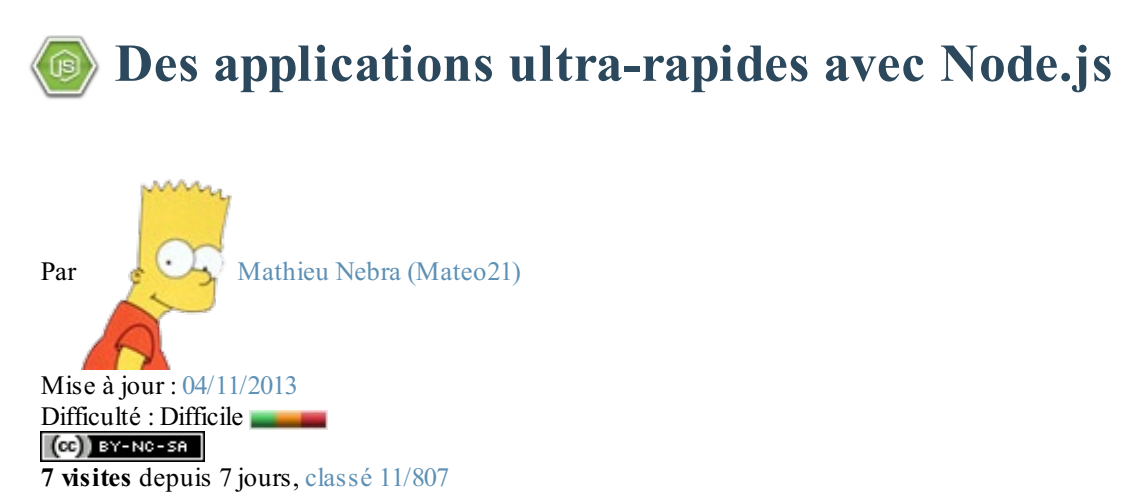

Node.js, c'est un peu l'outil dont les développeurs web entendent parler tout le temps en ce moment. Il y a ceuxqui connaissent (et qui ont l'air de s'éclater en l'utilisant) et il y a ceuxquise disent « Bon, ça serait bien que j'y jette un œil, mais je ne sais pas par où commencer ».

Vous êtes de ceux-là ? Ça tombe bien, je l'ai été moi aussi !

Pourquoi la communauté des développeurs web est-elle autant excitée par Node.js ? Pourquoi cet intérêt aussi massif pour le langage JavaScript ? Cacherait-il des ressources insoupçonnées ? Ou tout ça n'est qu'un effet de mode qui passera aussi vite qu'il est arrivé ?

Le mieuxpour se faire une idée est de le tester. Si vous avez déjà un bon niveau en développement web, il ne vous faudra que quelques jours pour couvrir globalement Node.js en surface et savoir ce qu'il vaut et à quoi ilsert. Et si vous voulez aller plus loin, il ne tiendra plus qu'à vous de pratiquer plus en profondeur !

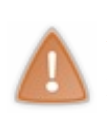

**Attention** : Node.js n'est pas fait pour les débutants. Notez bien le niveau « Difficile » de ce cours. D'ailleurs pour suivre ce cours, il faut déjà avoir un bon niveau en JavaScript. Lisez ou relisez le cours [JavaScript](http://www.siteduzero.com/informatique/tutoriels/dynamisez-vos-sites-web-avec-javascript) de Thunderseb et Nesquik69. Et si vous vous dites « Je fais déjà du jQuery régulièrement donc je connais JavaScript », vous n'avez très probablement *pas* le niveau attendu. Si par contre vous êtes à l'aise avec le concept d'objets JS, d'héritage par prototype, de closures…C'est bon signe ! Je m'efforcerai d'être le plus accessible à tous et de faire des rappels, mais ne sous-estimez pas l'importance d'une relecture du cours [JavaScript](http://www.siteduzero.com/informatique/tutoriels/dynamisez-vos-sites-web-avec-javascript) !

## **Partie 1 : [Comprendre](#page-1-2) Node.js**

## <span id="page-4-1"></span><span id="page-4-0"></span>[Node.js](#page-1-3) : mais à quoi ça sert ?

Et si on commençait par répondre à toutes ces questions qui vous taraudent :

- Pourquoi Node.js semble-t-il aussi apprécié des développeurs web ?
- Pourquoi avoir utilisé un langage comme JavaScript ? Je croyais que c'était juste pour faire des effets dans sa page web ?
- $\bullet$  D'où vient cette rapidité supposée de Node. js ? À quoi ça peut me servir ?
- Est-ce que ce truc est mature ? Qui l'utilise (à part des geeks barbus) ? Devrais-je l'utiliser moi aussi ?

Allez, pas de chichis, on va répondre à tout ça et même plus dans ce premier chapitre. Et si l'aventure vous tente, vous pourrez passer à la suite avec moi et installer Node.js sur votre machine !

#### <span id="page-4-2"></span>**Du [JavaScript](#page-1-4) « à la papa » à Node.js**

OK, l'expression « JavaScript à la papa » est un peu forte. Mais il y a du vrai là-dedans :JavaScript a eu plusieurs vies. Il a eu mauvaise presse. On l'a longtemps considéré comme un « petit truc parfois bien pratique pour faire des effets sur sa page web ». Or, JavaScript est avant tout un *langage*. Un langage au même titre que C, Ruby, PHP et bien d'autres.

Aujourd'hui, JavaScript est de retour et il prend sa revanche. En quelque sorte, les développeurs sont en train de découvrir que ce langage qu'ils ont longtemps ignoré, parfois même méprisé, cache en fait bien son jeu.

Non, JavaScript n'est pas juste un petit langage utilitaire.

Oui, JavaScript est un langage à part, quis'utilise vraiment différemment de Java, du C et d'un tas d'autres langages. Oui, JavaScript peut être compliqué à utiliser, mais recèle derrière ça une vraie puissance.

Alors que ce langage a été créé en 1995 (la préhistoire de l'informatique, vous vous rendez compte !), il a depuis bien évolué. Je vous invite à (re)lire la petite histoire de [JavaScript](http://www.siteduzero.com/informatique/tutoriels/dynamisez-vos-sites-web-avec-javascript/petit-historique-du-langage) racontée par les compères [Thunderseb](http://www.siteduzero.com/informatique/tutoriels/dynamisez-vos-sites-web-avec-javascript/) et Nesquik69 dans leur cours JavaScript.

Je vous disais que JavaScript était un langage qui, pour moi, avait connu plusieurs vies. Pour situer les choses, je dirais même qu'il a connu 3 vies (comme l'illustre la figure suivante) :

- 1. Dans les années 90, on parlait de DHTML (Dynamic HTML). On utilisait en fait les toutes premières versions de JavaScript pour faire des petits effets dans ses pages web : afficher une image lors d'un clic sur un bouton par exemple. C'était l'époque de Netscape et d'Internet Explorer 5.5.
- 2. Dans les années 2000, on a commencé à utiliser le langage pour créer des interfaces côté client. C'est là que des bibliothèques comme jQuery ou Mootools sont apparues.Aujourd'hui, cet usage de JavaScript est très répandu et mature. On a pris l'habitude de manipuler le DOM (Document Object Model) pour affecter ses balises HTML en JavaScript et leur faire subir toutes sortes de traitements.
- 3. Puis, auxalentours de 2010, JavaScript est entré dans une nouvelle ère. Google a commencé à rendre le langage beaucoup plus rapide avec l'apparition du navigateur Google Chrome.Avec ce navigateur est né le moteur d'exécution V8 qui a considérablement permis d'accélérer l'exécution de code JavaScript (j'y reviendrai). Des outils comme Node.js sont ensuite apparus. Les bibliothèques dont le nomfinit par .js se sont multipliées : Backbone.js, Ember.js, Meteor.js. JavaScript a l'air à nouveau *cool…* et semble en même temps plus compliqué qu'il n'y paraissait au premier abord.

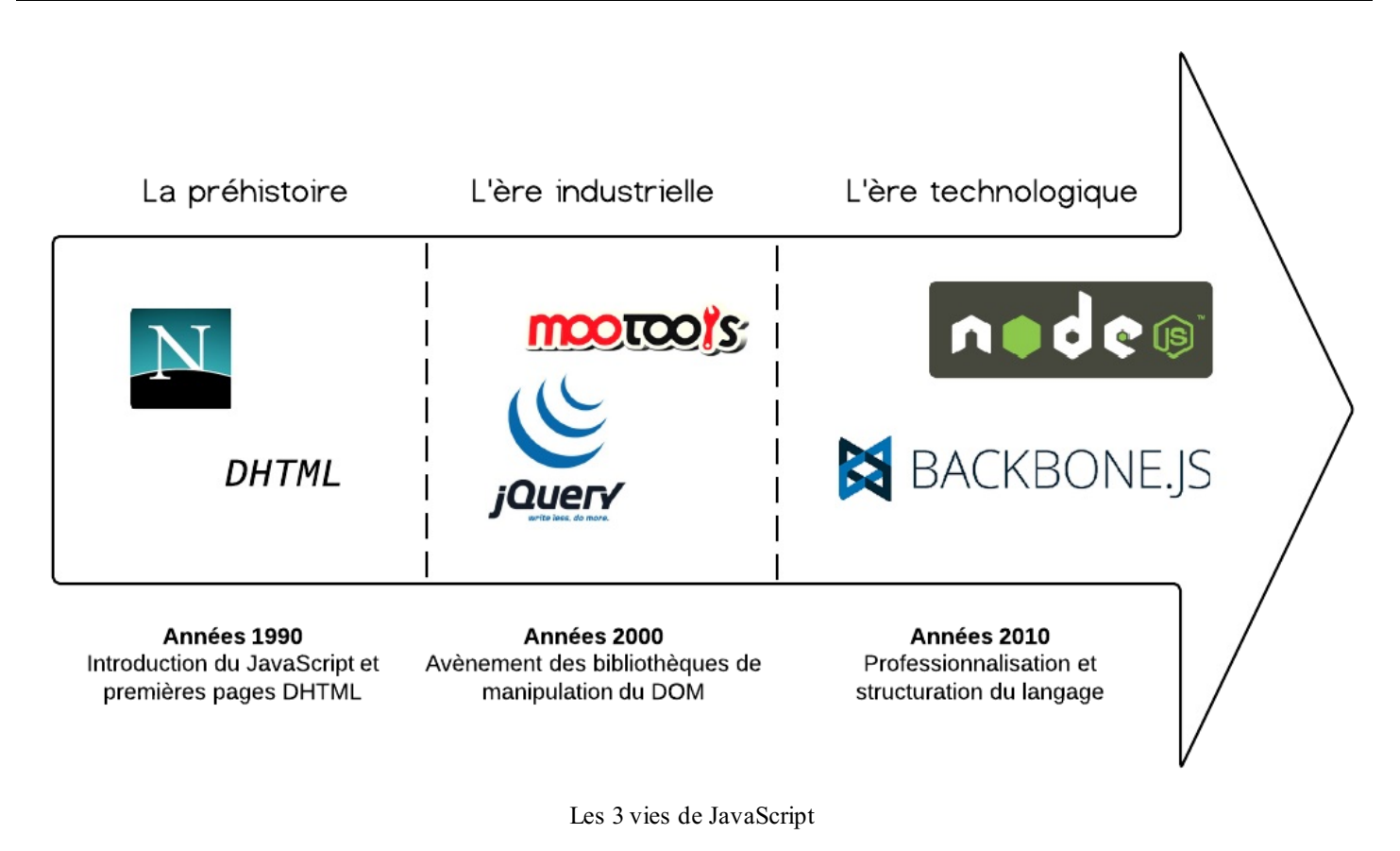

Soyons clairs : jQuery n'est pas mort et ça ne veut pas dire qu'il faut cesser de l'utiliser (par contre DHTML et Netscape sont bel et bien morts eux  $\binom{m}{n}$ ). Les nouveaux outils JavaScript comme Node.js font des choses très différentes de jQuery et consorts.

Les deuxpeuvent tout à fait se compléter.

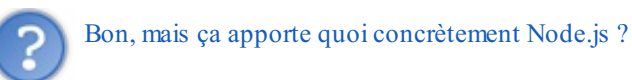

Node.js nous permet d'**utiliser le langage JavaScript sur le serveur**…Il nous permet donc de faire du JavaScript en dehors du navigateur ! Node.js bénéficie de la puissance de JavaScript pour proposer une toute nouvelle façon de développer des sites web dynamiques.

Je vous propose justement maintenant de rentrer dans le détail du fonctionnement de Node.js.  $\circled{e}$ 

#### <span id="page-5-0"></span>**Node.js : le [JavaScript](#page-1-5) côté serveur**

Jusqu'ici, JavaScript avait toujours été utilisé du côté du client, c'est-à-dire du côté du visiteur qui navigue sur notre site. Le navigateur web du visiteur (Firefox, Chrome, IE…) exécute le code JavaScript et effectue des actions sur la page web.

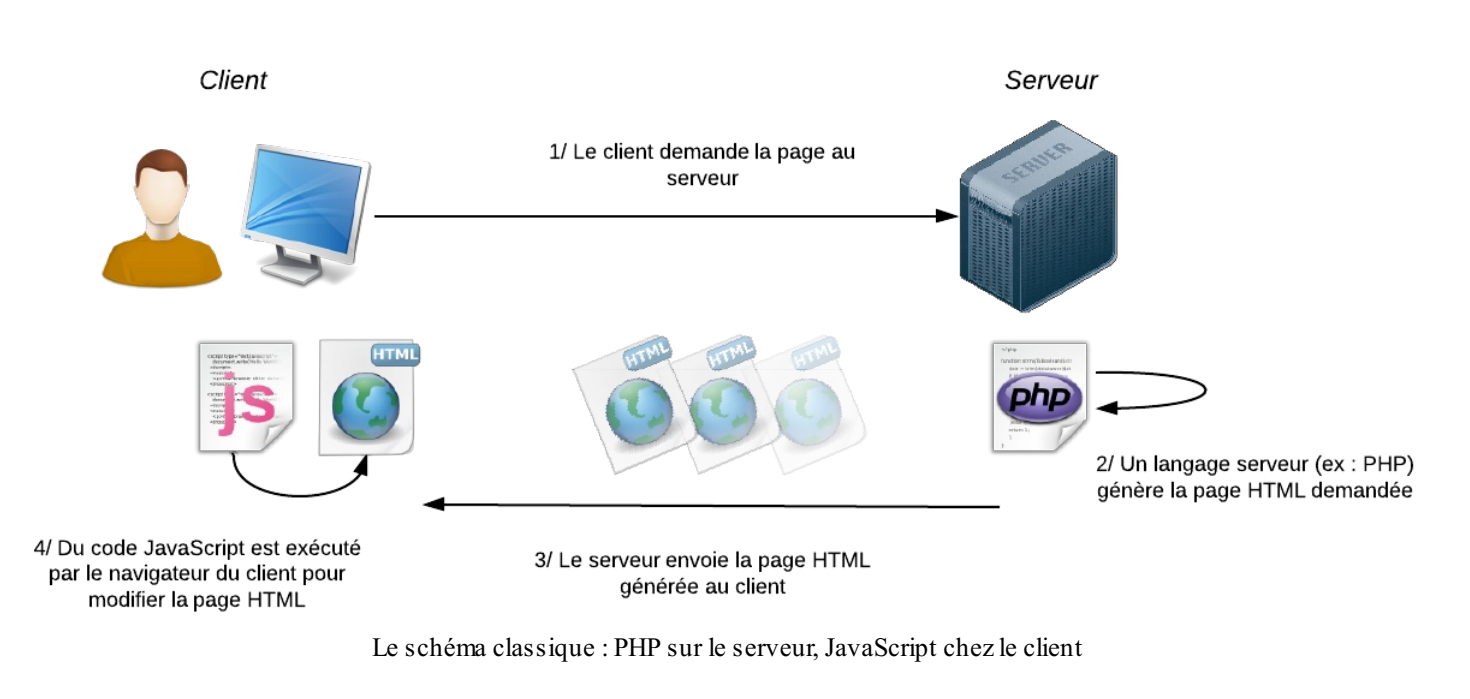

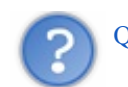

Qu'est-ce qui change avec l'arrivée de Node.js ?

On peut toujours utiliser du JavaScript côté client pour manipuler la page HTML. Ça, ça ne change pas.

Par contre, **Node.js offre un environnement côté serveur** qui nous permet aussi d'utiliser le langage JavaScript pour générer des pages web. En gros, il vient en remplacement de langages serveur comme PHP, Java EE, etc.

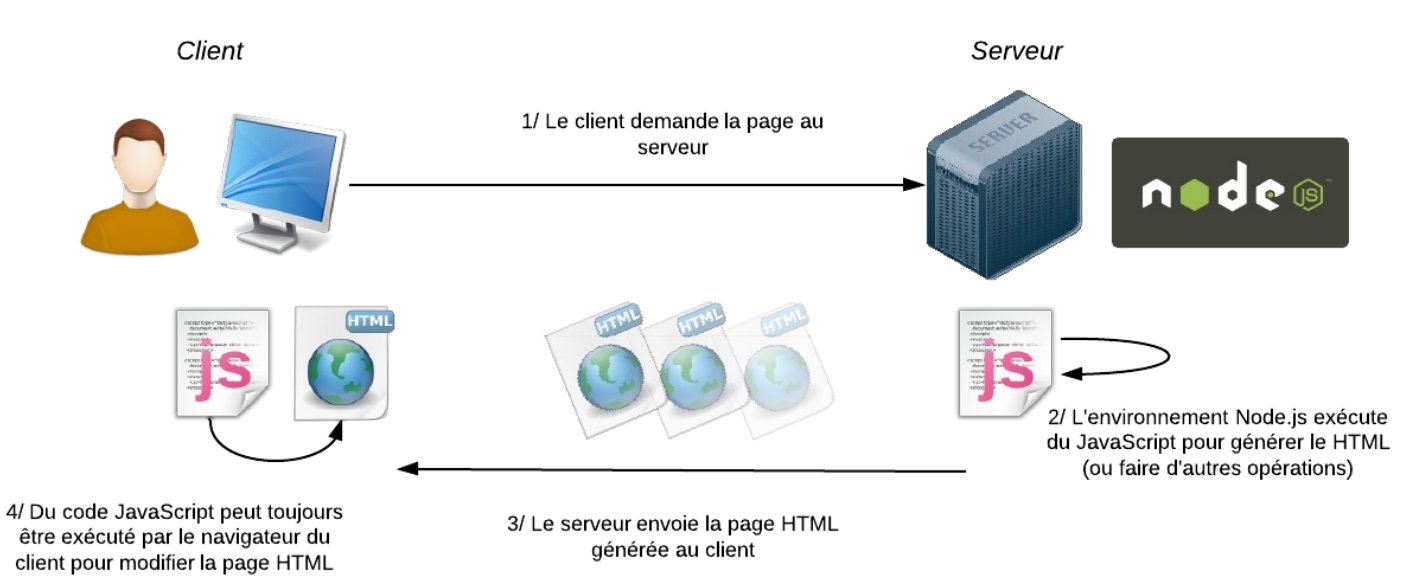

Avec Node.js, on peut aussi utiliser du JavaScript sur le serveur !

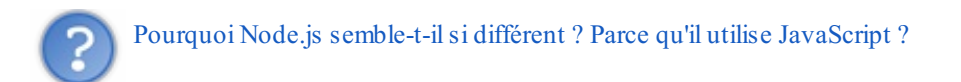

Oui, et parce que JavaScript est un langage basé sur les évènements, donc Node.js est lui-même basé sur les évènements. Du coup, c'est toute la façon d'écrire des applications web qui change ! Et c'est de là que Node.js tire toute sa puissance et sa rapidité.

Avec Node.js, vous pouvez créer des applications rapides comme :

Un serveur de Chat ;

- Un système d'upload très rapide ;
- …et de façon générale n'importe quelle application qui doit répondre à de nombreuses requêtes rapidement et efficacement, en temps réel.

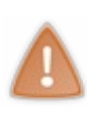

Node.js n'est pas un framework. Node.js est un environnement très bas niveau. Ilse rapproche donc en quelque sorte plus du C que de PHP, Ruby on Rails ou Django. Voilà pourquoi il n'est pas vraiment conseillé auxdébutants. Notez cependant qu'il existe des frameworks web comme Express quisont basés sur Node.js. Ils nous permettent d'éviter les tâches répétitives qui nous sont imposées par la nature bas niveau de Node.js, mais ils restent quand même plus complexes à utiliser que des langages comme PHP.

JavaScript n'est pas vraiment un langage orienté objet, il est donc très loin de Java, Ruby ou Python. Ecrire une application avec Node.js demande une gymnastique d'esprit complètement différente ! C'est un peu déroutant au début pour tout vous avouer, mais quand on commence à maîtriser cet outil, on se sent un peu comme si on venait d'avoir de nouveauxsuper-pouvoirs qu'on ne soupçonnait pas.

Voilà pourquoi tant de geeks barbus sont excités à propos de Node.js !

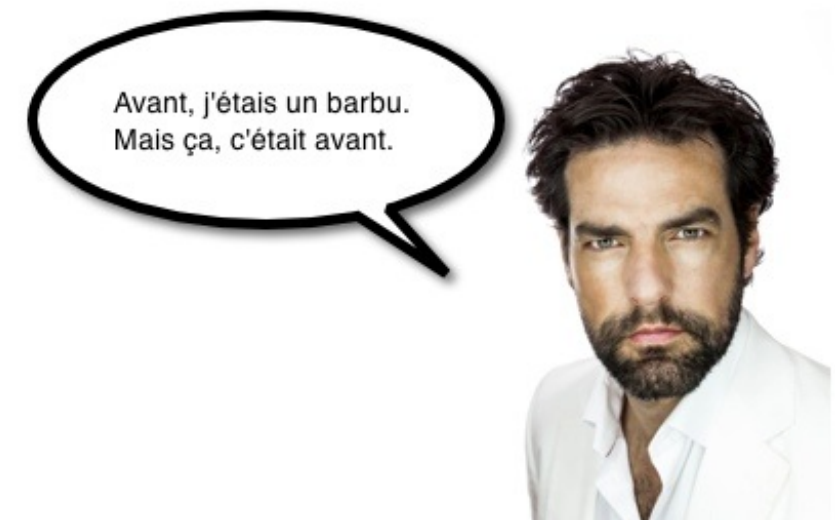

### <span id="page-7-0"></span>**[Pourquoi](#page-1-6) Node.js est-il rapide ?**

Si Node.js est rapide, cela tient principalement à deuxchoses : le moteur V8 et son fonctionnement non bloquant.

#### <span id="page-7-1"></span>**Le [moteur](#page-1-7) V8**

Node.js utilise le moteur d'exécution ultrarapide V8 de Google Chrome. Ce moteur V8 avait beaucoup fait parler de lui à la sortie de Google Chrome, car c'est un outil open source créé par Google qui analyse et exécute du code JavaScript très rapidement.

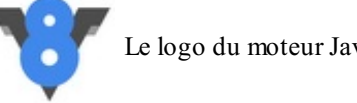

Le logo du moteur JavaScript V8 de Google

Jusqu'à la sortie de Chrome, la plupart des navigateurs lisaient le code JavaScript de façon peu efficace : le code était lu et interprété au fur et à mesure. Le navigateur mettait beaucoup de temps à lire le JavaScript et à le transformer en code machine compréhensible pour le processeur.

Le moteur V8 de Google Chrome, qui est réutilisé ici par Node.js, fonctionne complètement différent. Très optimisé, il fait ce qu'on appelle de la compilation JIT (Just In Time). Il transforme le code JavaScript très rapidement en code machine et l'optimise même grâce à des procédés complexes : *code inlining*, *copy elision* et j'en passe.

Vous n'avez pas besoin de connaître le fonctionnement de V8 pour utiliser Node.js. Retenez juste qu'il permet de rendre l'exécution de code JavaScript ultrarapide (et que les développeurs chez Google qui l'ont conçu sont des bons vrais barbus  $\binom{n}{k}$ ).

### <span id="page-7-2"></span>**Le modèle non [bloquant](#page-1-8)**

Comme JavaScript est un langage conçu autour de la notion d'évènement, Node.js a pu mettre en place une architecture de code entièrement non bloquante. Mais au fait, connaissez-vous la différence entre un code bloquant et un code non bloquant ? Hmmm, un peu d'explications ne peuvent pas faire de mal !

#### *Modèle bloquant vs modèle non bloquant*

Imaginez un programme dont le rôle est de télécharger un fichier puis de l'afficher. Voici comment on écrirait le code dans un **modèle bloquant** :

**Code :Autre**

```
Télécharger un fichier
Afficher le fichier
Faire autre chose
```
Les actions sont effectuées dans l'ordre. Il faut lire les lignes de haut en bas :

- 1. Le programme va télécharger un fichier sur Internet ;
- 2. Le programme affiche le fichier à l'utilisateur ;
- 3. Puis ensuite le programme peut faire d'autres choses (effectuer d'autres actions).

Maintenant, on peut écrire le même code sur un **modèle non bloquant** :

```
Code :Autre
```

```
Télécharger un fichier
    Dès que c'est terminé, afficher le fichier
Faire autre chose
```
Le programme n'exécute plus les lignes dans l'ordre où elles sont écrites. Il fait ceci :

- 1. Le programme lance le téléchargement d'un fichier sur Internet
- 2. Le programme fait d'autres choses (le programme suit son cours)
- 3. Dès que le téléchargement est terminé, le programme effectue les actions qu'on lui avait demandées : il affiche le fichier.

Schématiquement, l'exécution du programme peut donc se représenter comme la figure suivante.

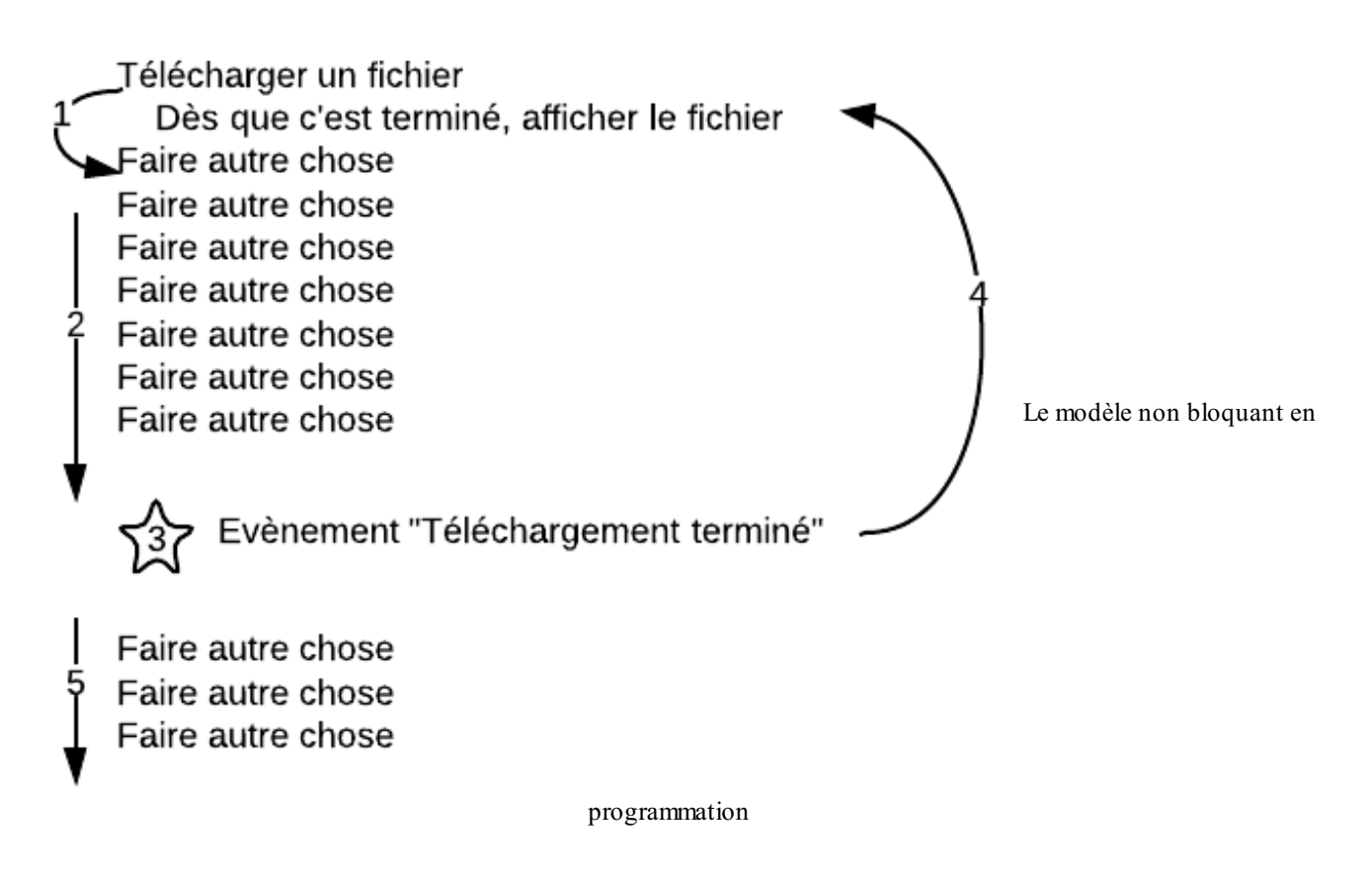

C'est justement comme ça que fonctionne Node.js. Dès que l'évènement « Fichier téléchargé » apparaît, une fonction appelée *fonction de callback* est appelée et effectue des actions (ici, la fonction de callback affiche le fichier).

#### *Le modèle non bloquant avec Node.js*

Bon, et avec du vrai code ça donne quoi ? Voici un exemple de programme Node.js qui télécharge un fichier sur Internet et affiche « Fichier téléchargé ! » quand il a terminé :

**Code : JavaScript**

```
request('http://www.site.com/fichier.zip', function (error,
response, body) {
    console.log("Fichier téléchargé !");
});
console.log("Je fais d'autres choses en attendant...");
```
La requête de téléchargement est lancée en premier. Ensuite, le programme fait d'autres choses (ici, il affiche un message dans la console, mais il pourrait faire n'importe quoi d'autre). Dès que le téléchargement est terminé, le programme va à la ligne 2 et affiche « Fichier téléchargé ! ».

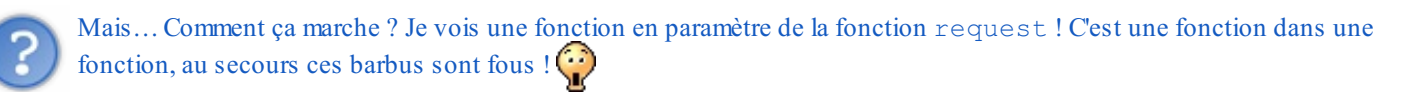

Pas de panique ! Ce que vous voyez là est une fonction de callback. En JavaScript on peut tout à fait envoyer une fonction en paramètre d'une autre fonction. Cela signifie ici : « Exécute cette fonction quand le téléchargement est terminé ».

Ici, la fonction n'a pas de nom. On dit que c'est une fonction anonyme. Mais on pourrait décomposer ce code comme ceci, **le résultat serait identique** :

**Code : JavaScript**

```
// Résultat identique au code précédent
var callback = function (error, response, body) {
    console.log("Fichier téléchargé !");
});
request('http://www.site.com/fichier.zip', callback);
console.log("Je fais d'autres choses en attendant...");
```
La fonction de callback est enregistrée dans une variable. Comme toutes les fonctions, elle n'est pas exécutée tant qu'on ne l'a pas appelée. Ensuite, on envoie cette fonction de callback en paramètre de la fonction request() pour dire : « Dès que la requête de téléchargement est terminée, appelle cette fonction de callback ».

En pratique, les développeurs JavaScript mettent régulièrement des fonctions anonymes directement à l'intérieur d'autres fonctions en paramètre, comme dans mon premier code. C'est un peu étrange au début mais on s'y fait vite !

Je ne vois pas pourquoi ça rendrait le programme plus rapide. J'ai l'impression que ça le rend surtout plus compliqué !

Je vous avais dit que Node.js n'était pas simple, mais le jeu en vaut la chandelle ! Vous allez comprendre pourquoi. Imaginez qu'on demande le téléchargement de 2 fichiers à Node.js :

#### **Code : JavaScript**

```
var callback = function (error, response, body) {
    console.log("Fichier téléchargé !");
});
request('http://www.site.com/fichier.zip', callback);
request('http://www.site.com/autrefichier.zip', callback);
```
Si le modèle avait été bloquant, le programme aurait :

- 1. Lancé le téléchargement du fichier 1, et attendu qu'il se termine...
- 2. … puis lancé le téléchargement du fichier 2, et attendu qu'il se termine.

Or, avec Node.js, les deuxtéléchargements sont lancés *en même temps* ! Le programme n'attend pas la fin du premier téléchargement pour passer à l'instruction suivante.

Du coup, le téléchargement des 2 fichiers au total va beaucoup plus vite puisque le programme fait les 2 à la fois :

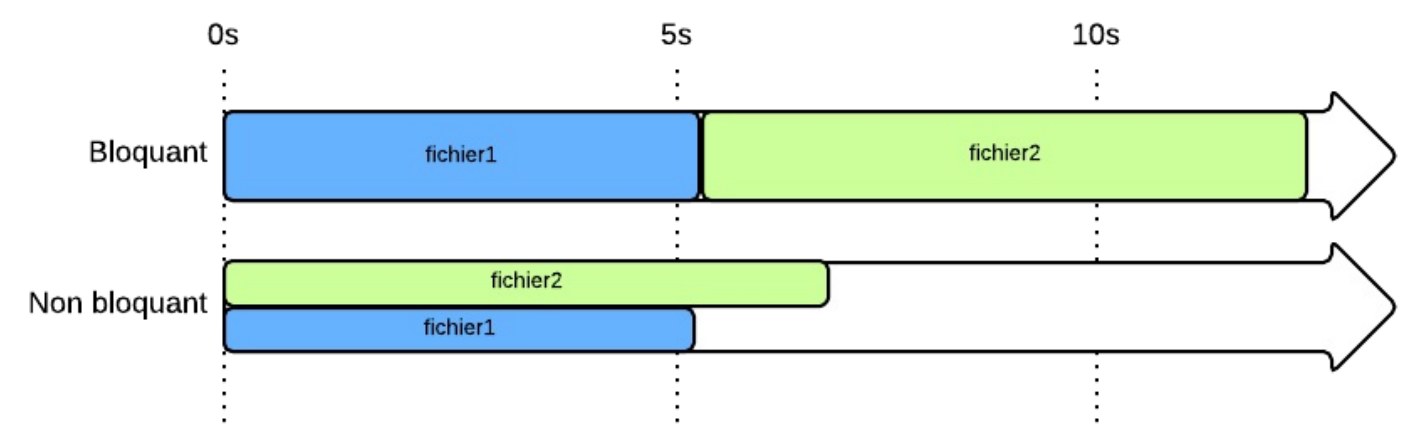

En modèle non bloquant (comme Node.js), les 2 fichiers sont téléchargés en même temps et l'ensemble finit plus vite

Dans les applications web, il est courant d'avoir des opérations longues et bloquantes comme :

- Les appels auxbases de données
- Les appels à des services web (ex: l'API de Twitter)

Node.js nous évite de perdre du temps en nous permettant de faire d'autres choses en attendant que les actions longues soient terminées !

## <span id="page-12-0"></span>[Installer](#page-1-9) Node.js

Vous êtes convaincus ? Vous voulez vous mettre à Node.js ? Très bien ! N'attendons pas alors, et installons la bête ! Dans ce chapitre, nous couvrirons l'installation pour Windows, Mac OS X et Linux. Vous devez juste lire la section qui correspond à votre système d'exploitation. Il n'y aura rien de bien difficile ici rassurez-vous.

Ensuite, nous testerons une toute première application très simple pour vérifier que Node.js est bien installé et fonctionne correctement. Je vous conseille de lire cette section si vous voulez être prêts pour le prochain chapitre.

#### <span id="page-12-1"></span>**[Installation](#page-1-10) de Node.js sous Windows**

Pour installer Node.js sous Windows, ilsuffit de télécharger l'installeur qui est proposé sur le site de [Node.js](http://nodejs.org/). Cliquez simplement sur le lien Install. Vous pouvez aussi vous rendre sur la page des téléchargements pour avoir plus d'options (voir figure suivante).

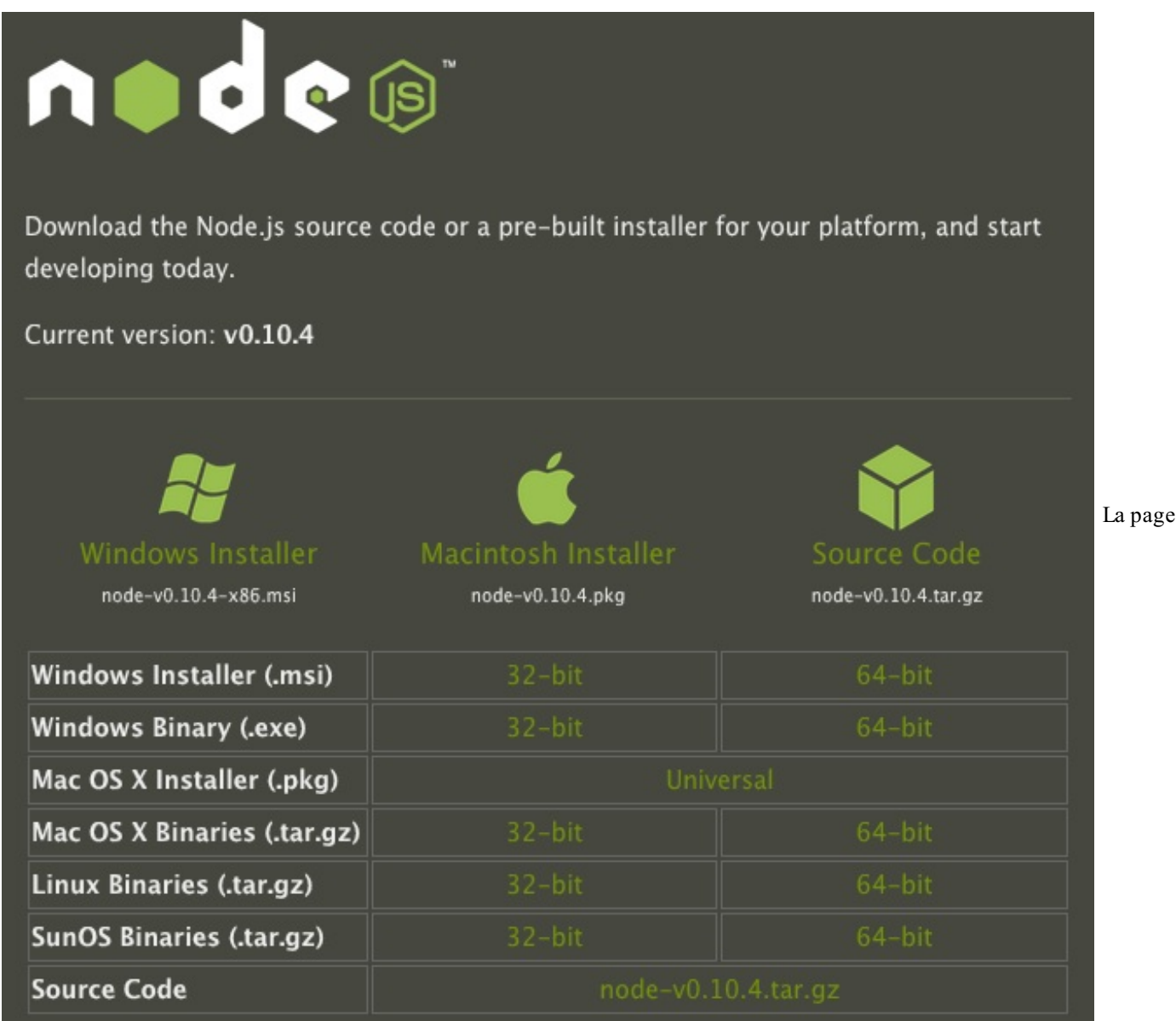

de téléchargement de Node.js

Vous pouvez télécharger soit le .msi, soit le .exe (le résultat sera le même). Prenez la version 64 bits si vous avez un Windows 64 bits (cas de la plupart des PC récents). Dans le doute, prenez la version 32 bits.

Lancez ensuite l'installeur (voir figure suivante).

茵

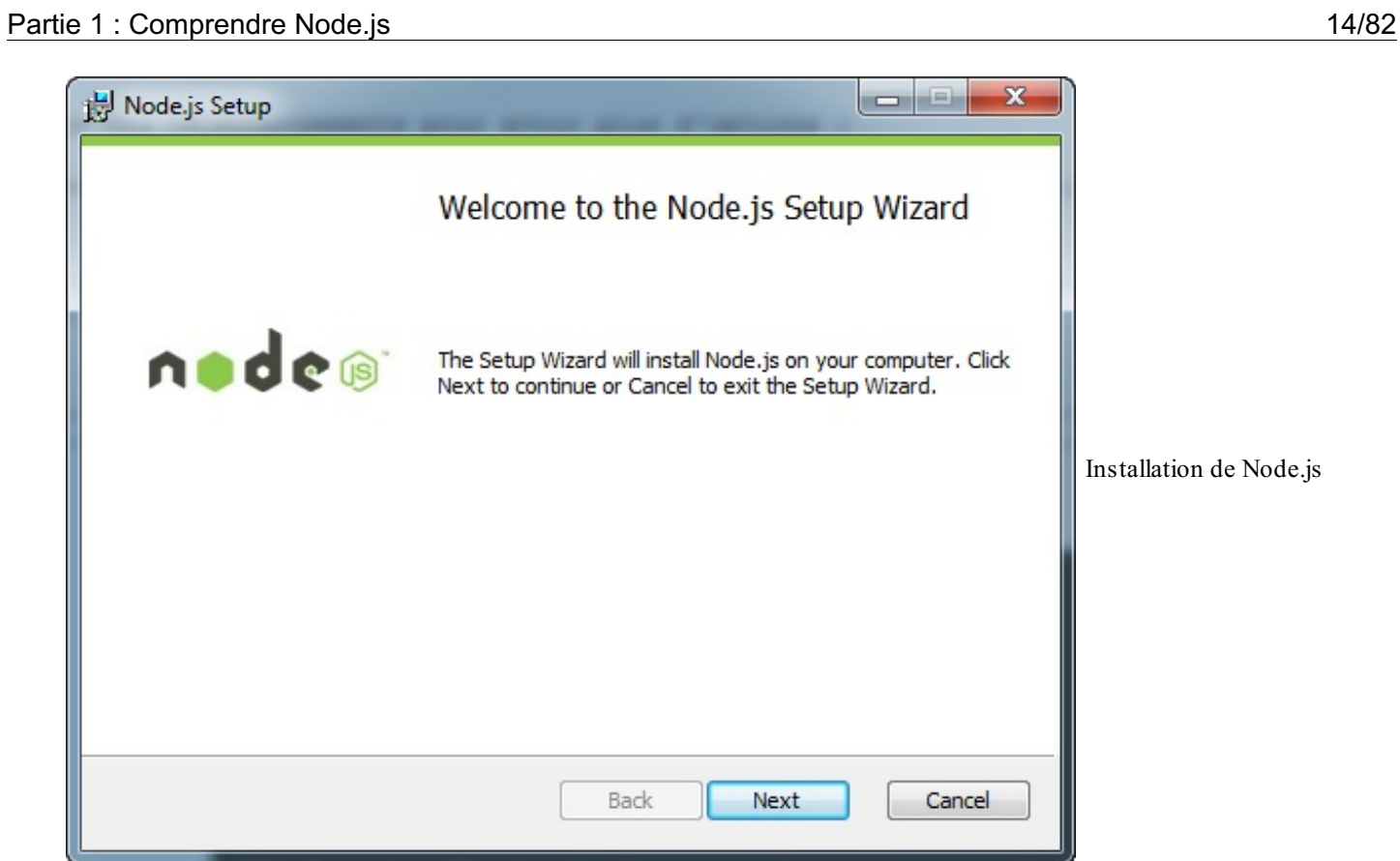

Après quelques écrans classiques, on vous demandera ce que vous voulez installer. Je vous invite à tout laisser coché (voir figure suivante).

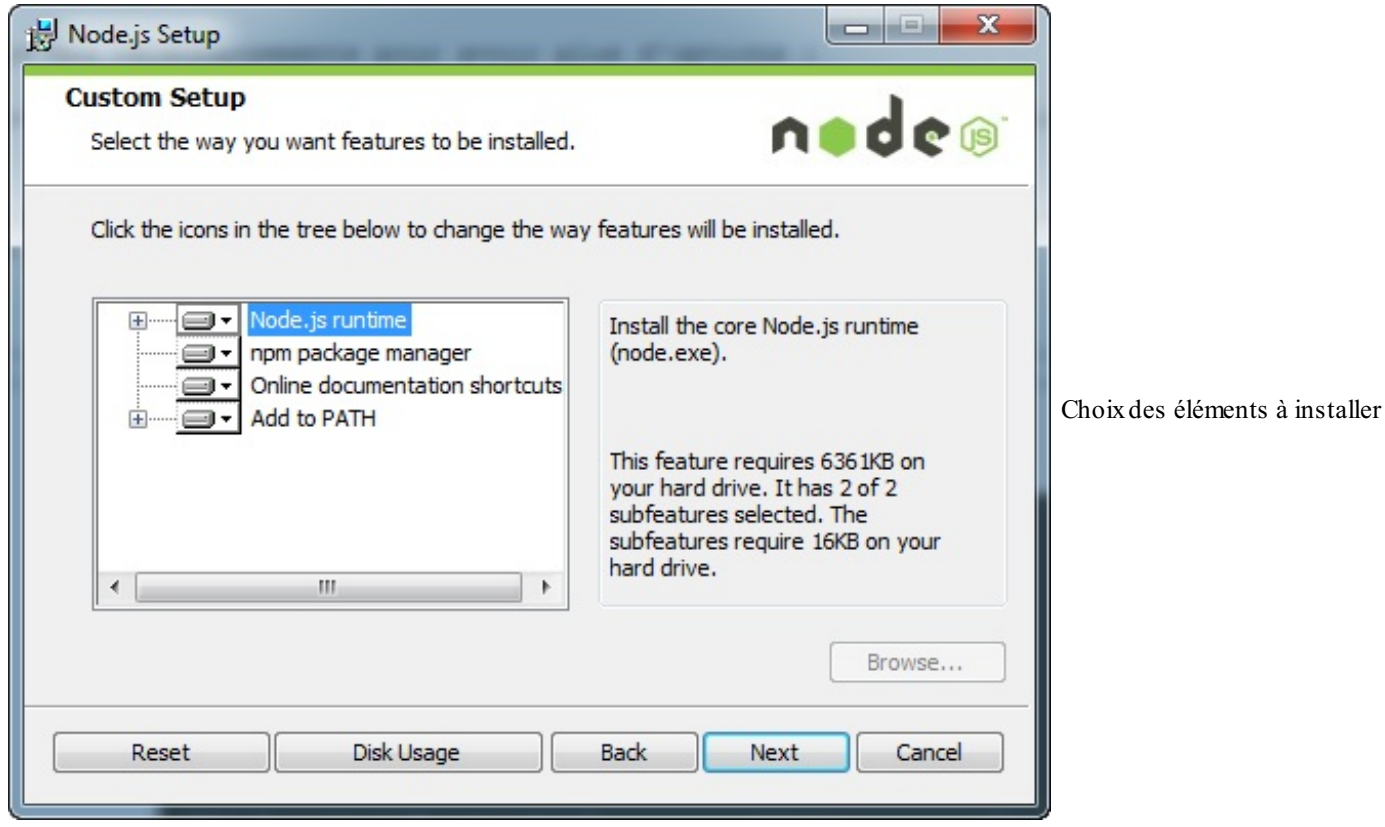

L'installation se lance ensuite. Elle ne prend que quelques secondes ! À la fin, on vous dit que Node.js est installé (voir figure suivante).

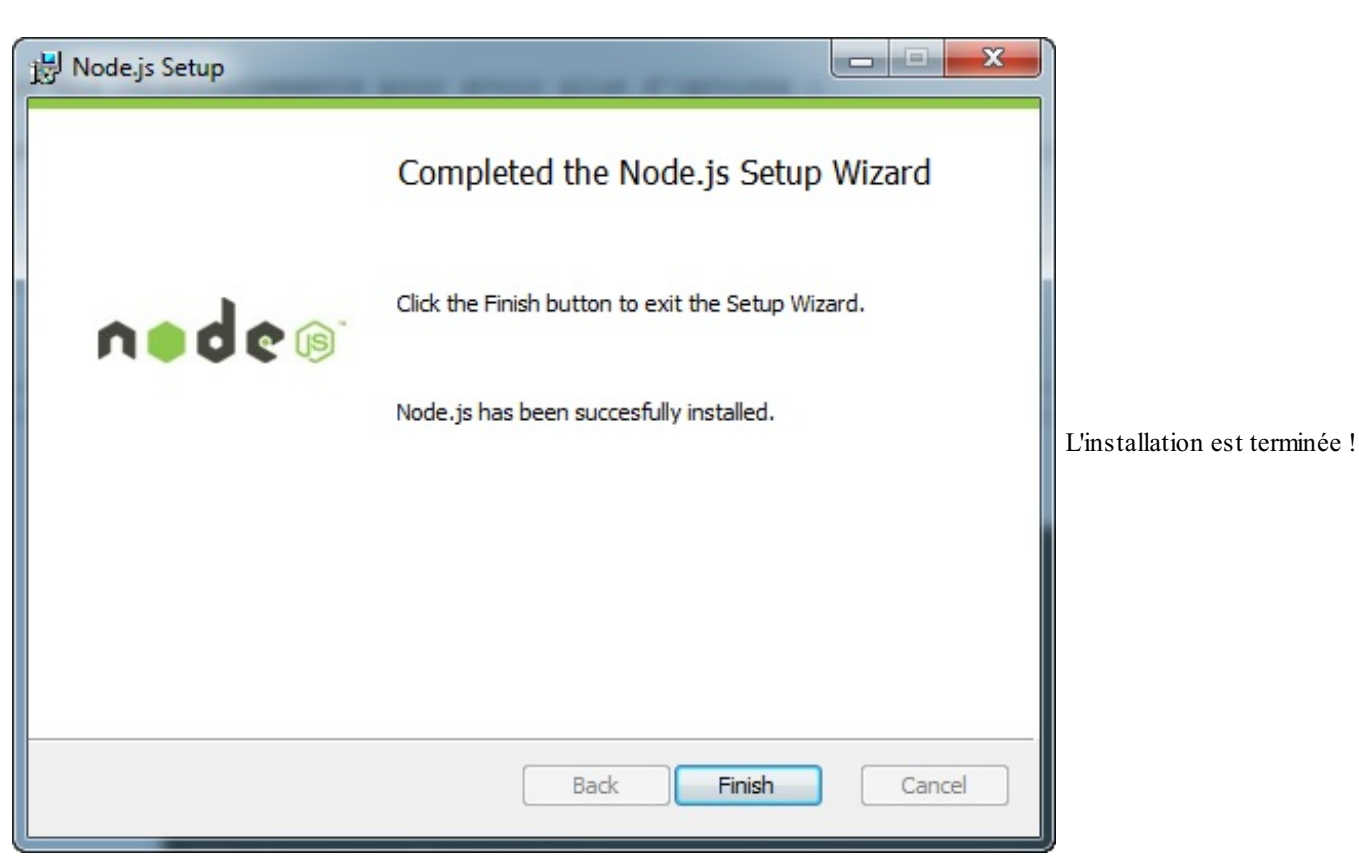

Mais où ? Comment ça marche ? En fait, vous devriez avoir 2 programmes installés :

- **Node.js** : c'est l'interpréteur de commandes de Node.js (dont nous parlerons à la fin de ce chapitre). Nous l'utiliserons assez peu en pratique. Ilsert à tester des commandes JavaScript.
- **Node.js command prompt** : c'est une console de Windows configurée pour reconnaître Node.js. C'est par là que vous passerez pour lancer vos programmes Node.js, c'est donc ce que nous utiliserons le plus souvent.

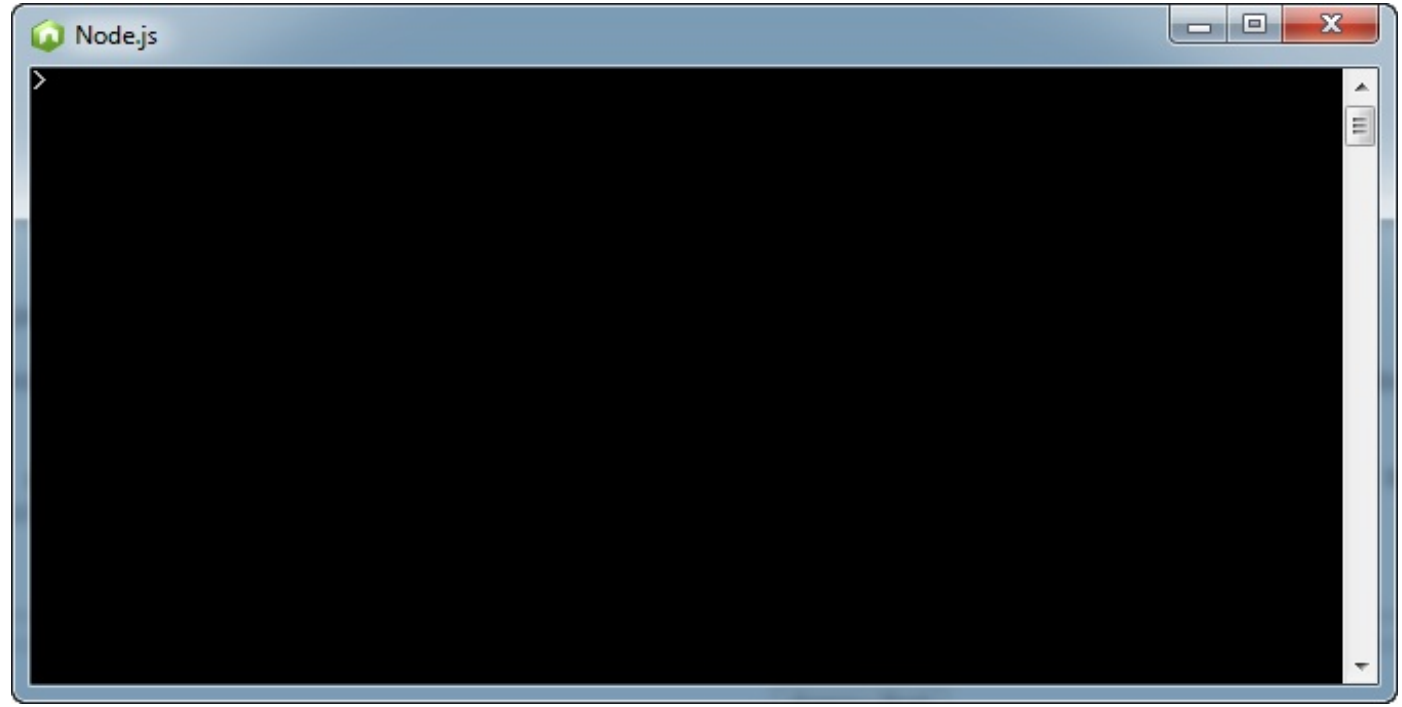

Node.js - L'interpréteur Node.js sous Windows (sera peu utilisé)

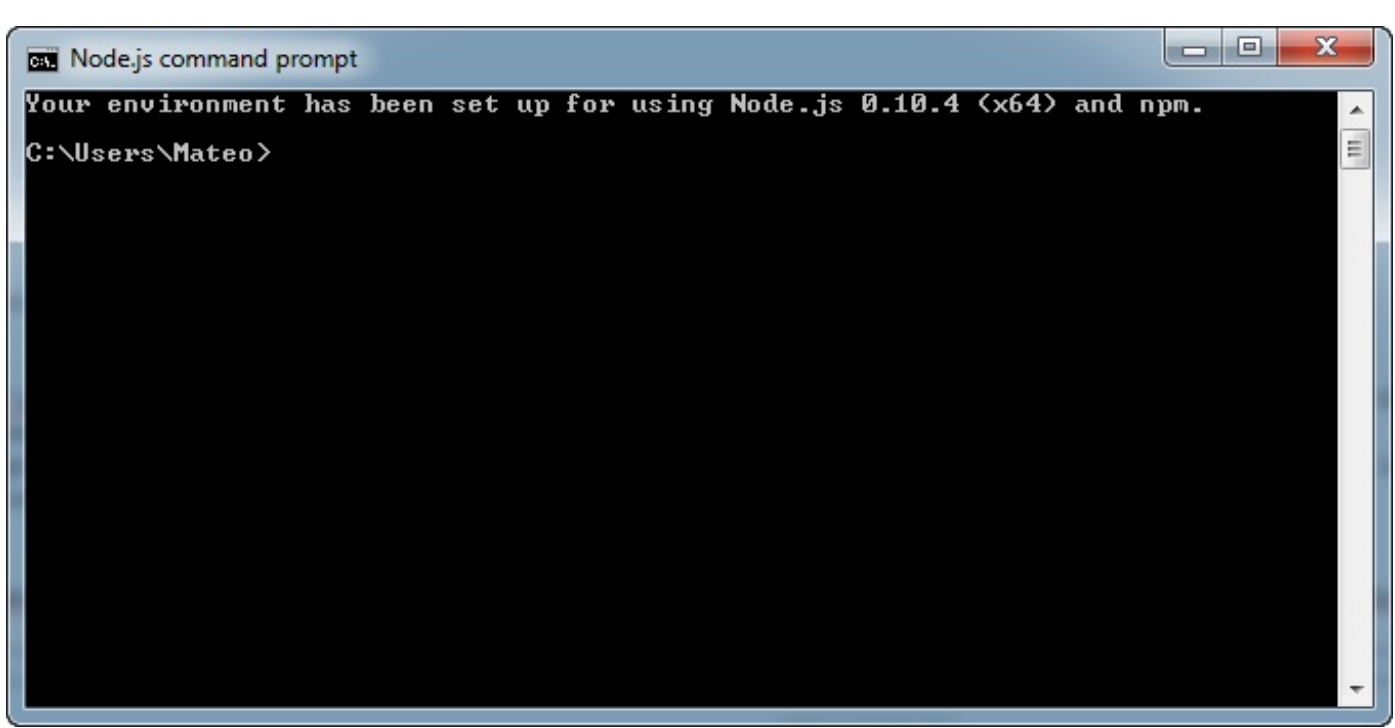

Node.js command prompt - La console Node.js (sera fréquemment utilisée)

#### <span id="page-15-0"></span>**[Installation](#page-1-11) de Node.js sous Mac OS X**

Si vous êtes sous Mac OS X, vous pouvez cliquer sur le lien Install sur la page [d'accueil](http://nodejs.org/) de Node.js. Si vous voulez plus d'options, affichez la page des [téléchargements](http://nodejs.org/download/) (voir figure suivante).

# node®

Download the Node.js source code or a pre-built installer for your platform, and start developing today.

Current version: v0.10.4

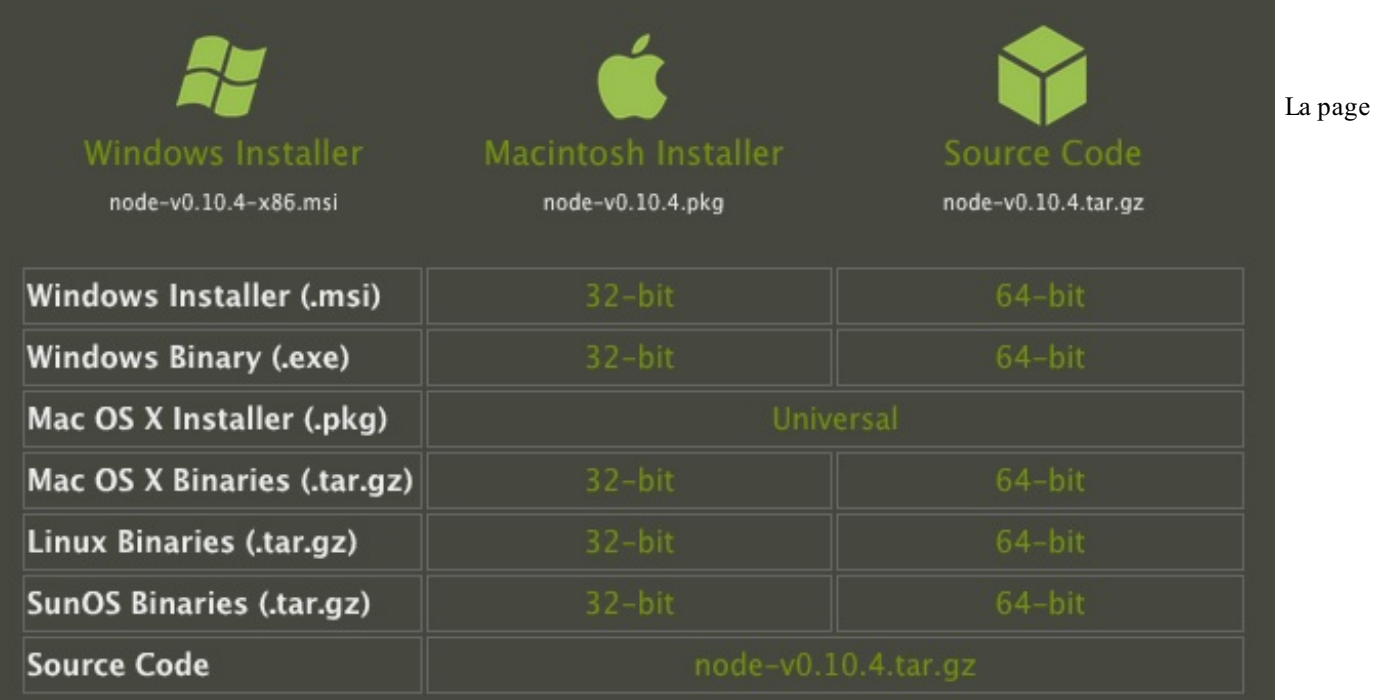

de téléchargement de Node.js

Le mieuxest de prendre l'installeur (fichier .pkg). Il ouvre un assistant d'installation (voir figure suivante), dans lequel ilsuffit de cliquer frénétiquement sur Continuer, Continuer, Continuer, Terminer.

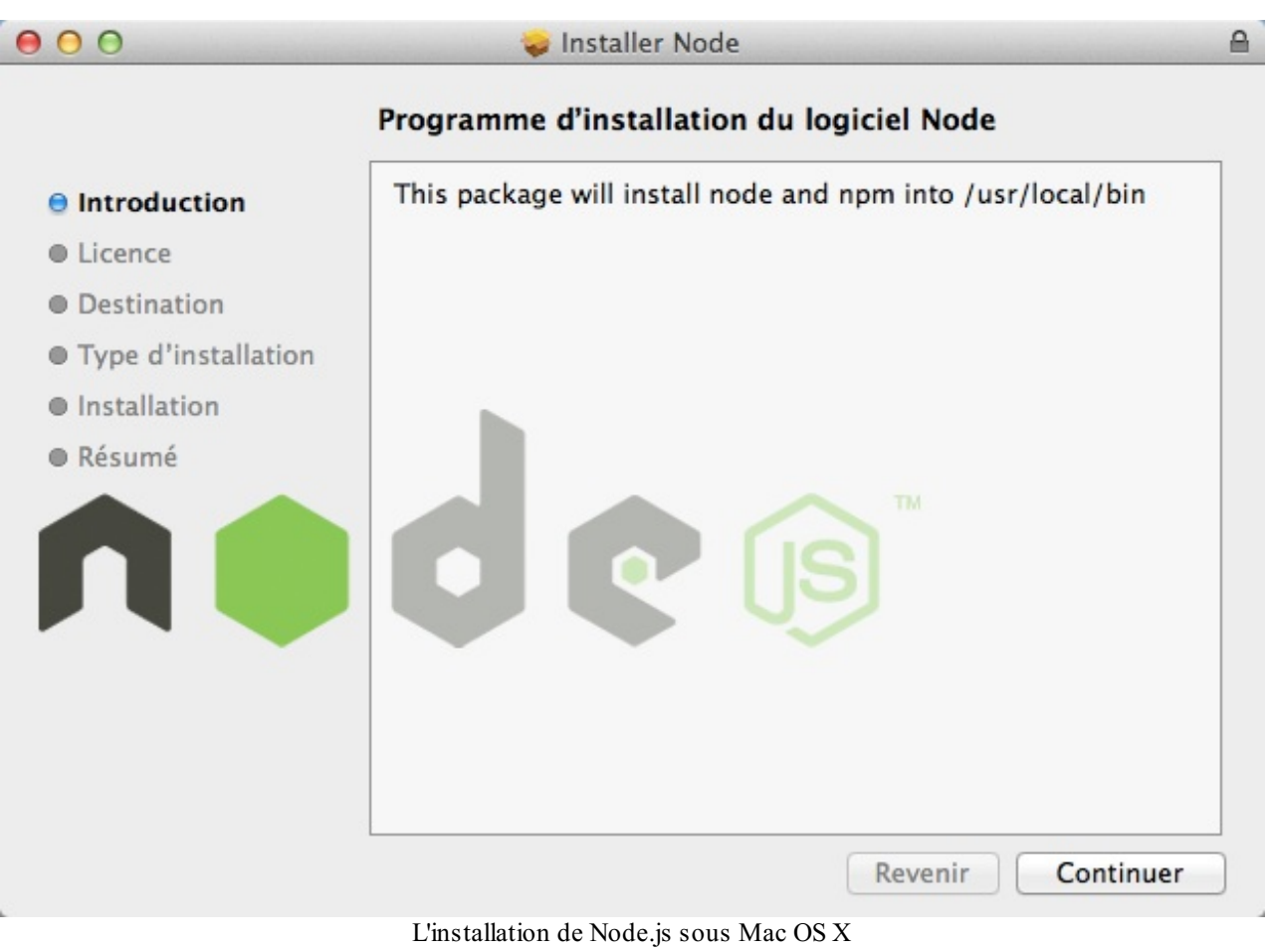

Une fois l'installation terminée, vous pouvez vérifier que Node.js fonctionne correctement en tapant la commande node dans la console. Ouvrez une fenêtre de Terminal (le Terminal étant installé par défaut sous Mac OS X), en allant dans le Finder, section « Applications », « Terminal ». Je vous conseille de mettre un raccourci dans le dock !

Tapez quelques commandes comme node -v (pour avoir le numéro de version) ou node tout court pour lancer l'interpréteur interactif (voir figure suivante).

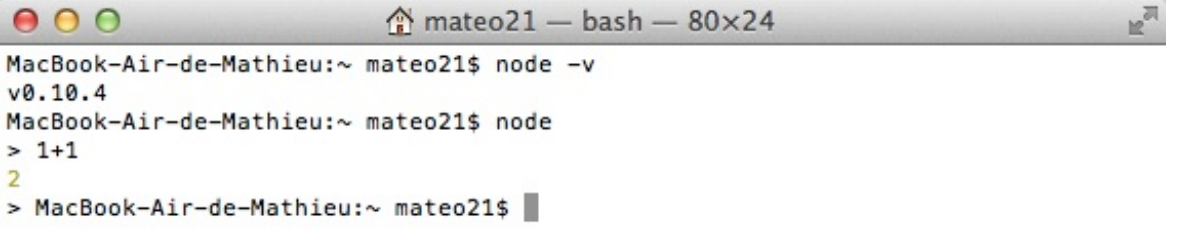

Exécution de

J.

Lorsque l'interpréteur est lancé, vous pouvez taper des commandes JavaScript et obtenir une réponse. Ici, par exemple, j'ai demandé combien font 1 et 1.

Pour quitter l'interpréteur, faites Ctrl + D (c'est la commande classique qui demande à quitter un interpréteur sous Linuxet Mac).

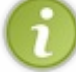

Rassurez-vous, nous n'écrirons pas nos programmes Node.js là-dedans ! Ça nous sert icisurtout pour faire des tests. En pratique, nous allons écrire des fichiers .js et demander à Node de les exécuter. Nous verrons ça un peu plus loin.

#### <span id="page-18-0"></span>**[Installation](#page-1-12) de Node.js sous Linux**

Sous Linux, comme d'habitude, vous avez deuxchoix:

- 1. La méthode « *warrior* », qui consiste à télécharger les sources et à les compiler ;
- 2. La méthode douce, qui consiste à utiliser le gestionnaire de paquets de sa distribution.

Là, c'est une question de goût. Je n'ai rien contre la méthode « *warrior* », mais comme j'ai en général moins de problèmes de configuration avec la méthode douce, je préfère passer par un gestionnaire de paquets.

Sous Ubuntu par exemple, vous devrez rentrer les commandes suivantes :

```
Code : Console
```

```
sudo apt-get install python-software-properties python g++ make
sudo add-apt-repository ppa:chris-lea/node.js
sudo apt-get update
sudo apt-get install nodejs
```
Notez que pour avoir la commande add-apt-repository il vous faudra peut-être télécharger softwareproperties-common : sudo apt-get install software-properties-common .

Et voilà le travail ! Pour vérifier que Node est bien installé, tapez quelques commandes dans la console comme :

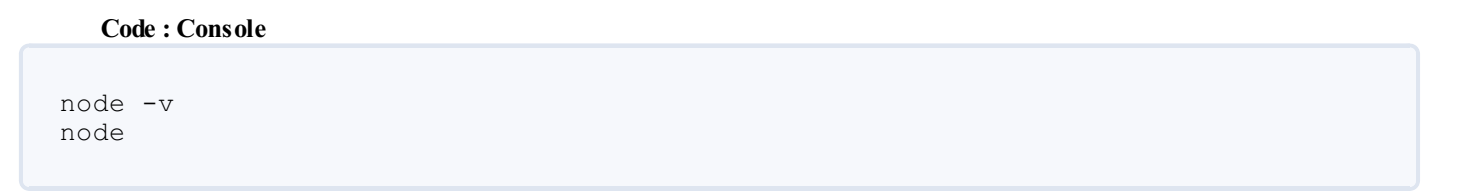

La première affiche le numéro de version de Node.js que vous avez installé. La seconde lance l'interpréteur interactif de Node.js. Vous pouvez y taper du code JavaScript (essayez simplement de taper « 1+1 » pour voir). Pour sortir de l'interpréteur, faites Ctrl + D.

Rassurez-vous, nous n'écrirons pas nos programmes dans l'interpréteur interactif. Nous créerons plutôt des fichiers .js et demanderons à Node de les exécuter.

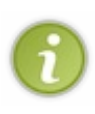

Depuis les versions les plus récentes de Node.js, il faut savoir que NPM est installé en même temps automatiquement. NPM est le gestionnaire de paquets de Node.js (c'est un peu l'équivalent de apt, mais pour les extensions Node.js). NPM est vraiment un outil formidable qui nous permet d'étendre les possibilités de Node.js à l'infini, nous le découvrirons un peu plus tard.

#### <span id="page-18-1"></span>**Tester Node.js avec un [programme](#page-1-13) minimal**

Il est temps de vérifier que Node.js fonctionne bien ! Nous allons écrire un tout tout petit programme pour commencer, quise contente d'afficher un message dans la console. Ce sera l'occasion de voir comment fonctionne l'exécution de fichiers .js avec Node.

Pour commencer, ouvrez votre éditeur de texte favori (vim, Emacs, Sublime Text, Notepad++…) et rentrez le code JavaScript suivant :

**Code : JavaScript**

console.log('Bienvenue dans Node.js !');

Enregistrez votre fichier sous l'extension .js. Par exemple test.js. Ensuite, ouvrez une console dans le dossier où se trouve votre fichier test.js et entrez la commande node test.js . Vous devriez avoir le résultat suivant dans la console :

#### **Code : Console**

```
$ node test.js
Bienvenue dans Node.js !
```
Bravo, vous avez créé votre tout premier programme Node.js ! (Bon, c'était vraiment ce qu'on pouvait faire de plus simple. On a simplement demandé à écrire un message dans la console.

Vous avez vu que pour lancer un programme Node.js ilsuffisait d'indiquer le nomdu fichier .js à exécuter. Vous savez tout ce qu'il faut pour le moment !

<span id="page-19-0"></span>Dans le prochain chapitre, on attaque les choses sérieuses : on va créer notre première vraie application Node.js.Attention, ça va se corser !

## Une première application avec Node.js

Les choses sérieuses commencent ! Fini de rigoler, on rentre maintenant dans le vif du sujet. C'est un des chapitres les plus importants du cours car il introduit de nombreuxconcepts de Node.js, quiseront pour la plupart nouveauxpour vous. Il faudra donc lire ce chapitre dans un environnement calme, progressivement, et ne pas hésiter à le relire une seconde fois le lendemain pour vous assurer que vous avez bien compris.

Dans ce chapitre, nous allons créer une vraie application Node.js de bout en bout. Vous allez voir ce que bas niveau veut dire ! Nous allons en effet devoir gérer tous les rouages du serveur web, qui va traiter les requêtes HTTP des visiteurs et leur retourner une page web HTML.

Ce sera pour vous l'occasion d'expérimenter les fameuxcallbacks dont je vous avais parlé dans le premier chapitre, ces fonctions quis'exécutent dès lors qu'un évènement survient. Node.js en est rempli, vous ne pourrez pas y échapper !

#### <span id="page-20-0"></span>**Des [serveurs](#page-1-14) web et des threads**

Je crois vous l'avoir déjà dit plusieurs fois mais j'ai envie de le répéter une nouvelle fois ici : Node.js est *bas niveau*. Tellement bas niveau que vous allez devoir faire des choses que vous n'avez pas l'habitude de faire pour que votre programme fonctionne correctement.

Quand vous créez des sites web avec PHP par exemple, vous associez le langage avec un serveur web HTTP comme Apache ou Nginx. Chacun se répartit les rôles :

- Apache gère les demandes de connexion HTTP au serveur. C'est lui qui fait en quelque sorte la circulation et qui gère les entrées/sorties.
- PHP exécute le code des fichiers .php et renvoie le résultat à Apache, quise charge à son tour de l'envoyer au visiteur.

Comme plusieurs visiteurs peuvent demander une page en même temps au serveur,Apache se charge de les répartir et de les exécuter en parallèle dans des *threads* différents. Chaque thread utilise un processeur différent sur le serveur (ou un noyau de processeur) :

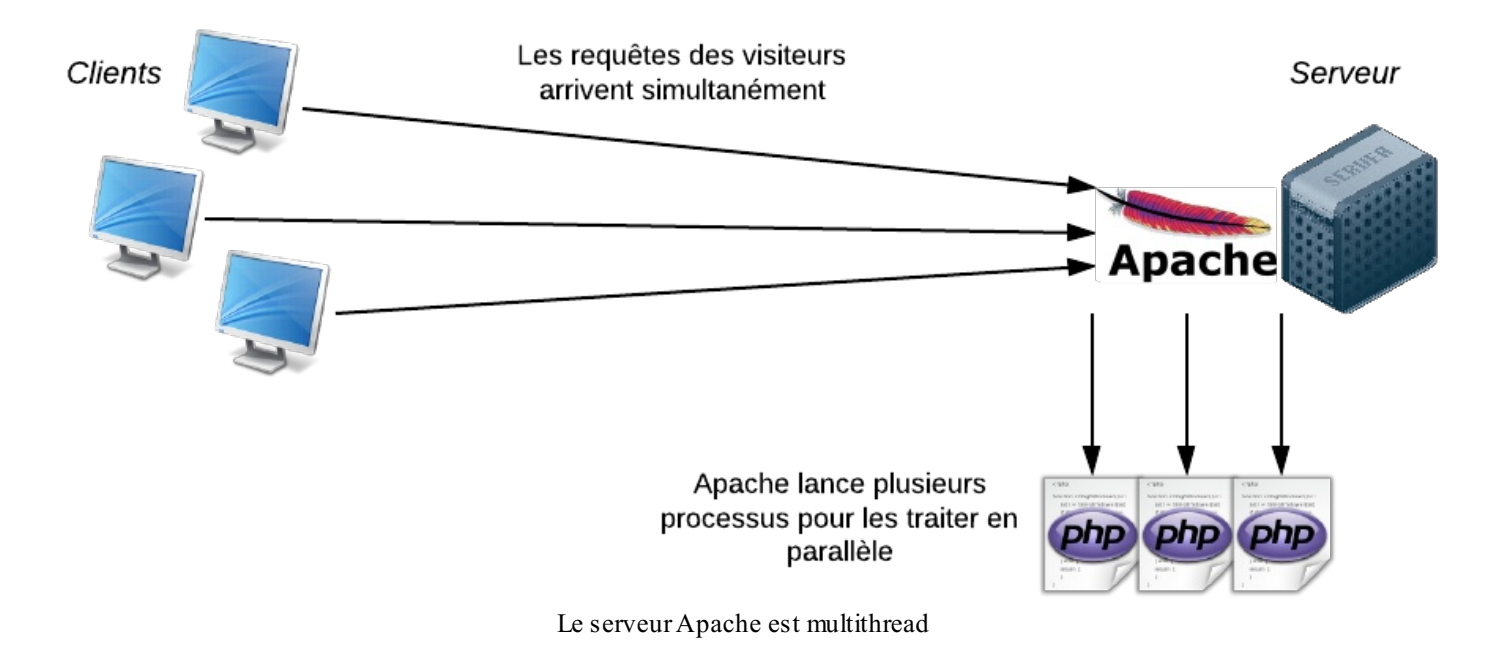

Avec Node.js, on n'utilise pas de serveur web HTTP comme Apache. En fait, *c'est à nous de créer le serveur* ! Génial non ?

Node.js est **monothread**, contrairement à Apache. Cela veut dire qu'il n'y a qu'un seul processus, qu'une seule version du programme qui peut tourner à la fois en mémoire.

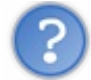

Mais…je croyais que Node.js était super rapide parce qu'il pouvait gérer des tonnes de requêtes simultanées…S'il est monothread, il ne peut faire qu'une action à la fois non ?

En effet, il ne peut faire qu'une chose à la fois et ne tourne donc que sur un noyau de processeur. Mais il fait ça de façon ultra efficace, et malgré ça il est quand même beaucoup plus rapide !

Cela est dû à la nature « orientée évènements » de Node.js. Les applications utilisant Node ne restent jamais les bras croisés sans rien faire. Dès qu'il y a une action un peu longue, le programme redonne la main à Node.js qui va effectuer d'autres actions en attendant qu'un évènement survienne pour dire que l'opération est terminée.

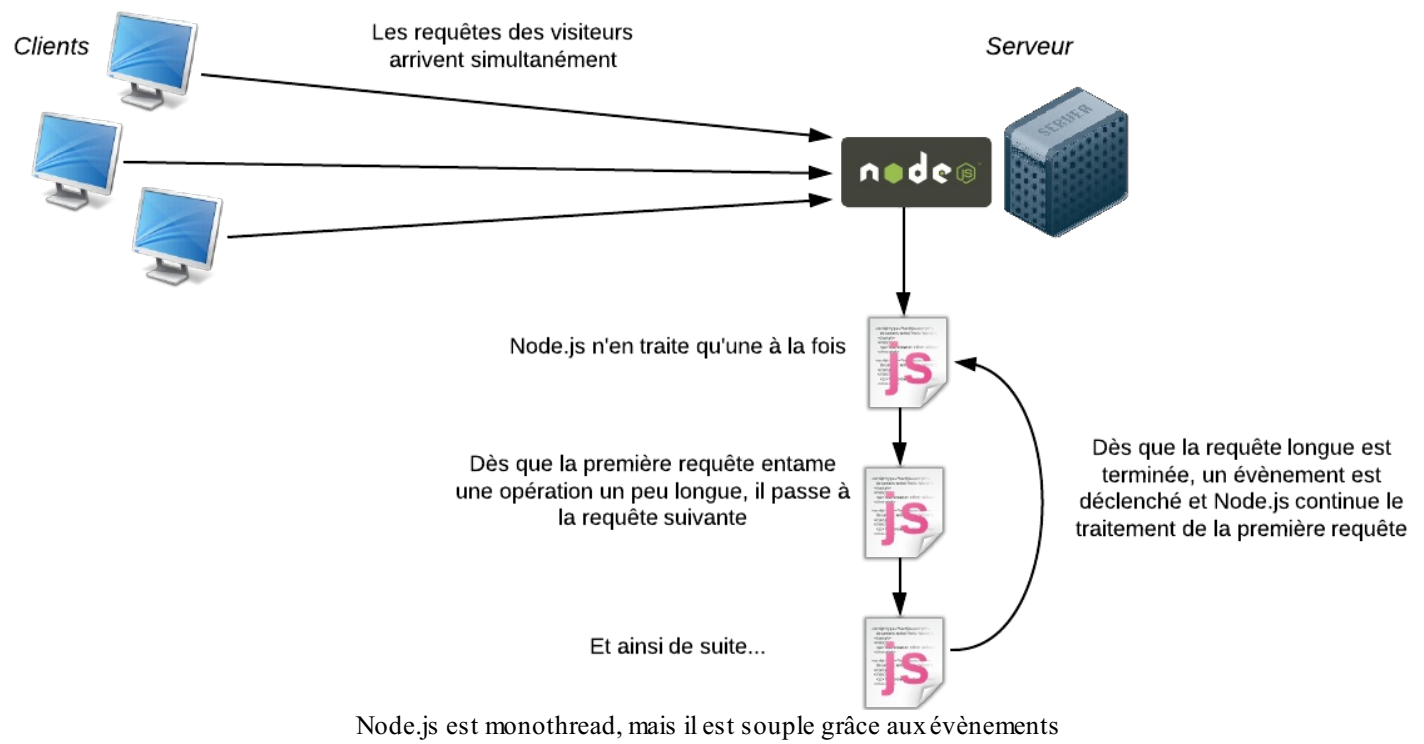

#### <span id="page-21-0"></span>**[Construire](#page-1-15) son serveur HTTP**

Je vous propose d'attaquer le vif du sujet avec ce tout premier code Node.js :

```
Code : JavaScript
```

```
var http = require('http');
var server = http.createServer(function(req, res) {
 res.writeHead(200);
 res.end('Salut tout le monde !');
});
server.listen(8080);
```
C'est en quelque sorte le « code minimal » pour un projet Node.js. Placez-le dans un fichier que vous appellerez serveur. js (par exemple).

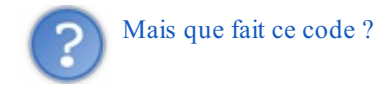

Il crée un mini-serveur web qui renvoie un message « Salut tout le monde » dans tous les cas, quelle que soit la page demandée. Ce serveur est lancé sur le port 8080 à la dernière ligne.

### <span id="page-21-1"></span>**[Disséquons](#page-1-16) du code**

Décomposons le code :

**Code : JavaScript**

```
var http = require('http');
```
require effectue un appel à une bibliothèque de Node.js, ici la bibliothèque « http » qui nous permet de créer un serveur web. Il existe des tonnes de bibliothèques comme celle-là, la plupart pouvant être téléchargées avec NPM, le gestionnaire de paquets de Node.js (on apprendra à l'utiliser plus tard).

La variable http représente un objet JavaScript qui va nous permettre de lancer un serveur web. C'est justement ce qu'on fait avec :

#### **Code : JavaScript**

```
var server = http.createServer();
```
On appelle la fonction createServer() contenue dans l'objet http et on enregistre ce serveur dans la variable server. Vous remarquerez que la fonction createServer prend un paramètre…et que ce paramètre est une fonction ! C'est pour ça que l'instruction est un peu compliquée, puisqu'elle s'étend sur plusieurs lignes :

**Code : JavaScript**

```
var server = http.createServer(function(req, res) {
  res.writeHead(200);
  res.end('Salut tout le monde !');
});
```
Tout ce code correspond à l'appel à createServer(). Il comprend en paramètre **la fonction à exécuter quand un visiteur se connecte à notre site**.

Notez que vous pouvez faire ça en deuxtemps comme je vous l'avait dit. La fonction à exécuter est la fonction de callback. On peut la définir avant dans une variable et transmettre cette variable à createServer().Ainsi, le code suivant est strictement identique au précédent :

#### **Code : JavaScript**

```
// Code identique au précédent
var instructionsNouveauVisiteur = function(req, res) {
 res.writeHead(200);
  res.end('Salut tout le monde !');
}
var server = http.createServer(instructionsNouveauVisiteur);
```
Il est très important que vous compreniez ce principe car Node.js ne fonctionne que comme ça. Il y a des fonctions de callback de partout, et en général elles sont placées à l'intérieur des arguments d'une autre fonction comme je l'ai fait dans mon premier code. Ca paraît un peu délicat à lire mais vous prendrez vite le pli, rassurez-vous.

N'oubliez pas de bien fermer la fonction de callback avec une accolade, de fermer les parenthèses d'appel de la fonction qui l'englobe, puis de placer le fameuxpoint-virgule. C'est pour ça que vous voyez les symboles }); à la dernière ligne de mon premier code.

La fonction de callback est donc appelée à chaque fois qu'un visiteur se connecte à notre site. Elle prend 2 paramètres :

- 1. La requête du visiteur (req dans mes exemples) : cet objet contient toutes les informations sur ce que le visiteur a demandé. On y trouve le nomde la page appelée, les paramètres, les éventuels champs de formulaires remplis…
- 2. La réponse que vous devez renvoyer (res dans mes exemples) : c'est cet objet qu'il faut remplir pour donner un retour au visiteur.Au final, res contiendra en général le code HTML de la page à renvoyer au visiteur.

Ici, on fait 2 choses très simples dans la réponse :

```
Code : JavaScript
```

```
res.writeHead(200);
res.end('Salut tout le monde !');
```
On renvoie le code 200 dans l'en-tête de la réponse, quisignifie au navigateur « OK tout va bien » (on aurait par exemple répondu 404 si la page demandée n'existait pas). Il faut savoir qu'en plus du code HTML, le serveur renvoie en général tout un tas de paramètres en en-tête. Il faut connaître la norme HTTP qui indique comment clients et serveurs doivent communiquer pour bien l'utiliser. Voilà encore un exemple de la complexité due au fait que Node.js est bas niveau…Mais en même temps ça nous fait comprendre tout un tas de choses. $\left(\cdot\right)$ 

Ensuite, on termine la réponse (avec end()) en envoyant le message de notre choixau navigateur. Ici, on n'envoie même pas de HTML, juste du texte brut.

Enfin, le serveur est lancé et « écoute » sur le port 8080 avec l'instruction :

#### **Code : JavaScript**

server.listen(8080);

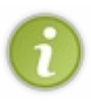

On évite d'utiliser ici le port 80 qui est normalement réservé auxserveurs web, car celui-ci est peut-être déjà utilisé par votre machine. Ce port 8080 sert juste pour nos tests évidemment, une fois en production il est conseillé au contraire d'écouter cette fois sur le port 80 car c'est à cette porte (à ce port) que vos visiteurs iront taper en arrivant sur votre serveur.

#### <span id="page-23-0"></span>**Tester le [serveur](#page-1-17) HTTP**

Pour tester votre premier serveur, rendez-vous dans la console et tapez :

**Code : Console**

node serveur.js

La console n'affiche rien et ne répond pas, ce qui est parfaitement normal. Ouvrez maintenant votre navigateur et rendez-vous à l'adresse http://localhost:8080. Vous allez vous connecter sur votre propre machine sur le port 8080 sur lequel votre programme Node.js est en train d'écouter ! Vous devriez obtenir quelque chose ressemblant à la figure suivante.

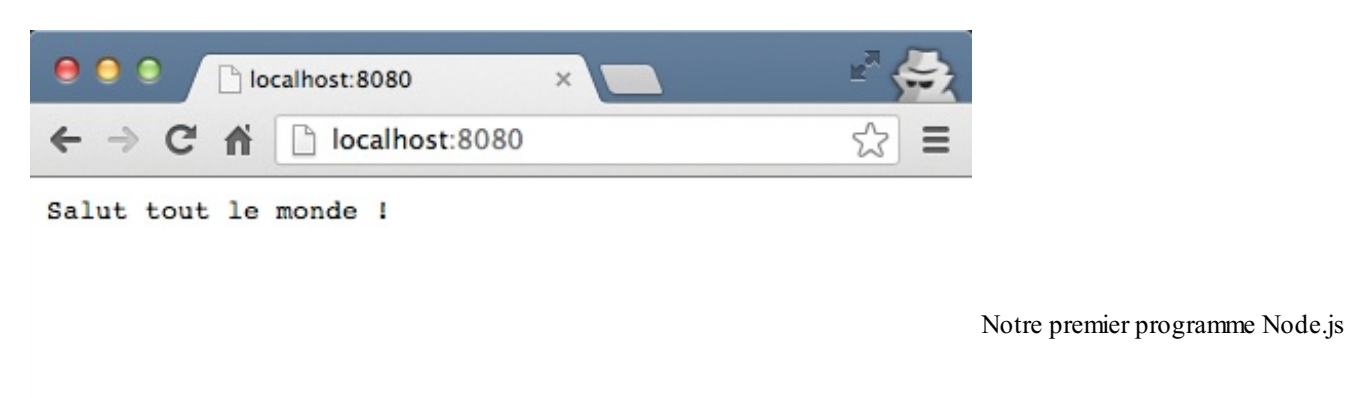

s'affiche dans le navigateur !

Pour arrêter votre serveur Node.js, retournez dans la console et faites Ctrl + C pour couper la commande.

#### <span id="page-24-0"></span>**[Retourner](#page-1-18) du code HTML**

Bon résumons ! Nous avons créé notre première vraie application avec son serveur web embarqué. Mais l'application est pour l'instant minimaliste :

- Le message renvoyé est du texte brut, il ne comporte même pas de HTML !
- L'application renvoie toujours le même message, quelle que soit la page appelée (http://localhost:8080, http://localhost:8080/mapage, http://localhost:8080/dossier/autrepage)

Pour que ce chapitre soit complet, nous allons voir comment remédier à ces deuxproblèmes. Commençons ici par voir comment faire pour renvoyer du HTML.

Comme je vous l'ai dit, il y a des règles à respecter entre le client et le serveur. Ils communiquent en se basant sur la **norme HTTP** inventée par TimBerners-Lee. Cette norme est à la base du Web (tout comme le langage HTML qui a aussi été inventé par ce même monsieur).

Que dit la norme HTTP ? Que le serveur doit indiquer le *type de données* qu'ils'apprête à envoyer au client. Eh oui, un serveur peut renvoyer différents types de données :

- Du texte brut : text/plain
- Du HTML : text/html
- Du CSS : text/css
- Une image JPEG: image/jpeg
- Une vidéo MPEG4 : video/mp4
- Un fichier ZIP : application/zip
- etc.

Ce sont ce qu'on appelle les types MIME. Ils sont envoyés dans l'en-tête de la réponse du serveur. Vous vous souvenez comment on écrit dans l'en-tête de la réponse avec Node.js ? Nous avions écrit ceci :

**Code : JavaScript**

```
res.writeHead(200);
```
Nous avions seulement indiqué le code de réponse 200 quisignifie « OK, pas d'erreur ». Nous devons rajouter un paramètre qui indique le type MIME de la réponse. Pour HTML, ce sera donc :

#### **Code : JavaScript**

```
res.writeHead(200, {"Content-Type": "text/html"});
```
Le second paramètre est entre accolades car on peut y envoyer plusieurs valeurs sous forme de tableau.

Maintenant que c'est fait, nous pouvons renvoyer du HTML dans la réponse !

#### **Code : JavaScript**

res.end('<p>Voici un paragraphe <strong>HTML</strong>  $!$ </p>');

Au final, notre code ressemble donc maintenant à ceci :

#### **Code : JavaScript**

```
var http = require('http');
var server = http.createServer(function(req, res) {
   res.writeHead(200, {"Content-Type": "text/html"});
    res.end('<p>Voici un paragraphe <strong>HTML</strong> !</p>');
});
server.listen(8080);
```
Essayez-le comme vous l'avez appris, en lançant l'application avec la commande node dans la console et en ouvrant votre navigateur sur http://localhost:8080 (voir figure suivante).

Voici un paragraphe HTML !

Un paragraphe HTML renvoyé par notre appli Node.js

Votre paragraphe de texte s'affiche et est bien mis en forme comme prévu !

Mais le code HTML n'est pas valide non ? On n'a pas écrit de doctype, ni la balise **<html>**, ni la balise **<body>**.

Grmpf, vous m'avez pris la main dans le sac ! Un code HTML invalide, j'ai honte.Alors réparons ça ! C'est facile, ilsuffit d'envoyer toutes les autres balises qui manquent.

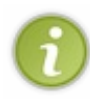

Jusqu'ici, nous avions toujours écrit le code HTML dans res. end (). Pour mieux découper le code, à partir de maintenant j'utilise la commande res.write() qui permet d'écrire la réponse en plusieurs temps. Ça revient au même, mais notre code est mieux découplé comme ça. res. end() doit toujours être appelé en dernier pour terminer la réponse et faire en sorte que le serveur envoie le résultat au client.

```
var http = require('http');
var server = http.createServer(function(req, res) {
   res.writeHead(200, {"Content-Type": "text/html"});
   res.write('<!DOCTYPE html>'+
' <html>'+
' <head>'+
' <meta charset="utf-8" />'+
' <title>Ma page Node.js !</title>'+
\cdot </head>\cdot+
' <body>'+
' <p>Voici un paragraphe <strong>HTML</strong> !</p>'+
' </body>'+
'</html>');
    res.end();
});
server.listen(8080);
```
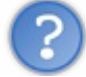

Waaah ! Mais c'est atroce d'écrire du HTML comme ça !

On fait ce qu'on peut avec ce qu'on a ! Rappelez-vous que Node.js est bas niveau…

Je vous rassure, aucun développeur ne s'amusera vraiment à faire des pages web HTML complexes comme ça là-dedans. Il existe des moyens de séparer le code HTML du code JavaScript : ce sont les systèmes de templates. C'est un peu hors sujet pour le moment, étant donné qu'on commence tout juste à découvrir les bases de Node.js. Mais si le sujet vous intéresse, sachez qu'il existe des tonnes de modules Node.js dédiés [auxtemplates](https://github.com/joyent/node/wiki/modules#wiki-templating). Le choixest immense !

#### <span id="page-26-0"></span>**[Déterminer](#page-1-19) la page appelée et les paramètres**

Nous savons renvoyer du code HTML, mais pour le moment notre application renvoie toujours la même chose ! Comment fait-on pour créer différentes pages avec Node.js ? Essayez notre petite application sur différentes URLs. Quelle que soit la page appelée, la page quis'affiche est toujours la même !

Il faut qu'on sache quelle est la page demandée par le visiteur. Pour l'instant, vu qu'on ne fait aucun test, notre application renvoie toujours la même chose.

Nous allons découvrir comment récupérer :

- Le nomde la page demandée (/mapage, /page.html, /dossier/autrepage…)
- Les paramètres qui circulent dans l'URL (ex: http://localhost:8080/mapage?nom=dupont&prenom=robert).

#### <span id="page-26-1"></span>**Quelle est la page [demandée](#page-1-20) par le visiteur ?**

Pour récupérer la page demandée par le visiteur, on va faire appel à un nouveau module de Node appelé « url ». On demande son inclusion avec :

**Code : JavaScript**

```
var url = require("url");
```
Ensuite, il nous suffit de « parser » la requête du visiteur comme ceci pour obtenir le nomde la page demandée :

**Code : JavaScript**

url.parse(req.url).pathname;

Voici un code très simple qui nous permet de tester ça :

#### **Code : JavaScript**

```
var http = require('http');
var url = require('url');
var server = http.createServer(function(req, res) {
    var page = url.parse(req.url).pathname;
    console.log(page);
   res.writeHead(200, {"Content-Type": "text/plain"});
   res.write('Bien le bonjour');
   res.end();
});
server.listen(8080);
```
Exécutez ce script et lancez votre navigateur à l'adresse http://localhost:8080 pour commencer. Retournez ensuite dans la console. Nous y loggons le nomde la page demandée. Vous devriez y voir :

**Code : Console**

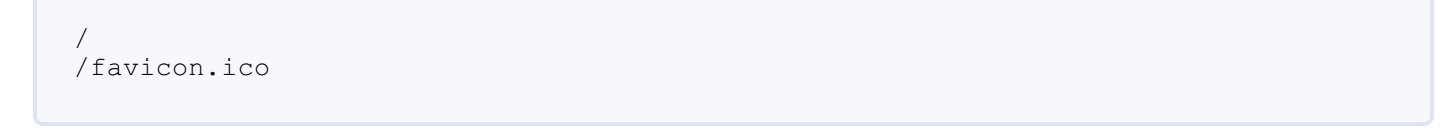

Je n'ai chargé que la page d'accueil, pourquoi est-ce que je vois /favicon.ico ?

La plupart des navigateurs font en réalité une seconde requête pour récupérer l'icône du site (la « favicon » qu'on voit dans les onglets en général). C'est normal, ne vous en préoccupez pas.

Essayez maintenant de charger des « fausses pages » de votre site pour voir ce que ça fait.

#### **Code : Console**

/testpage /favicon.ico /un/long/chemin/ /favicon.ico /faussepage.html /favicon.ico

Si on omet les favicon.ico qui viennent un peu polluer la console, on voit que j'ai essayé de charger les pages suivantes :

- http://localhost:8080/testpage
- http://localhost:8080/un/long/chemin
- http://localhost:8080/faussepage.html

Bon et alors ? Mon site renvoie toujours la même chose quelle que soit la page appelée !

En effet. Mais ilsuffit d'écrire une condition, et le tour est joué !

#### **Code : JavaScript**

```
var http = require('http');
var url = require('url');
var server = http.createServer(function(req, res) {
    var page = url.parse(req.url).pathname;
    console.log(page);
    res.writeHead(200, {"Content-Type": "text/plain"});
    if (page == '/') {
        res.write('Vous êtes à l\'accueil, que puis-je pour vous ?
');
    }
    else if (page == '/sous-sol') {
        res.write('Vous êtes dans la cave à vins, ces bouteilles
sont à moi !');
    }
    else if (page == '/etage/1/chambre') {
        res.write('Hé ho, c\'est privé ici !');
    }
    res.end();
});
server.listen(8080);
```
Allez un petit défi pour vous entraîner : faites en sorte d'afficher un message d'erreur si le visiteur demande une page inconnue. Et n'oubliez pas de renvoyer un code d'erreur 404 !

#### <span id="page-28-0"></span>**Quels sont les [paramètres](#page-1-21) ?**

Les paramètres sont envoyés à la fin de l'URL, après le chemin du fichier. Prenez cette URL par exemple : http://localhost:8080/page?prenom=Robert&nom=Dupont.

Les paramètres sont contenus dans la chaîne ?prenom=Robert&nom=Dupont. Pour récupérer cette chaîne, il suffit de faire appel à :

**Code : JavaScript**

url.parse(req.url).query

Le problème, c'est qu'on vous renvoie toute la chaîne sans découper au préalable les différents paramètres. Heureusement, il existe un module Node.js quis'en charge pour nous : querystring !

Incluez ce module :

**Code : JavaScript**

**var** querystring = require('querystring');

Vous pourrez ensuite faire :

**Code : JavaScript**

**var** params = querystring.parse(url.parse(req.url).query);

Vous disposerez alors d'un tableau de paramètres params. Pour récupérer le paramètre prenom par exemple, ilsuffira d'écrire : params['prenom'].

Amusons-nous avec un code complet qui affiche votre prénomet votre nom(pourvu que ceux-cisoient définis !) :

**Code : JavaScript**

```
var http = require('http');
var url = require('url');
var querystring = require('querystring');
var server = http.createServer(function(req, res) {
    var params = querystring.parse(url.parse(req.url).query);
    res.writeHead(200, {"Content-Type": "text/plain"});
    if ('prenom' in params && 'nom' in params) {
        res.write('Vous vous appelez ' + params['prenom'] + ' ' +
params['nom']);
    }
    else {
        res.write('Vous devez bien avoir un prénom et un nom, non ?
');
    }
    res.end();
});
server.listen(8080);
```
Essayez d'aller sur http://localhost:8080?prenom=Robert&nom=Dupont pour voir, puis changez le prénomet le nompour les remplacer par les vôtres !

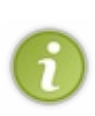

Deuxpetites précisions par rapport à ce code : 'prenom' in params me permet en JavaScript de tester si le tableau contient bien une entrée 'prenom'. S'il manque un paramètre, je peuxalors afficher un message d'erreur (sinon mon script aurait affiché **undefined** à la place). Par ailleurs, vous constaterez que je ne vérifie pas la page qui est appelée. Ce code fonctionne aussi bien que l'on soit sur http://localhost:8080 ou sur http://localhost:8080/pageimaginaire. Il faudrait combiner ce code et le précédent pour gérer à la fois la page *et* les paramètres.

#### <span id="page-29-0"></span>**[Schéma](#page-1-22) résumé**

Allez, résumons à la figure suivante ce qu'on vient d'apprendre dans un seul et unique schéma avant de terminer !

querystring.parse(url.parse(req.url).query)['param2']

<span id="page-29-1"></span>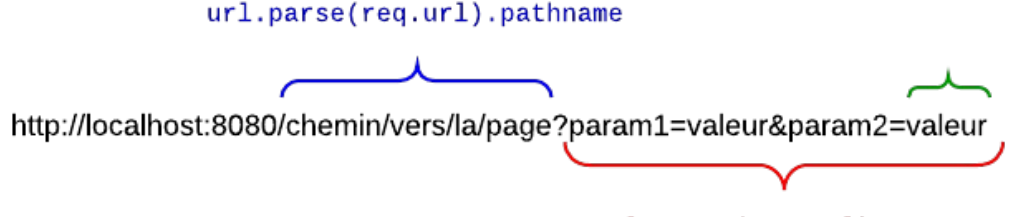

url.parse(req.url).query

Récupérer l'URL et les paramètres avec Node.js

### **Partie 2 : Structurer son application Node.js**

## <span id="page-30-0"></span>**Les [évènements](#page-1-23)**

Node.js est un environnement de développement JavaScript basé sur les évènements. Je vous ai montré dans le premier chapitre ce que ça signifie : il y a un seul thread mais aucune opération n'est bloquante.Ainsi, les opérations un peu longues (chargement d'un fichier, téléchargement d'une page web, démarrage d'un serveur web…) sont lancées en tâche de fond et une fonction de callback est appelée quand l'opération est terminée.

Les évènements sont à la base de Node.js. C'est ce qui fait que Node.js est puissant mais aussi un peu plus difficile à appréhender, puisque ça nous impose de coder avec beaucoup de fonctions de callback. Je vous propose de rentrer ici dans les détails du fonctionnement des évènements Node.js. Nous verrons en particulier comment on peut « écouter » et « créer » des évènements. Tout développeur Node.js quise respecte doit savoir faire ça, alors au boulot !

#### <span id="page-30-1"></span>**Écouter des [évènements](#page-1-24)**

Surprise ! Vous savez déjà écouter des évènements en JavaScript.Allons, vous n'allez pas me faire croire que vous n'avez jamais utilisé une bibliothèque comme jQuery pour écouter des évènements sur votre page web !

Par exemple :

#### **Code : JavaScript**

\$("canvas").on("mouseleave", **function**() { ... });

Avec ce genre d'instruction, vous demandez à exécuter une fonction de callback quand la souris sort d'un élément **<canvas>** de la page. On dit que vous attachez l'évènement au DOM de la page.

Avec Node.js, le principe est exactement le même. Un très grand nombre d'objets Node.js émettent des évènements. Leur particularité ? Ils héritent tous d'un objet EventEmitter fourni par Node.

Prenons par exemple le module « http » que nous avons utilisé pour créer notre serveur web. Il comprend un objet Server qui émet des évènements. La figure suivante est un extrait la [doc](http://nodejs.org/api/http.html).

#### **Table of Contents**

#### $\bullet$  HTTP

- o http.STATUS\_CODES
- o http.createServer([requestListener])
- http.createClient([port], [host])
- Class: http.Server
	- Event: 'request'
	- **Event:** 'connection'
	- **Event: 'close'**
	- Event: 'checkContinue'
	- · Event: 'connect'
	- · Event: 'upgrade'
	- Event: 'clientError'

La doc de Node.js indique les évènements que les

objets émettent

Comment écouter ces évènements ? Supposons par exemple qu'on souhaite écouter l'évènement close quisurvient quand le serveur est arrêté. Il suffit de faire appel à la méthode on () et d'indiquer :

Le nomde l'évènement que vous écoutez (ici close)

La fonction de callback à appeler quand l'évènement survient

Exemple :

```
Code : JavaScript
  server.on('close', function() {
      // Faire quelque chose quand le serveur est arrêté
  })
```
Je vous propose un exemple concret et complet. On va lancer un serveur et l'arrêter juste après. On écoute l'évènement close quisurvient lorsque le serveur est arrêté. On affiche un message dans la console quand le serveur s'apprête à s'arrêter.

**Code : JavaScript**

```
var http = require('http');
var server = http.createServer(function(req, res) {
 res.writeHead(200);
 res.end('Salut tout le monde !');
});
server.on('close', function() { // On écoute l'évènement close
    console.log('Bye bye !');
})
server.listen(8080); // Démarre le serveur
server.close(); // Arrête le serveur. Déclenche l'évènement close
```
Mais au fait... createServer() comprend une fonction de callback lui aussi. Pourquoi on n'utilise pas on() ici?

Bien vu ! En fait, c'est une contraction de code. Lisez la doc de [createServer\(\)](http://nodejs.org/api/http.html#http_http_createserver_requestlistener) : elle dit que la fonction de callback qu'on lui envoie en paramètre est automatiquement ajoutée à l'évènement request !

Donc ce code :

**Code : JavaScript**

**var** server = http.createServer(**function**(req, res) { });

…peut être réécrit comme ceci de façon plus détaillée :

**Code : JavaScript**

```
// Code équivalent au précédent
var server = http.createServer();
server.on('request', function(req, res) { });
```
Bref, les évènements sont partout, vous ne pouvez pas y échapper ! Certains sont simplement un peu « masqués » comme c'est le cas ici, mais il est important de savoir ce quise passe derrière.

Vous pouvez écouter plusieurs fois un même évènement. Faites deuxfois appel à la fonction on() pour le même évènement : les deuxfonctions de callback seront appelées quand l'évènement aura lieu.

#### <span id="page-32-0"></span>**Émettre des [évènements](#page-1-25)**

Si vous voulez émettre des évènements vous aussi, c'est très simple : incluez le module EventEmitter et créez un objet basé sur EventEmitter.

```
Code : JavaScript
```

```
var EventEmitter = require('events').EventEmitter;
var jeu = new EventEmitter();
```
Ensuite, pour émettre un évènement dans votre code, ilsuffit de faire appel à emit() depuis votre objet basé sur EventEmitter. Indiquez :

- $\bullet$  Le nom de l'évènement que vous voulez générer (ex: gameover). À vous de le choisir.
- Un ou plusieurs éventuels paramètres à passer (facultatif).

Ici, je génère un évènement gameover et j'envoie un message à celui qui réceptionnera l'évènement *via* un paramètre :

**Code : JavaScript**

jeu.emit('gameover', 'Vous avez perdu !');

Celui qui veut écouter l'évènement doit faire ensuite :

```
Code : JavaScript
```
jeu.on('gameover', **function**(message) { });

Voici un code complet pour tester l'émission d'évènements :

**Code : JavaScript**

```
var EventEmitter = require('events').EventEmitter;
var jeu = new EventEmitter();
jeu.on('gameover', function(message){
    console.log(message);
});
jeu.emit('gameover', 'Vous avez perdu !');
```
Bon, j'admets, c'est un peu trop simple. Ce code se contente d'émettre un évènement. Dans la réalité, les évènements seront émis depuis des fonctions imbriquées dans d'autres fonctions, et c'est de là que Node.js tire toute sa richesse.

En tout cas comme vous le voyez, le principe n'est pas franchement compliqué à comprendre !

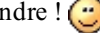

N'oubliez pas que vous pouvez envoyer autant de paramètres que nécessaire à la fonction de callback. Émettez simplement plus de paramètres :

#### **Code : JavaScript**

```
jeu.emit('nouveaujoueur', 'Mario', 35); // Envoie le nom d'un
nouveau joueur qui arrive et son âge
```
## <span id="page-34-0"></span>Les [modules](#page-1-26) Node.js et NPM

Croyez-le ou non, le noyau de Node.js est tout petit. De base, Node.js ne sait en fait pas faire grand chose. Pourtant, Node.js est très riche grâce à son extensibilité. Ces extensions de Node.js sont appelées **modules**.

Il existe des milliers de modules qui offrent des fonctionnalités variées : de la gestion des fichiers uploadés à la connexion aux bases de données MySQL ou à Redis, en passant par des frameworks, des systèmes de templates et la gestion de la communication temps réel avec le visiteur ! Il y a à peu près tout ce dont on peut rêver et de nouveauxmodules apparaissent chaque jour.

Nous allons commencer par voir comment sont gérés les modules par Node.js et nous verrons que nous pouvons facilement en créer un nous aussi. Puis, nous découvrirons NPM (Node Package Manager), l'outil indispensable qui vous permet de télécharger facilement tous les modules de la communauté Node.js ! Enfin, je vous montrerai comment accéder à la gloire éternelle en publiant votre module sur NPM.

#### <span id="page-34-1"></span>**Créer des [modules](#page-1-27)**

Vous souvenez-vous de cette ligne ?

**Code : JavaScript var** http = require('http');

Elle était tout au début de notre premier code. Je vous avais dit que c'était un appel à la bibliothèque « http » de Node.js (ou devrais-je dire au *module* « http »).

Quand on fait ça, Node.js va chercher sur notre disque un fichier appelé http.js. De même, si on demande le module « url », Node.js va rechercher un fichier appelé url.js.

**Code : JavaScript**

```
var http = require('http'); // Fait appel à http.js
var url = require('url'); // Fait appel à url.js
```
Où sont ces fichiers .js ? Je ne les vois pas !

Ils sont quelque part bien au chaud sur votre disque, leur position ne nous intéresse pas.  $\odot$  Étant donné qu'ils font partie du noyau de Node.js, ils sont tout le temps disponibles.

Les modules sont donc de simples fichiers .js. Si nous voulons créer un module, disons le module « test », nous devons créer un fichier test. js dans le même dossier et y faire appel comme ceci :

**Code : JavaScript**

**var** test = require('./test'); *// Fait appel à test.js (même dossier)*

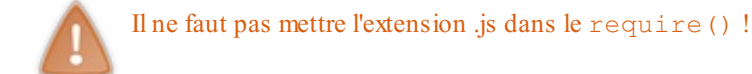

C'est un chemin relatif. Si le module se trouve dans le dossier parent, nous pouvons l'inclure comme ceci :

**Code : JavaScript**

```
var test = require('../test'); // Fait appel à test.js (dossier
parent)
```
Et si je ne veux pas mettre de chemin relatif? Je ne peux pas juste faire require ('test') ?

Si vous pouvez ! Il faut mettre votre fichier  $test$ , js dans un sous-dossier appelé node modules. C'est une convention de Node.js :

#### **Code : JavaScript**

```
var test = require('test'); // Fait appel à test.js (sous-dossier
node_modules)
```
La figure suivante résume tout ça.

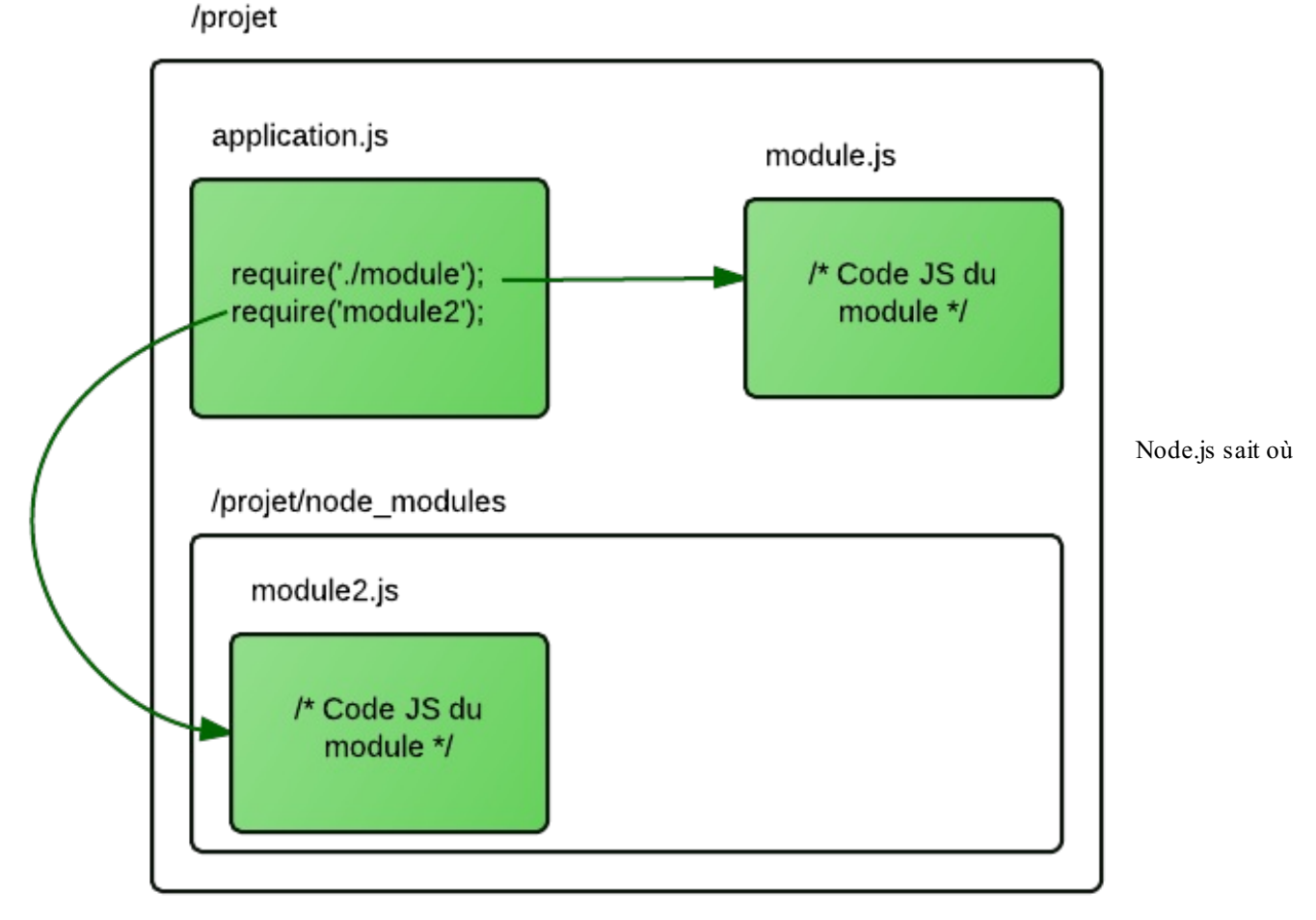

#### chercher les modules

Notez que si le dossier node modules n'existe pas, Node.js ira chercher un dossier qui a le même nomplus haut dans l'arborescence.Ainsi, si votre projet se trouve dans le dossier : /home/mateo21/dev/nodejs/projet, il ira chercher un dossier nommé :

- /home/mateo21/dev/nodejs/projet/node\_modules, et si ce dossier n'existe pas il ira le chercher dans…
- .../home/mateo21/dev/nodejs/node modules, et si ce dossier n'existe pas il ira le chercher dans…
- $\bullet$ …/home/mateo21/dev/node\_modules, et ainsi de suite !
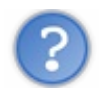

À quoi ressemble le code des fichiers .js des modules ?

C'est du code JavaScript tout ce qu'il y a de plus classique. Vous y créez des fonctions. Une seule particularité : vous devez « exporter » les fonctions que vous voulez que d'autres personnes puissent réutiliser.

Testons ça ! On va créer un module tout bête qui sait dire « Bonjour ! » et « Bye bye ! ». Créez un fichier monmodule. js avec le code suivant :

**Code : JavaScript**

```
var direBonjour = function() {
    console.log('Bonjour !');
}
var direByeBye = function() {
    console.log('Bye bye !');
}
exports.direBonjour = direBonjour;
exports.direByeBye = direByeBye;
```
Le début du fichier ne contient rien de nouveau. Nous créons des fonctions que nous plaçons dans des variables. D'où le **var** direBonjour = **function**().

Ensuite, et c'est la nouveauté, nous exportons ces fonctions pour qu'elles soient utilisables de l'extérieur : exports.direBonjour = direBonjour;. Notez d'ailleurs qu'on aurait aussi pu faire directement :

#### **Code : JavaScript**

```
exports.direBonjour = function() { ... };
```
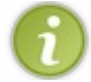

Toutes les fonctions que vous n'exportez pas dans votre fichier de module resteront privées. Elles ne pourront pas être appelées de l'extérieur. En revanche, elles pourront tout à fait être utilisées par d'autres fonctions de votre module.

Maintenant, dans le fichier principal de votre application (ex:  $app.$ ; s), vous pouvez faire appel à ces fonctions issues du module !

#### **Code : JavaScript**

```
var monmodule = require('./monmodule');
monmodule.direBonjour();
monmodule.direByeBye();
```
require() renvoie en fait un objet qui contient les fonctions que vous avez exportées dans votre module. Nous stockons cet objet dans une variable du même nommonmodule (mais on aurait pu lui donner n'importe quel autre nom), comme à la figure suivante.

# application.js

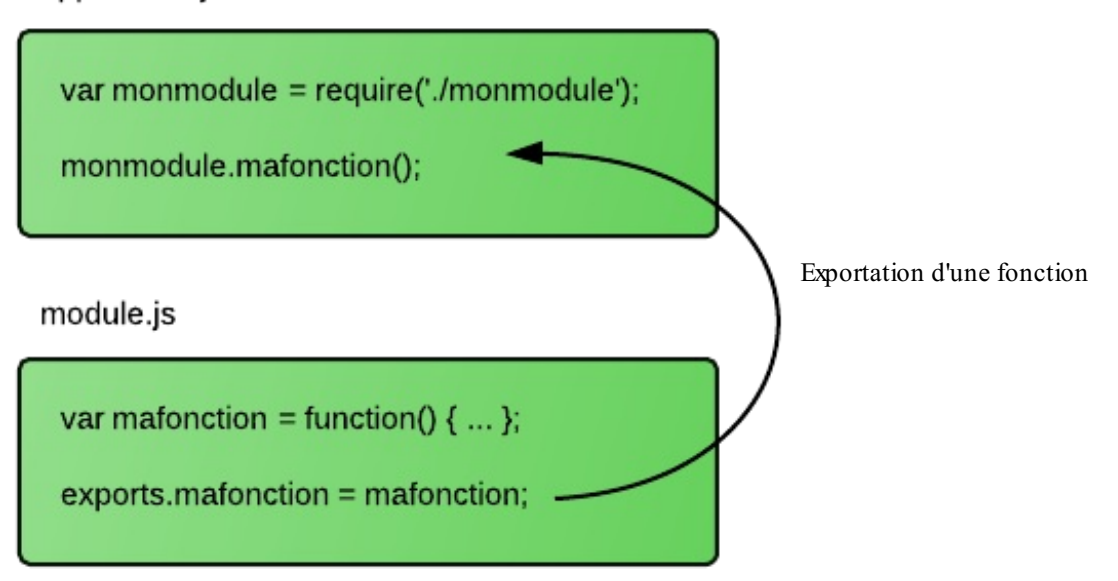

Voilà, vous savez tout ! Tous les modules de Node.js sont basés sur ce principe très simple. cela vous permet de découper votre projet en plusieurs petits fichiers pour répartir les rôles.

# **Utiliser NPM pour [installer](#page-1-0) des modules**

Je vous ai parlé en introduction de [NPM](http://npmjs.org) (le Node Package Manager). Je vous ai dit que c'était un moyen (formidable) d'installer de nouveauxmodules développés par la communauté.

Imaginez que NPM est un peu l'équivalent d'apt-get sous Linuxpour installer des programmes. Une simple commande et le module est téléchargé et installé ! En plus, NPM gère les dépendances. Cela signifie que, si un module a besoin d'un autre module pour fonctionner, NPM ira le télécharger automatiquement !

NPM est très actif, il y a plusieurs dizaines de milliers de modules disponibles, et on compte plusieurs millions de téléchargements par semaine ! Vous y trouverez sans doute votre bonheur.

Comme le dit le site web de NPM, il est aussisimple d'installer de nouveauxmodules que de publier ses propres modules. C'est en bonne partie ce qui explique le grand succès de Node.js.

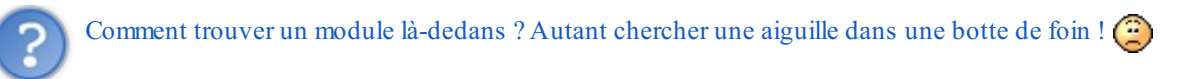

C'est assez facile en fait. Je vais vous montrer plusieurs moyens de trouver des modules !

# **[Trouver](#page-1-1) un module**

Si vous savez ce que vous cherchez, le site web de NPM vous permet de faire une recherche. Mais NPM, c'est avant tout une commande ! Vous pouvez faire une recherche dans la console, comme ceci :

**Code : Console**

npm search postgresql

Ce qui aura pour effet de rechercher tous les modules en rapport avec la base de données PostgreSQL.

Si comme moi vous voulez flâner un peu et que vous ne savez pas trop ce que vous recherchez, vous aimerez sûrement <http://nodetoolbox.com/> qui organise les modules par thématique (voir figure suivante).

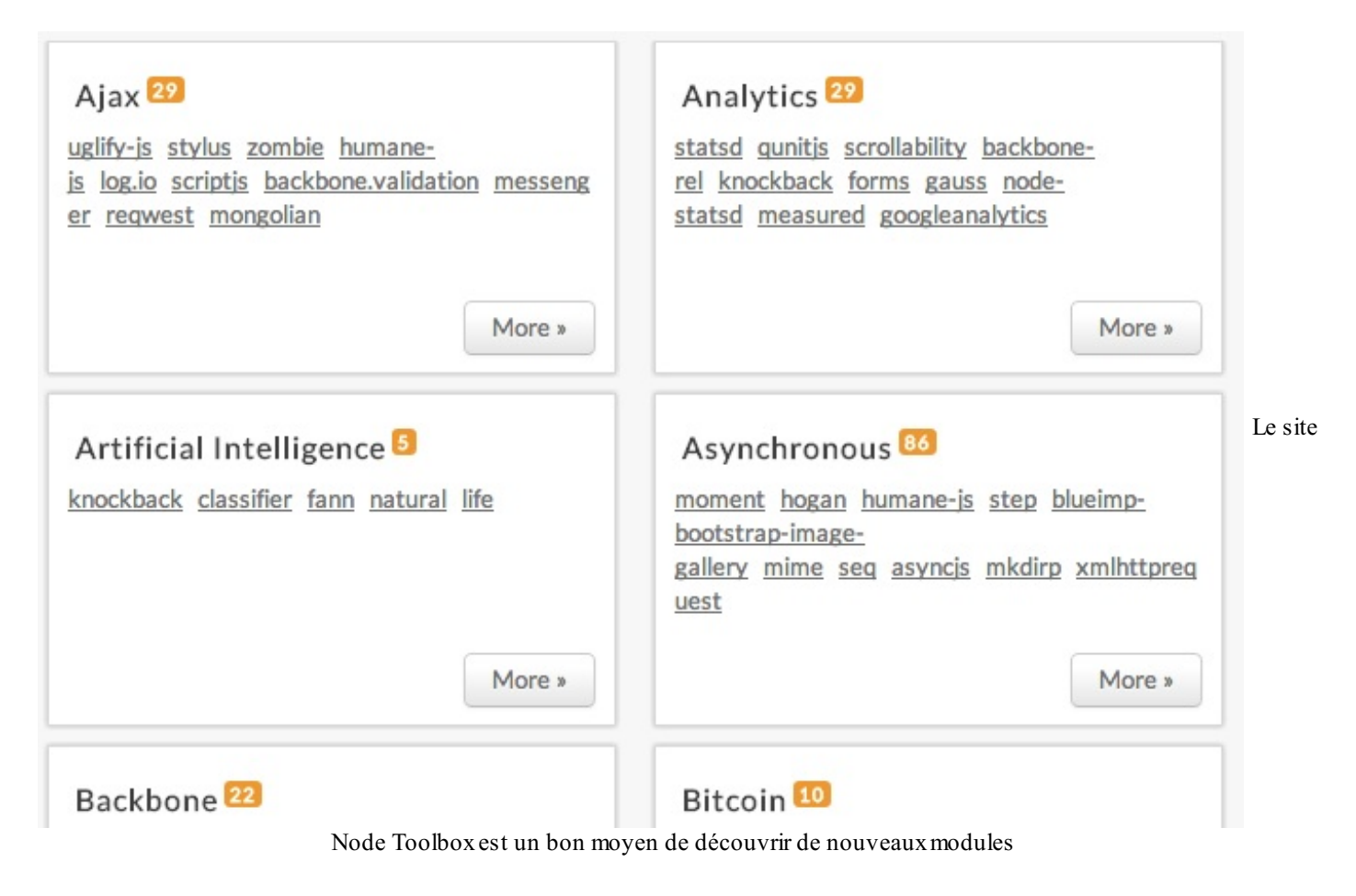

# **[Installer](#page-1-2) un module**

Pour installer un module, rien de plus simple. Placez-vous dans le dossier de votre projet et tapez :

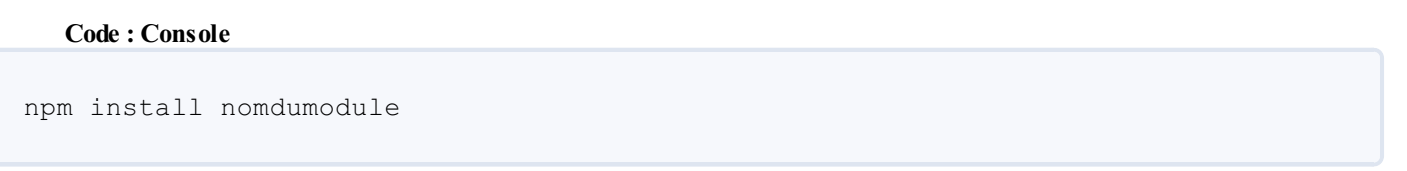

Le module sera installé *localement* spécialement pour votre projet. Si vous avez un autre projet, il faudra donc relancer la commande pour l'installer à nouveau pour cet autre projet. Cela vous permet d'utiliser des versions différentes d'un même module en fonction de vos projets.

Allez faisons un test. On va installer le module markdown qui permet de convertir du code markdown en HTML.

**Code : Console**

npm install markdown

NPM va télécharger automatiquement la dernière version du module et il va la placer dans un sous-dossier node\_modules. Vérifiez donc bien que vous êtes dans le dossier de votre projet Node.js avant de lancer cette commande !

Une fois que c'est fait, vous avez accès aux fonctions offertes par le [module](http://nodetoolbox.com/packages/markdown) « markdown ». Lisez la doc du module pour savoir comment l'utiliser. On nous apprend qu'il faut faire appel à l'objet markdown à l'intérieur du module et qu'on peut appeler la fonction toHTML pour traduire du Markdown en HTML.

Essayons ça :

#### **Code : JavaScript**

```
var markdown = require('markdown').markdown;
console.log(markdown.toHTML('Un paragraphe en **markdown** !'));
```
Cela affichera dans la console :

```
Code : Console
<p>Un paragraphe en <strong>markdown</strong> !</p>
```
Ne soyez pas surpris par le require('markdown').markdown. La doc du module nous dit que les fonctions sont dans l'objet markdown, donc on va chercher directement cet objet au sein du module.

# **[L'installation](#page-1-3) locale et l'installation globale**

NPM installe les modules localement pour chaque projet. C'est pour cela qu'il crée un sous-dossier node\_modules à l'intérieur de votre projet. Si vous utilisez le même module dans 3 projets différents, ilsera téléchargé et copié 3 fois. C'est normal, cela nous permet de gérer les différences de version. C'est donc une bonne chose.

Par contre, il faut savoir que NPM permet aussi d'installer des modules globaux. Cela ne nous sert que dans de rares cas où le module fournit des exécutables (et pas juste des fichiers .js).

C'est le cas de notre module « markdown » par exemple. Pour l'installer globalement, on va ajouter le paramètre -g à la commande npm :

#### **Code : Console**

```
npm install markdown -g
```
Vous aurez alors accès à un exécutable md2html dans votre console :

**Code : Console**

```
echo 'Hello *World*!' | md2html
```
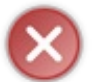

Les modules installés globalement ne peuvent pas être inclus dans vos projets Node.js avec require() ! Ils servent juste à fournir des commandes supplémentaires dans la console. Si vous voulez les utiliser en JavaScript, vous devez donc aussi les installer normalement (sans le -g ) en local.

# **Mettre à jour les [modules](#page-1-4)**

Avec une simple commande :

**Code : Console**

npm update

NPM va chercher sur les serveurs s'il y a de nouvelles versions des modules, puis mettre à jour les modules installés sur votre machine (en veillant à ne pas casser la compatibilité) et il supprimera les anciennes versions. Bref, c'est la commande magique.<br>
D

# **[Déclarer](#page-1-5) et publier son module**

Si votre programme a besoin de modules externes, vous pouvez les installer un à un comme vous venez d'apprendre à le faire… mais vous allez voir que ça va vite devenir assez compliqué à maintenir. C'est d'autant plus vraisi vous utilisez de nombreux modules. Comme ces modules évoluent de version en version, votre programme pourrait devenir incompatible suite à une mise à jour d'un module externe !

Heureusement, on peut régler tout ça en définissant les dépendances de notre programme dans un simple fichier JSON. C'est un peu la **carte d'identité** de notre application.

Créez un fichier package. json dans le même dossier que votre application. Commençons simplement avec ce code :

#### **Code : JavaScript**

```
{
    "name": "mon-app",
    "version": "0.1.0",
    "dependencies": {
        "markdown": "~0.4"
    }
}
```
Ce fichier JSON contient 3 paires clé-valeur :

- name : c'est le nomde votre application. Restez simple, évitez espaces et accents.
- version : c'est le numéro de version de votre application. Il est composé d'un numéro de version majeure, de version mineure et de patch. J'y reviens juste après.
- dependencies : c'est un tableau listant les noms des modules dont a besoin votre application pour fonctionner ainsi que les versions compatibles.

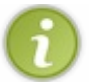

Le fichier peut être beaucoup plus complet que ça, je ne vous ai montré ici que les valeurs essentielles. Pour tout connaître sur le fonctionnement de ce fichier package.json, je vous recommande cette *[cheat](http://package.json.nodejitsu.com/) sheet*.

# **Le [fonctionnement](#page-1-6) des numéros de version**

Pour bien gérer les dépendances et savoir mettre à jour le numéro de version de son application, il faut savoir comment fonctionnent les numéros de version avec Node.js. Il y a pour chaque application :

- **Un numéro de version majeure**. En général on commence à 0 tant que l'application n'est pas considérée comme mature. Ce numéro change très rarement, uniquement quand l'application a subi des changements très profonds.
- **Un numéro de version mineure**. Ce numéro est changé à chaque fois que l'application est un peu modifiée.
- **Un numéro de patch**. Ce numéro est changé à chaque petite correction de bug ou de faille. Les fonctionnalités de  $\bullet$ l'application restent les mêmes entre les patchs, ils'agit surtout d'optimisations et de corrections indispensables.

La figure suivante récapitule tout ca.

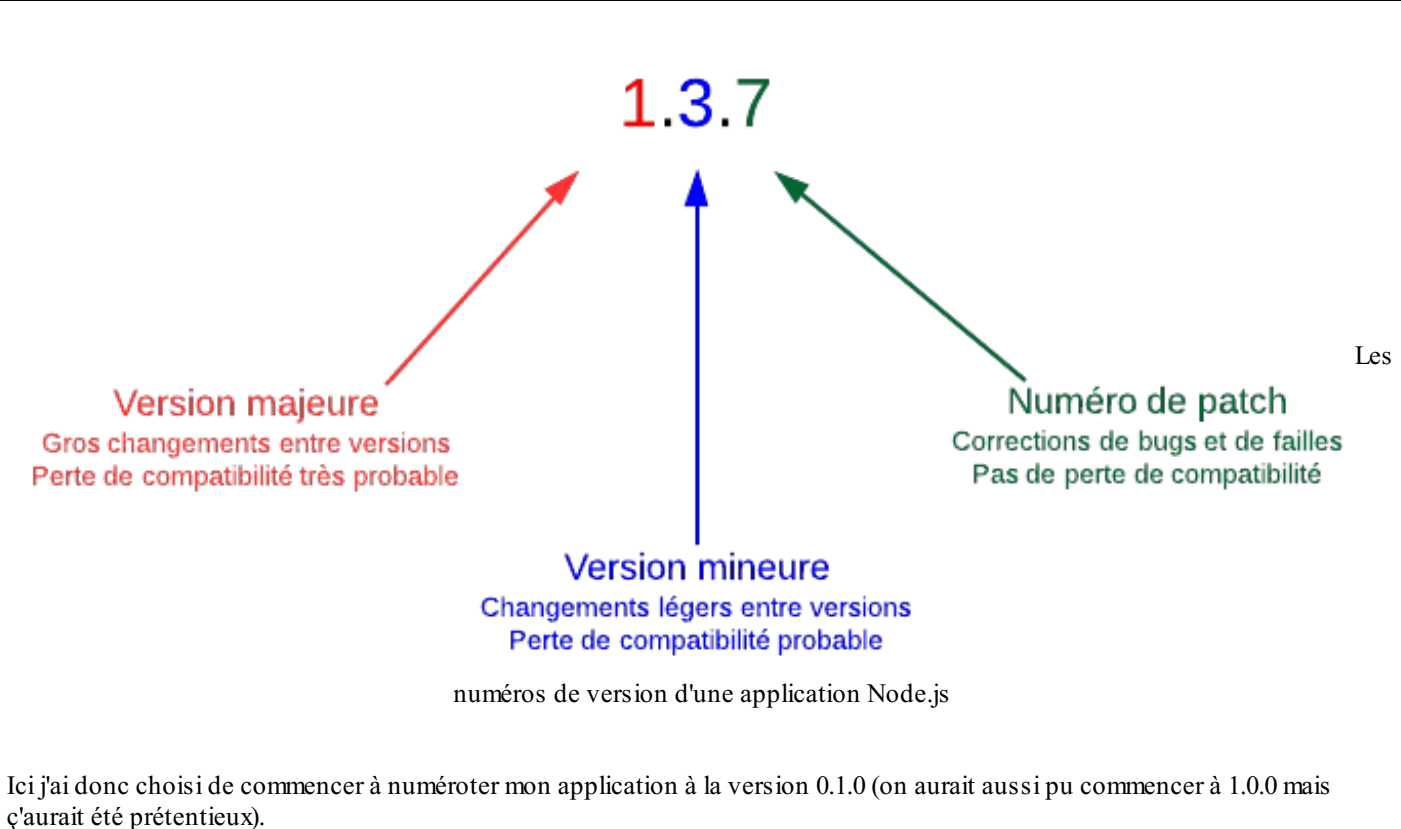

- Si je corrige un bug, l'application passera à la version 0.1.1 et il me faudra mettre à jour ce numéro dans le fichier packages.json.
- Si j'améliore significativement mon application, elle passera à la version 0.2.0, puis 0.3.0 et ainsi de suite.
- Le jour où je considère qu'elle a atteint un jalon important, et qu'elle est mature, je pourrai la passer en version 1.0.0.

# **La gestion des versions des [dépendances](#page-1-7)**

C'est à vous d'indiquer avec quelles versions de ses dépendances votre application fonctionne. Si votre application dépend du module markdown v0.3.5 très précisément, vous écrirez :

**Code : JavaScript**

```
"dependencies": {
    "markdown": "0.3.5" // Version 0.3.5 uniquement
}
```
Si vous faites un npm update pour mettre à jour les modules externes, markdown ne sera jamais mis à jour (même si l'application passe en version 0.3.6). Vous pouvez mettre un tilde (~) devant le numéro de version pour autoriser les mises à jour jusqu'à la prochaine version mineure :

**Code : JavaScript**

```
"dependencies": {
   "markdown": "~0.3.5" // OK pour les versions 0.3.5, 0.3.6,
0.3.7, etc. jusqu'à la version 0.4.0 non incluse
}
```
Si vous voulez, vous pouvez ne pas indiquer de numéro de patch. Dans ce cas, les modules seront mis à jour même si l'application change de version mineure :

**Code : JavaScript**

```
"dependencies": {
    "markdown": "~0.3" // OK pour les versions 0.3.X, 0.4.X, 0.5.X
jusqu'à la version 1.0.0 non incluse
}
```
Attention néanmoins : entre deuxversions mineures, un module peut changer suffisamment et votre application pourrait être incompatible. Je recommande d'accepter uniquement les mises à jour de patch, c'est le plus sûr.

## **[Publier](#page-1-8) un module**

Avec Node.js, vous pouvez créer une application pour vos besoins, mais vous pouvez aussi créer des modules qui offrent des fonctionnalités. Si vous pensez que votre module pourrait servir à d'autres personnes, n'hésitez pas à le partager ! Vous pouvez très facilement le publier sur NPM pour que d'autres personnes puissent l'installer à leur tour.

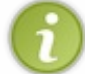

Je rappelle qu'un module n'est rien d'autre qu'une application Node.js qui contient des instructions exports pour partager des fonctionnalités.

Commencez par vous créer un compte utilisateur sur npm:

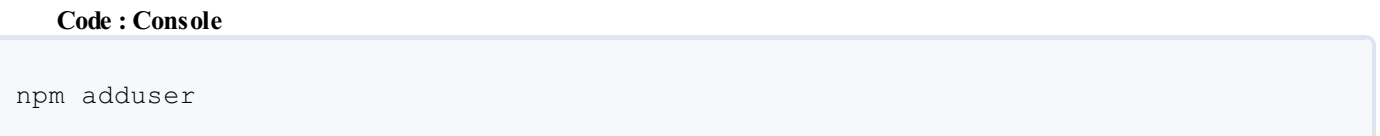

Une fois que c'est fait, placez-vous dans le répertoire de votre projet à publier. Vérifiez que vous avez :

- Un fichier package.json qui décrit votre module (au moins son nom, sa version et ses dépendances)
- Un fichier README.md (écrit en markdown) qui présente votre module de façon un peu détaillée. N'hésitez pas à y inclure un mini-tutoriel expliquant comment utiliser votre module !

Il ne vous reste plus qu'à faire :

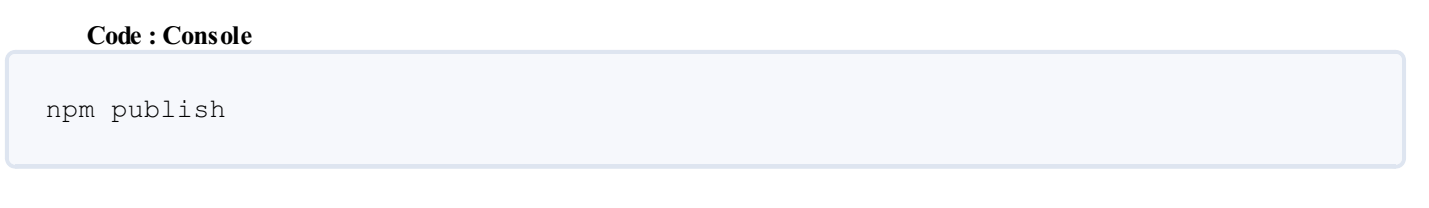

Et voilà, c'est fait !

Il ne vous reste plus qu'à parler de votre module autour de vous, le présenter sur les mailing-lists de Node.js…Les portes de la gloire des geeks barbus vous attendent !

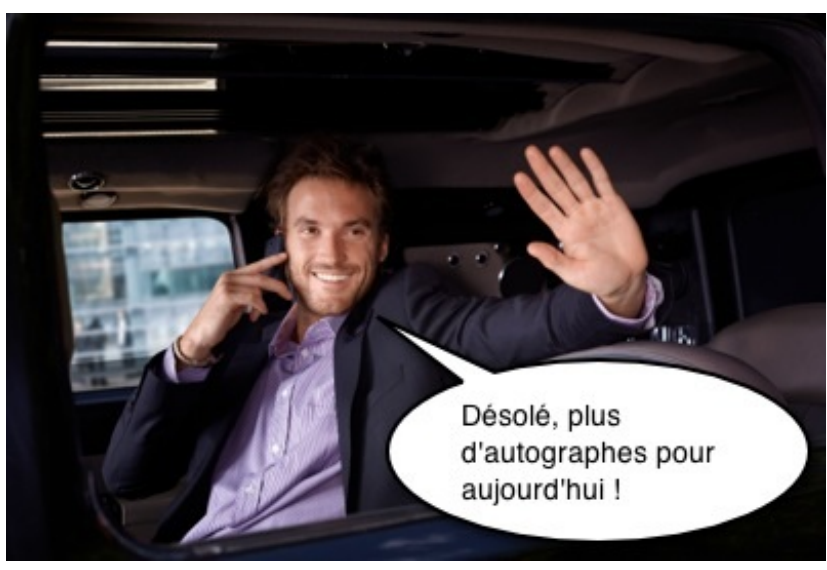

Votre module est publié, à vous la gloire !

# Le [framework](#page-1-9) Express.js

Tout coder à la main, ça va 5 minutes. Ça peut être utile dans certains cas précis, la plupart du temps on aime avoir des outils à disposition pour aller plus vite. C'est pour cela qu'on a inventé les bibliothèques puis les frameworks, quisont des sortes de super-bibliothèques.

Si vous flânez un peu sur NPM, vous allez vite voir qu'il existe un module plébiscité : « Express.js ». Ils'agit en fait d'un microframework pour Node.js. Il vous fournit des outils de base pour aller plus vite dans la création d'applications Node.js.

Mais attention : n'allez pas comparer Express.js avec des poids lourds tels Django ou Symfony2 ! Ceux-ci vous offrent des fonctionnalités très complètes et puissantes (comme la génération d'interfaces d'administration), ce qui n'est pas vraiment le cas d'Express. Pourquoi ? Parce qu'on part de loin avec Node.js. Express vous permet donc d'être « un peu moins bas niveau » et de gérer par exemple plus facilement les routes (URLs) de votre application et d'utiliser des templates. Rien que ça, ça va déjà être une petite révolution pour nous !

Pour suivre ce chapitre, créez-vous un dossier pour faire une application de test Node.js. Installez-y Express avec la commande npm install express .

#### **Les [routes](#page-1-10)**

Nous avons vu à quel point il était fastidieux de vérifier l'URL demandée avec Node.js. On aboutissait à du bon vieux code spaghetti du type :

#### **Code : JavaScript**

```
if (page == '/') {
   // ...
}
else if (page == '/sous-sol') {
   // ...
}
else if (page == '/etage/1/chambre') {
   // ...
}
```
Lorsqu'on crée des applications web, on manipule des *routes* comme ici. Ce sont les différentes URLs auxquelles notre application doit répondre.

La gestion des routes est un sujet important qui doit être traité avec sérieux. Si vous avez déjà manipulé des frameworks comme Django ou Symfony2, vous voyez certainement ce que je veuxdire. Sinon, retenez juste ceci : bien gérer les URLs de son site est important, surtout lorsque celui-ci grossit. Et Express nous aide à faire ça bien.

# **Routes [simples](#page-1-11)**

Voici une application très basique utilisant Express pour commencer :

```
Code : JavaScript
```

```
var express = require('express');
var app = \express();
app.get('/', function(req, res) {
    res.setHeader('Content-Type', 'text/plain');
    res.end('Vous êtes à l\'accueil');
});
app.listen(8080);
```
N'oubliez pas de faire npm install express pour que ce code fonctionne !

## $\left( \begin{array}{c} 0 \\ 0 \end{array} \right)$

Vous commencez par demander l'inclusion d'Express et vous créez un objet app en appelant la fonction express().

Ensuite, il vous suffit d'indiquer les différentes routes (les différentes URLs) à laquelle votre application doit répondre. Ici, j'ai créé une seule route, la racine « / ». Une fonction de callback est appelée quand quelqu'un demande cette route.

Ce système est beaucoup mieuxfait que nos **if** imbriqués. On peut écrire autant de routes qu'on le souhaite de cette façon :

**Code : JavaScript**

```
app.get('/', function(req, res) {
   res.setHeader('Content-Type', 'text/plain');
    res.end('Vous êtes à l\'accueil, que puis-je pour vous ?');
});
app.get('/sous-sol', function(req, res) {
    res.setHeader('Content-Type', 'text/plain');
    res.end('Vous êtes dans la cave à vins, ces bouteilles sont à
moi !');
});
app.get('/etage/1/chambre', function(req, res) {
    res.setHeader('Content-Type', 'text/plain');
    res.end('Hé ho, c\'est privé ici !');
});
```
Si vous voulez gérer les erreurs 404, vous devez inclure les lignes suivantes **à la fin de votre code** obligatoirement (juste avant app.listen) :

**Code : JavaScript**

```
// ... Tout le code de gestion des routes (app.get) se trouve au-
dessus
app.use(function(req, res, next){
    res.setHeader('Content-Type', 'text/plain');
    res.send(404, 'Page introuvable !');
});
app.listen(8080);
```
Ne vous préoccupez pas trop pour l'instant de la syntaxe et des paramètres, on y reviendra un peu plus tard. Nous apprenons juste à gérer les routes avec Express pour le moment.

Express vous permet de chaîner les appel à get() et use() :

**Code : JavaScript**

```
app.get('/', function(req, res) {
})
.get('/sous-sol', function(req, res) {
})
.get('/etage/1/chambre', function(req, res) {
})
.use(function(req, res, next){
```
});

Cela revient à faire app.get().get().get()...Ça marche parce que ces fonctions se renvoient l'une à l'autre l'objet app, ce qui nous permet de raccourcir notre code. Ne soyez donc pas étonnés si vous voyez des codes utilisant Express écrits sous cette forme.

# **Routes [dynamiques](#page-1-12)**

Express vous permet de gérer des routes dynamiques, c'est-à-dire des routes dont certaines portions peuvent varier. Vous devez écrire :nomvariable dans l'URL de la route, ce qui aura pour effet de créer un paramètre accessible depuis req.params.nomvariable. Démonstration :

#### **Code : JavaScript**

```
app.get('/etage/:etagenum/chambre', function(req, res) {
    res.setHeader('Content-Type', 'text/plain');
   res.end('Vous êtes à la chambre de l\'étage n°' +
req.params.etagenum);
});
```
Cela vous permet de créer de belles URLs et vous évite d'avoir à passer par le suffixe ("?variable=valeur") pour gérer des variables.Ainsi, toutes les routes suivantes sont valides :

- /etage/1/chambre
- /etage/2/chambre
- /etage/3/chambre
- /etage/nawak/chambre

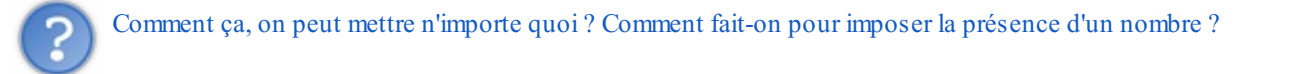

Oui, le visiteur peut écrire n'importe quoi dans l'URL. C'est donc à vous de vérifier dans votre fonction de callback que le paramètre est bien un nombre et de renvoyer une erreur (ou une 404) si ce n'est pas le cas.

## **Les [templates](#page-1-13)**

Jusqu'ici, nous avions renvoyé le code HTML directement en JavaScript. Cela nous avait donné du code lourd et délicat à maintenir qui ressemblait à ça :

#### **Code : JavaScript**

```
res.write('<!DOCTYPE html>'+
' <html>'+
' <head>'+
' <meta charset="utf-8" />'+
' <title>Ma page Node.js !</title>'+
\cdot </head>\cdot+
' <body>'+
' <p>Voici un paragraphe <strong>HTML</strong> !</p>'+
' </body>'+
'</html>');
```
Horrible, n'est-ce pas ? Heureusement, Express nous permet d'utiliser des templates pour sortir de cet enfer. Les templates sont en quelque sorte des langages faciles à écrire qui nous permettent de produire du HTML et d'insérer au milieu du contenu

variable.

PHP lui-même est en fait un langage de template qui nous permet de faire ceci :

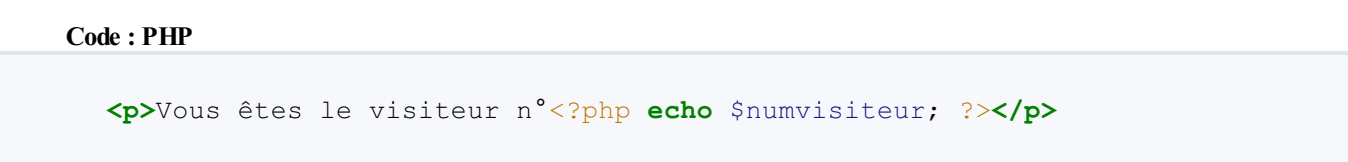

Il existe beaucoup d'autres langages de templates, comme Twig, Smarty, Haml, JSP, Jade, EJS…Express vous permet d'utiliser la plupart d'entre eux, chacun ayant son lot d'avantages et d'inconvénients. En général ils gèrent tous l'essentiel, à savoir les variables, les conditions, les boucles, etc.

Le principe est le suivant : depuis votre fichier JavaScript, vous appelez le template de votre choixen lui transmettant les variables dont il a besoin pour construire la page (voir figure suivante).

app.js

#### Fichier de template

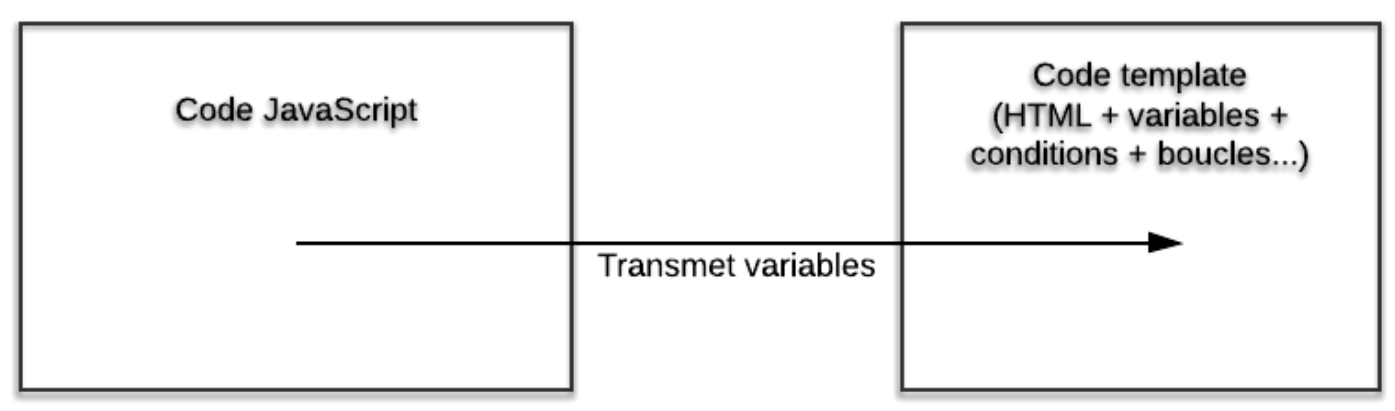

Les templates avec Node.js

# **Les bases [d'EJS](#page-1-14)**

Comme il existe de nombreuxsystèmes de templates, je vais en choisir un dans le lot. Je vous propose ici d'utiliser [EJS](http://embeddedjs.com/) (Embedded JavaScript). Installez-le pour le projet :

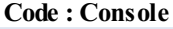

npm install ejs

Nous pouvons maintenant déléguer la gestion de la vue (du HTML) à notre moteur de template. Plus besoin d'écrire du HTML au milieu du code JavaScript comme un cochon !

**Code : JavaScript**

```
app.get('/etage/:etagenum/chambre', function(req, res) {
   res.render('chambre.ejs', {etage: req.params.etagenum});
});
```
Ce code fait appel à un fichier chambre.ejs **qui doit se trouver dans un sous-dossier appelé « views »**. Créez donc un fichier /views/chambre.ejs et placez-y le code suivant :

**Code :Autre**

<h1>Vous êtes dans la chambre</h1> <p>Vous êtes à l'étage n°<%= etage %></p>

La balise <%= etage %> sera remplacée par la variable etage que l'on a transmise au template avec {etage: req.params.etagenum} !

## **Plusieurs [paramètres](#page-1-15) et des boucles**

Sachez que vous pouvez envoyer plusieurs paramètres à vos templates, y compris des tableaux! Pour cette démonstration, nous allons faire une application qui compte jusqu'à un nombre envoyé en paramètre et qui affiche un nomau hasard au sein d'un tableau (je suis en manque d'inspiration, je sais).

Voici le code JavaScript :

**Code : JavaScript**

```
app.get('/compter/:nombre', function(req, res) {
    var noms = ['Robert', 'Jacques', 'David'];
    res.render('page.ejs', {compteur: req.params.nombre, noms:
noms});
});
```
On transmet le nombre envoyé en paramètre et une liste de noms sous forme de tableau. Ensuite, dans le template EJS :

**Code :Autre**

```
<h1>Je vais compter jusqu'à <%= compteur %></h1>
< p > < 8for(var i = 1 ; i \leq compteur ; i++) {
     \approx\langle \xi = 1 \xi \rangle \ldots<\frac{6}{6} } \frac{9}{6} > </p>
<p>Tant que j'y suis, je prends un nom au hasard qu'on m'a envoyé :
<%= noms[Math.floor(Math.random() * (noms.length + 1))] %>
\langle/p>
```
Vous voyez qu'on peut faire des boucles avec les templates EJS. En fait, on utilise la même syntaxe que JavaScript (d'où la boucle for). Ma petite manipulation à la fin du code me permet de prendre un nomau hasard dans le tableau qui a été envoyé au template.

Et le résultat à la figure suivante (pour /compter/66).

# Je vais compter jusqu'à 66

1... 2... 3... 4... 5... 6... 7... 8... 9... 10... 11... 12... 13... 14... 15... 16... 17... 18... 19... 20... 21... 22... 23... 24... 25... 26... 27... 28... 29... 30... 31... 32... 33... 34... 35... 36... 37... 38... 39... 40... 41... 42... 43... 44... 45... 46... 47... 48... 49... 50... 51... 52... 53... 54... 55... 56... 57... 58... 59... 60... 61... 62... 63... 64... 65... 66...

Tant que j'y suis, je prends un nom au hasard qu'on m'a envoyé : Robert

Cette application est inutile, je sais :o)

De la même façon, vous pouvez avoir recours à des conditions (if) et des boucles (while) au sein de vos templates EJS.

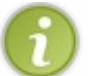

N'hésitez pas à regarder aussi d'autres systèmes de templates comme [Jade](http://jade-lang.com/) ou [Haml](http://haml.info/) qui proposent une toute autre façon de créer ses pages web !

# **Aller plus loin : Connect et les [middlewares](#page-1-16)**

Nous venons de voir deuxfonctionnalités essentielles d'Express :

- Les routes : elles permettent de gérer efficacement les URLs
- Les vues : elles permettent un accès auxsystèmes de templates comme EJS

Tout ceci est déjà très utile et on pourrait être tenté de s'arrêter là…mais ce serait passer à côté du cœur d'Express. Je vous propose d'aller plus loin en découvrant ensemble comment fonctionne Express dans ses entrailles.

# **Express, connect et les [middlewares](#page-1-17)**

Express est un framework construit au-dessus d'un autre module appelé Connect. En fait, Express n'est rien d'autre que le module Connect auquel on a ajouté certaines fonctionnalités comme les routes et les vues.

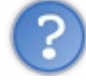

OK, mais qu'est-ce que Connect dans ce cas ?

C'est un module qui permet à d'autres modules appelés *middlewares* de communiquer entre eux, d'où son nom« Connect ». Il étend la fonctionnalité http.createServer() fournie de base par Node.js et offre donc de nouvelles fonctionnalités.

Connect est fourni avec plus de 18 middlewares de base, et les développeurs peuvent bien entendu en proposer d'autres *via* NPM. Les middlewares livrés avec Connect fournissent chacun des micro-fonctionnalités. Il y a par exemple :

- **compress** : permet la compression gzip de la page pour un envoi plus rapide au navigateur
- **cookieParser** : permet de manipuler les cookies
- session : permet de gérer des informations de session (durant la visite d'un visiteur)
- **static** : permet de renvoyer des fichiers statiques contenus dans un dossier (images, fichiers à télécharger…
- **basicAuth** : permet de demander une authentification HTTP Basic, c'est-à-dire une saisie d'un login et d'un mot de passe avant d'accéder à une section du site
- **csrf** : fournit une protection contre les failles CSRF
- etc.

Tous ces middlewares offrent vraiment des micro-fonctionnalités. Il y en a des tous petits comme « favicon » par exemple, quise contente de gérer la favicon de votre site (l'icône qui représente votre site).

Grâce à Connect, ces middlewares sont interconnectés et peuvent communiquer entre eux. Express ne fait qu'ajouter les routes et les vues par-dessus l'ensemble (voir schéma à la figure suivante).

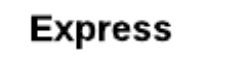

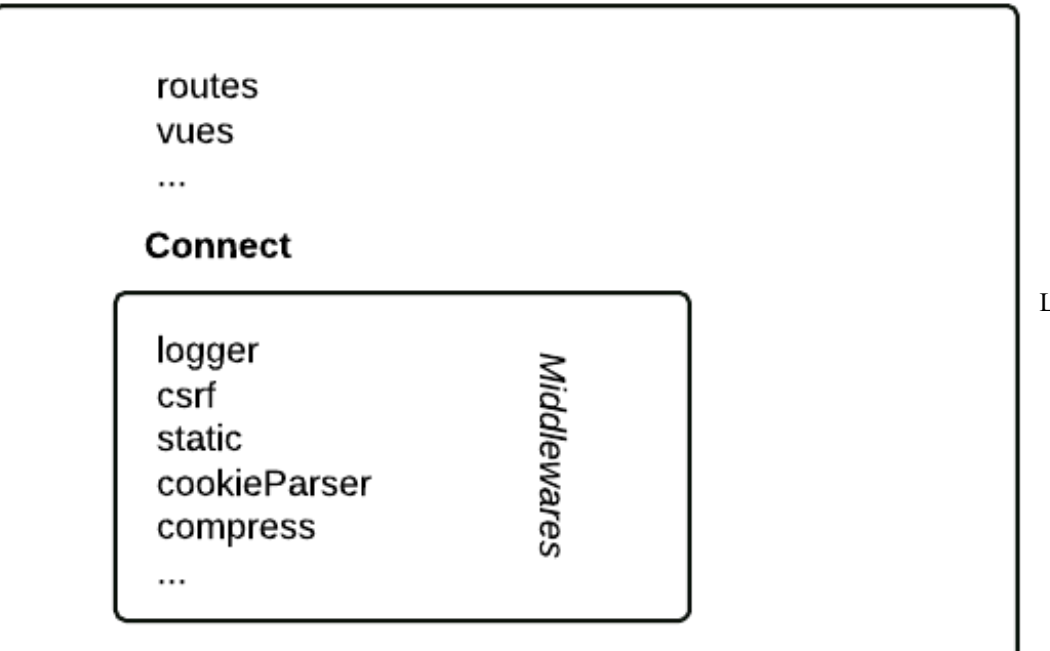

Les fonctionnalités offertes

par Express viennent en grande partie de Connect

Le principe de Connect est que tous ces middlewares communiquent entre euxen se renvoyant jusqu'à 4 paramètres :

- err : les erreurs
- $\bullet$  req : la requête du visiteur
- res : la réponse à renvoyer (la page HTML et les informations d'en-tête)
- next : un callback vers la prochaine fonction à appeler

Si je devais résumer ce que permet de faire Connect dans un schéma, ça donnerait la figure suivante.

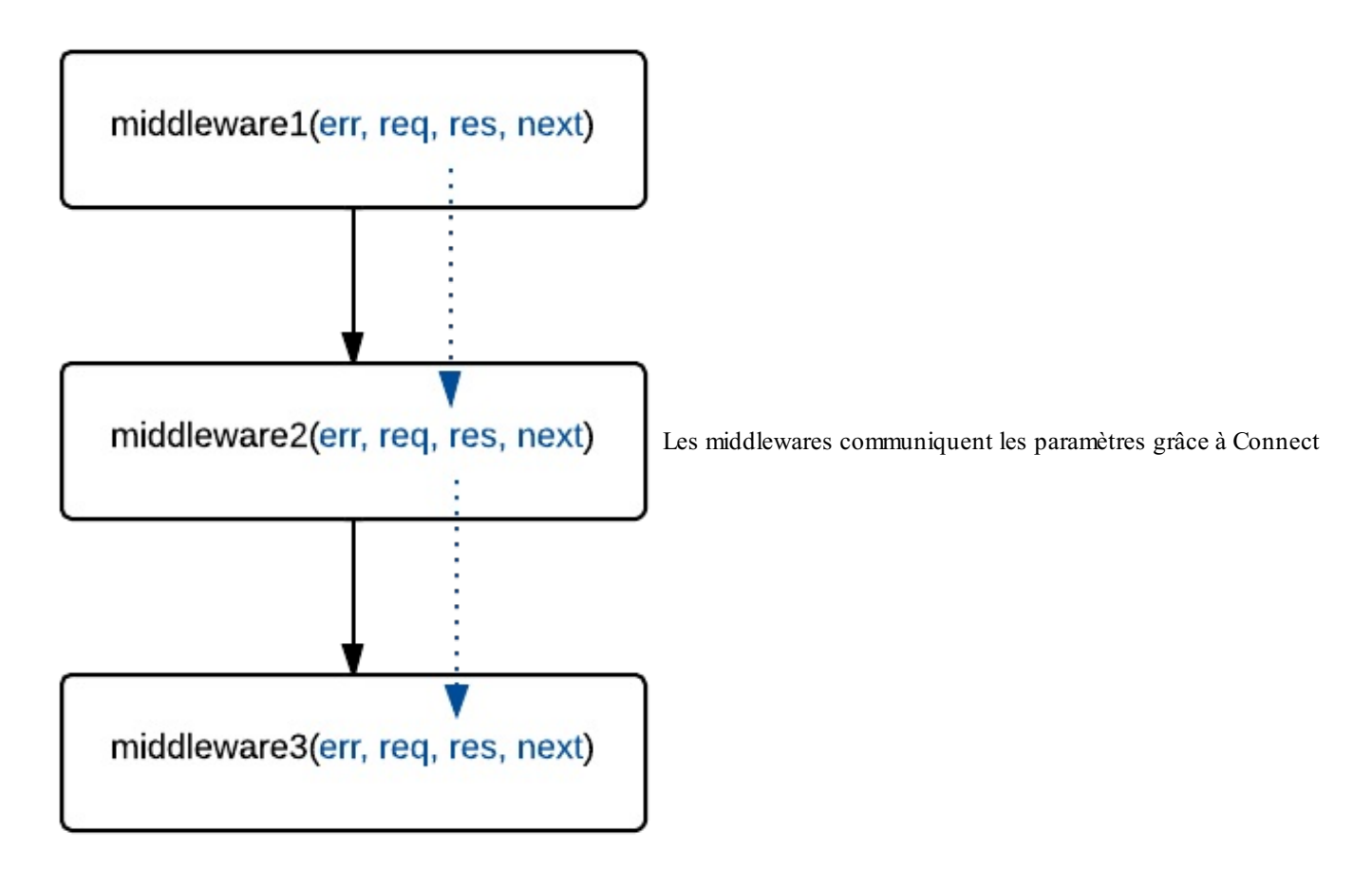

N'hésitez pas à lire la doc de [Connect](http://www.senchalabs.org/connect/) puis à lire la doc [d'Express](http://expressjs.com/api.html). Vous y trouverez toutes les informations dont vous avez besoin pour utiliser les middlewares.

# **Utiliser les [fonctionnalités](#page-1-18) de Connect au sein d'Express**

Si je vous raconte tout ça, c'est parce que vous en avez besoin pour tirer pleinement partie d'Express. En effet, vous pouvez appeler les différents modules de Connect avec la méthode app.use(). Par exemple, vous pouvez faire :

#### **Code : JavaScript**

```
app.use(express.logger()) // Active le middleware de logging
.use(express.static(__dirname + '/public')) // Indique que le
dossier /public contient des fichiers statiques
.use(express.favicon(__dirname + '/public/favicon.ico')) // Active
la favicon indiquée
.use(function(req, res){ // Répond enfin
    res.send('Hello');
});
```
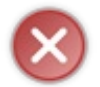

L'ordre d'appel des middlewares est extrêmement important. Par exemple, on commence par activer le logger. Si on le faisait en dernier, on ne loggerait rien ! Quand vous faites appel auxmiddlewares, réfléchissez donc à l'ordre, car il peut impacter fortement le fonctionnement de votre application.

Comme vous le voyez, j'ai fait appel auxmiddlewares « logger », « static » et « favicon » dans le cas présent. Chaque middleware va se renvoyer des données (la requête, la réponse, la fonction suivante à appeler…). Chacun a un rôle très précis. Pour savoir les utiliser ilsuffit de lire la doc de [Connect](http://www.senchalabs.org/connect/).

Je pourrais m'étendre et présenter les middlewares un à un, mais ce serait long et fastidieux(pour moi comme pour vous). Je ne

souhaite pas rentrer plus dans le détail mais j'estime que vous savez l'essentiel, qui était le plus compliqué à comprendre.

Je résume : Express utilise Connect qui propose un ensemble de middlewares qui communiquent entre eux.Appelez ces middlewares pour utiliser leurs fonctionnalités et faites attention à l'ordre d'appel qui est important (on n'active pas un logger à la fin des opérations !).

Vous êtes prêts à affronter le monde terrible et passionnant d'Express, un framework incontournable qui évolue rapidement. Bravo et bonne lecture de la doc maintenant ! $\circled{e}$ 

# TP : la todo list

Je crois qu'il est grand temps de pratiquer un peu ! Nous avons fait le tour d'un bon nombre de fonctionnalités de base de Node.js et nous avons même appris à nous servir du micro-framework Express.

Pourtant, on a vraiment le sentiment d'avoir compris que lorsqu'on a pratiqué et réalisé une première vraie application. C'est ce que je vous propose de faire dans ce TP.

Nous allons réaliser ici une todo list (une liste de tâches). Le visiteur pourra simplement ajouter et supprimer des tâches. Nous ferons donc quelque chose de très simple pour commencer, que vous pourrez ensuite améliorer comme bon vous semble !

Voici à quoi ressemble la page que nous devons créer :

# **Ma** todolist

- $\bullet$  **X** Faire les courses
- X Nourrir le chat
- X Arroser les plantes
- X Lire la suite du tuto sur Node.js

Que dois-je faire ?

L'application que nous allons créer. Superbe non ? ;o)

- On peut ajouter des éléments à la todolist *via* le formulaire.
- On peut supprimer des éléments en cliquant sur les croixdans la liste.
- La liste est stockée dans la session du visiteur. Si quelqu'un d'autre se connecte, il aura sa propre liste.

Valider

Les instructions sont simples et le code final ne sera pas très long. En revanche, si c'est votre première app un peu complète avec Node.js vous allez sûrement tâtonner et avancer doucement. Ne prenez pas peur, c'est parfaitement normal ! Persévérez et, si vraiment vous avez besoin d'aide, lisez la section « Un peu d'aide » avant de comparer votre travail avec le mien.

N'oubliez pas d'ouvrir la doc [d'Express](http://expressjs.com/api.html) et la doc de [Connect](http://www.senchalabs.org/connect/). Je n'aurais jamais pu faire ce TP moi-même sans avoir recours à la doc !

Vous avez toutes les infos, à vous de jouer !

## **[Besoin](#page-1-19) d'aide ?**

Allons bon, comme ça vous avez besoin d'aide ? Vous êtes perdus et vous ne savez pas par où commencer ?

Je rappelle à quoi ressemble l'application que nous devons créer. Je vous ai présenté cette capture en introduction du TP :

# **Ma** todolist

- $\bullet$  **X** Faire les courses
- $\bullet$  **X** Nourrir le chat
- $\bullet$  **X** Arroser les plantes
- X Lire la suite du tuto sur Node.js

Que dois-je faire ?

Valider

L'application que nous allons créer. Toujours aussi belle !

# **Les modules et le [package.json](#page-1-20)**

Prenons les choses dans l'ordre en respirant un grand coup. De quoi a-t-on besoin ?

- **Express** :sans le framework Express la mission sera vraiment très difficile. Maintenant que nous savons utiliser ce framework, ce serait dommage de s'en priver.
- **EJS** (ou un autre système de template) : cela nous permettra de construire facilement la page HTML qui affiche la liste des tâches et le formulaire.

À priori ces modules suffisent. Une première bonne pratique serait de se créer un fichier package.json dans le dossier de notre projet :

**Code : JavaScript**

```
{
    "name": "ma-todolist",
    "version": "0.1.0",
    "dependencies": {
        "express": "~3.2.1",
        "ejs": "~0.8.3"
    },
   "author": "Mateo21 <mateo21@email.com>",
    "description": "Un gestionnaire de todolist ultra basique"
}
```
Vous pouvez évidemment remplacer le nom, l'auteur et la description comme bon vous semble.

Pour les numéros de version d'express et d'ejs, je me suis basé sur les versions disponibles au moment de la rédaction de ce tutoriel. Comme l'univers de Node.js avance vite, vous aurez sûrement des versions plus récentes. Le tilde ( ~ ) permet d'autoriser les futurs patchs de ces modules mais pas les nouvelles versions mineures ou majeures, ce qui nous garantit que leurAPI ne changera pas, et donc que notre code continuera à fonctionner même avec ces mises à jour.

Maintenant que vous avez votre package.json, installez les dépendances avec un simple :

```
Code : Console
npm install
```
Nous sommes prêts à travailler !

## **Les [routes](#page-1-21)**

Je vous avais dit que bien définir ses routes était important quand on construit une application web. Si vous hésitez et ne savez pas par où commencer, je vous invite à lister les routes de votre application. Que doit-elle faire ?

- Lister les tâches
- Ajouter une tâche
- Supprimer une tâche

À priori, on peut associer une route à chacune de ces fonctionnalités :

 $\bullet$  /todo : liste les tâches

- /todo/ajouter : ajoute une tâche
- /todo/supprimer/:id :supprime la tâche n°id

Vous allez donc écrire les routes comme ceci dans votre fichier app.js :

```
Code : JavaScript
  .get('/todo', function(req, res) {
  });
  // ...
```
En revanche, il faudrait qu'on se penche un instant sur la question du formulaire. En général, les formulaires envoient les données avec la méthode POST et non la méthode GET. L'ajout d'une tâche va donc se faire sur la route /todo/ajouter mais avec la méthode POST. C'est pour ça qu'au lieu de faire appel à . get () on devra faire appel à . post () pour cette route :

#### **Code : JavaScript**

```
.post('/todo/ajouter/', function(req, res) {
})
```
# **Bien chaîner les appels aux [middlewares](#page-1-22)**

Nous savons que nous aurons besoin d'un système de sessions. La doc de Connect nous indique [comment](http://www.senchalabs.org/connect/session.html) utiliser les sessions. On apprend que les sessions utilisent les cookies, et donc qu'il faut activer les cookies *avant* d'activer les sessions. Voilà encore un exemple de l'importance de l'ordre d'appel des middlewares !

Autre chose : nous aurons besoin de récupérer les données du formulaire dans /todo/ajouter. Nous avons appris à récupérer des paramètres depuis l'URL mais pas depuis les formulaires. En fait, c'est vraiment simple : il vous suffit d'inclure le middleware [bodyParser](http://www.senchalabs.org/connect/bodyParser.html). Vous aurez ensuite accès à req.body.nomDuChamp.

Du coup, le début de notre code JavaScript devrait ressembler à quelque chose comme ça :

#### **Code : JavaScript**

```
var express = require('express');
var app = express();
/* On utilise les cookies, les sessions et les formulaires */
app.use(express.cookieParser())
.use(express.session({secret: 'todotopsecret'}))
.use(express.bodyParser())
/* Gestion des routes en-dessous
.... */
```
Le paramètre secret envoyé au module de session est obligatoire : il permet de sécuriser les cookies de session. Envoyez la valeur de votre choix. Notez que vous pouvez envoyer [d'autres](http://www.senchalabs.org/connect/session.html#session) options, comme la durée de vie du cookie de session (par défaut, la session durera tant que le navigateur restera ouvert).

Allez, je vous en ai trop donné, à vous de coder !

## **Correction**

Allez hop hop hop, c'est l'heure de la correction ! Ne lisez cette section que si vous avez réussi ou que toutes vos tentatives ont échoué et que vous êtes désespérés.

Le code n'est pas si difficile à lire au final. Il n'est pas très long non plus, mais il fallait bien réfléchir pour trouver quoi écrire exactement.

# **La [solution](#page-1-24)**

Voici le code JavaScript que j'ai produit dans le fichier principal app.js. Notez bien que c'est *une* façon de faire et que vous n'êtes pas obligés d'avoir produit un code strictement identique au mien !

#### **Code : JavaScript**

```
var express = require('express');
var app = express();
/* On utilise les cookies, les sessions et les formulaires */
app.use(express.cookieParser())
.use(express.session({secret: 'todotopsecret'}))
.use(express.bodyParser())
/* S'il n'y a pas de todolist dans la session,
on en crée une vide sous forme d'array avant la suite */
.use(function(req, res, next){
    if (typeof(req.session.todolist) == 'undefined') {
        req.session.todolist = [];
    }
    next();
})
/* On affiche la todolist et le formulaire */
.get('/todo', function(req, res) {
    res.render('todo.ejs', {todolist: req.session.todolist});
})
/* On ajoute un élément à la todolist */
.post('/todo/ajouter/', function(req, res) {
    if (req.body.newtodo != '')req.session.todolist.push(req.body.newtodo);
    }
    res.redirect('/todo');
})
/* Supprime un élément de la todolist */
.get('/todo/supprimer/:id', function(req, res) {
    if (req.params.id != '') {
        req.session.todolist.splice(req.params.id, 1);
    }
    res.redirect('/todo');
})
/* On redirige vers la todolist si la page demandée n'est pas
trouvée */
.use(function(req, res, next){
    res.redirect('/todo');
})
.listen(8080);
```
Beau chaînage de middlewares n'est-ce pas ?

Il y a aussi un fichier de template qui va avec. Le fichier  $\text{todo.e}$  :

#### **Code : JavaScript**

```
<!DOCTYPE html>
<html><head>
          <title>Ma todolist</title>
          <style>
               a {text-decoration: none; color: black;}
          </style>
     </head>
     <body>
          <h1>Ma todolist</h1>
          \langle 11 \rangle<% todolist.forEach(function(todo, index) { %>
               <li><a href="/todo/supprimer/<%= index %>">✘</a> <%=
todo %></li>
         \langle \begin{array}{c} \xi & \xi \\ \xi & \xi \end{array} \rangle ; \hat{\xi}\langle/ul>
          <form action="/todo/ajouter/" method="post">
               < p ><label for="newtodo">Que dois-je faire ?</label>
                    <input type="text" name="newtodo" id="newtodo"
autofocus />
                    <input type="submit" />
               \langle/p>
          \langle form>
     </body>
\langle/html>
```
Et avec ça, l'indispensable package.json qui permet d'installer les dépendances avec un simple npm install :

#### **Code : JavaScript**

```
{
   "name": "ma-todolist",
    "version": "0.1.0",
    "dependencies": {
        "express": "~3.2.1",
        "ejs": "~0.8.3"
   },
   "author": "Mateo21 <mateo21@email.com>",
   "description": "Un gestionnaire de todolist ultra basique"
}
```
# **Les [explications](#page-1-25) qui vont bien**

Bon, déjà mon code est assez commenté, ce qui devrait vous permettre de vous y retrouver.

Vous remarquerez que je me suis permis de rediriger le visiteur vers la liste ( $/$ todo) après un ajout ou une suppression d'élément, avec res.redirect('/todo').

La liste des tâches est stockée dans un array (tableau). C'est d'ailleurs lui qui est la cause de la petite subtilité de ce programme : comme JavaScript n'apprécie pas qu'on essaie de parcourir des arrays qui n'existent pas, j'ai créé un middleware qui crée un array vide si le visiteur n'a pas de todolist (parce qu'il vient de commencer sa session par exemple). C'est le rôle de ce code :

**Code : JavaScript**

```
.use(function(req, res, next){
   if (typeof(req.session.todolist) == 'undefined') {
        req.session.todolist = [];
    }
   next();
})
```
Cette fonction middleware reçoit la requête, la réponse et la prochaine fonction à exécuter. J'ai donc écrit moi-même un middleware à l'instar de cookieParser(), session() et bodyParser(). Son rôle est très simple : il vérifie s'il y a une todolist dans la session et, si ce n'est pas le cas, il crée un array vide (d'où les []). Ça nous évite beaucoup d'erreurs par la suite.

Pourquoi avoir créé un middleware ? Parce que c'est le seul moyen à ma disposition pour exécuter des fonctionnalités *avant* le chargement de n'importe quelle page. Pour que le middleware « passe le bébé à son voisin », je dois finir impérativement par un appel à next() (la fonction suivante). Dans le cas présent, next() fait référence à .get('/todo', **function**() {}).

```
À part ça, rien de vraiment particulier. J'ajoute des éléments à la fin du tableau avec .push() et je retire des éléments avec
. splice (), mais ça c'est du JavaScript de base.
```
Du côté du template, qu'est-ce qu'il y a de particulier ? Hmm, pas grand chose, si ce n'est que je parcours la todolist avec un forEach (là encore, c'est du JavaScript) :

**Code :Autre**

```
<% todolist.forEach(function(todo, index) { %>
    <li><a href="/todo/supprimer/<%= index %>">✘</a> <%= todo %></li>
<% }); %>
```
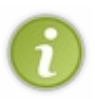

La croix pour supprimer un élément est un simple caractère Unicode (vive Unicode (c)). Vous n'imaginez pas le nombre de symboles Unicode qu'on peut trouver en faisant une recherche Google du type « unicode cross », « unicode smiley », « unicode plane », « unicode arrow », etc.

# **[Télécharger](#page-1-26) le projet**

Je vous ai donné tout le code du projet, mais si vous insistez pour télécharger le tout dans un fichier .zip, je l'ai mis à [disposition](http://www.sdz-files.com/cours/nodejs/ma-todolist.zip). N'oubliez pas de faire un npm install pour installer les dépendances avant de l'exécuter !

# **[Allez](#page-1-27) plus loin !**

Ma petite todolist est très basique. Vous pouvez lui ajouter de nombreuses fonctionnalités :

- Modification des noms des tâches
- Réagencement des tâches entre elles
- Exportation CSV
- Attribution d'une priorité et d'une date limite
- Persistence de la todolist (stockage dans une base de données ou une base NoSQL)
- Partage d'une todolist entre plusieurs personnes
- Synchronisation de la todolist en temps réel entre les personnes sans avoir besoin de recharger la page

Certaines de ces fonctionnalités sont plus faciles à réaliser que d'autres. Pour d'autres, il vous faudra découvrir et utiliser de nouveauxmodules.

Vous avez de quoi vous amuser pendant un bon petit moment, bon courage !

# **Partie 3 : La communication temps réel avec socket.io**

# [socket.io](#page-1-28) : passez au temps réel !

socket.io est l'une des bibliothèques les plus prisées par ceuxqui développent avec Node.js. Pourquoi ? Parce qu'elle permet de faire très simplement de la communication synchrone dans votre application, c'est-à-dire de la communication en temps réel ! Vous ne voyez pas ce que ça signifie ? Laissez-moi vous le dire autrement :socket.io vous permet par exemple de mettre en place très facilement un Chat sur votre site !

Les possibilités que vous offre socket.io sont en réalité immenses et vont bien au-delà du Chat : tout ce qui nécessite une communication immédiate entre les visiteurs de votre site peut en bénéficier. Ça peut être par exemple une brique de base pour mettre en place un jeu où on voit en direct les personnages évoluer dans le navigateur, le tout *sans avoir à recharger la page* !

Ça donne envie, avouez !

# **Que fait [socket.io](#page-1-29) ?**

Avant de commencer à coder, je voudrais vous présenter rapidement le principe de socket.io. C'est une bibliothèque qui nous simplifie beaucoup les choses, mais on pourrait croire à tort que c'est « de la magie ». Or, socket.io se base sur plusieurs techniques différentes qui permettent la communication en temps réel (et qui pour certaines existent depuis des années !). La plus connue d'entre elles, et la plus récente, est WebSocket.

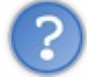

WebSocket ? Ce n'est pas une des nouveautés de HTML5 ?

C'est une nouveauté récente apparue plus ou moins en même temps que HTML5, mais ce n'est pas du HTML : c'est une API JavaScript. WebSocket est une fonctionnalité supportée par l'ensemble des navigateurs récents. Elle permet un **échange bilatéral synchrone** entre le client et le serveur.

Comment ça je parle chinois ? Bon reprenons les bases alors ! Habituellement, sur le Web, la communication est asynchrone. Le Web a toujours été conçu comme ça : le client demande et le serveur répond (voir figure suivante).

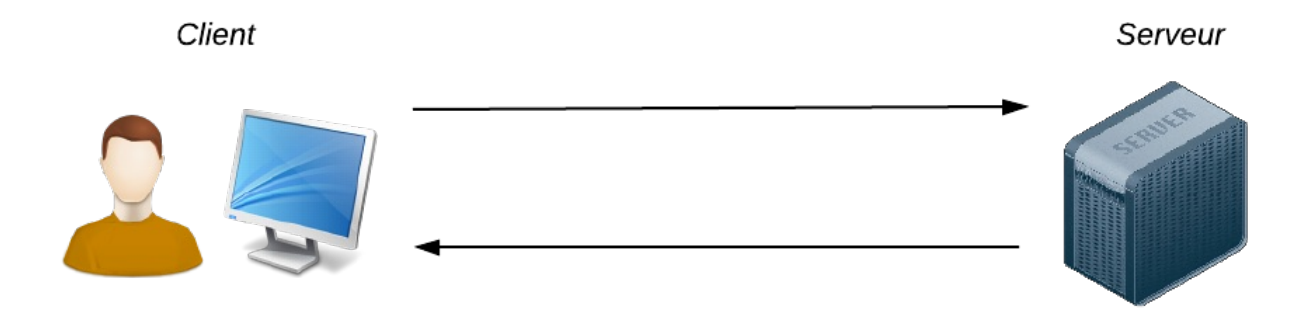

Habituellement, la communication est asynchrone : le client demande, le serveur répond

C'était suffisant auxdébuts du Web, mais c'est devenu trop limitant ces derniers temps. On a besoin d'une communication plus réactive et immédiate. Dans ce schéma par exemple, le serveur ne peut pas décider de lui-même d'envoyer quelque chose au client (par exemple pour l'avertir : « eh il y a un nouveau message ! »). Il faut que le client recharge la page ou fasse une action pour solliciter le serveur, car celui-ci n'a pas le droit de s'adresser au client tout seul.

WebSocket est une nouveauté du Web qui permet de laisser une sorte de « tuyau » de communication ouvert entre le client et le serveur. Le navigateur et le serveur restent connectés entre euxet peuvent s'échanger des messages dans un sens comme dans l'autre dans ce tuyau. Désormais, le serveur peut donc lui-même décider d'envoyer un message au client comme un grand (voir figure suivante) !

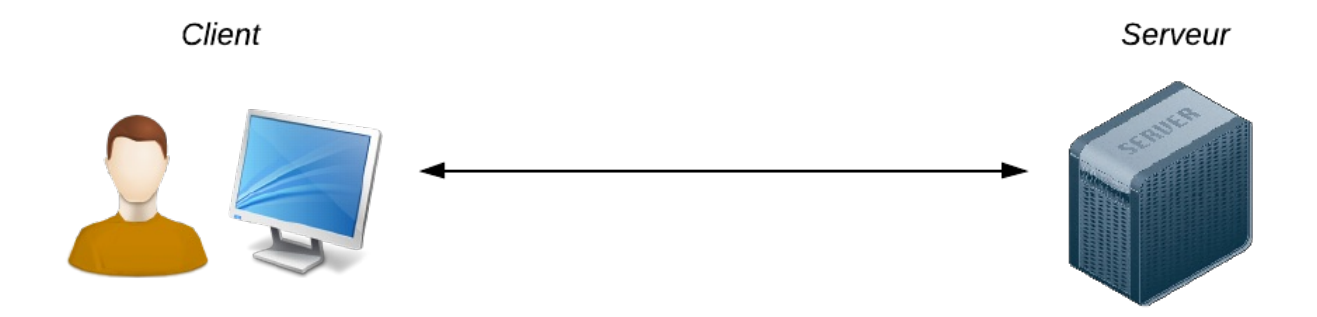

Avec les WebSocket, la communication est synchrone : un tuyau de communication reste ouvert entre client et serveur

Ne confondez pas WebSocket et AJAX !AJAX permet effectivement au client et au serveur d'échanger des informations sans recharger la page. Mais en AJAX, c'est toujours le client qui demande et le serveur qui répond. Le serveur ne peut pas décider de lui-même d'envoyer des informations au client.Avec WebSocket, ça devient possible !

socket.io nous permet d'utiliser les WebSockets très facilement. Et, comme tous les navigateurs ne gèrent pas WebSocket, il est capable d'utiliser d'autres techniques de communication synchrones si elles sont gérées par le navigateur du client. Quand on va sur le site de [socket.io](http://socket.io/), section « [Browser](http://socket.io/#browser-support) support », on voit que socket.io détermine pour chaque client quelle est la méthode de communication temps réel la plus adaptée pour le client :

- WebSocket
- Adobe Flash Socket
- AJAX long polling
- AJAX multipart streaming
- Forever Iframe
- JSONP Polling

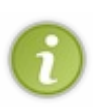

Par exemple, si le navigateur ne support pas WebSocket mais que Flash est installé, socket.io passera par Flash pour faire de la communication temps réel. Sinon, il peut utiliser d'autres techniques comme l'AJAX Long Polling (le client demande en continu au serveur s'il a des nouveautés pour lui ; pas le plus « propre » ni le plus efficace mais ça marche) ou encore la « Forever Iframe » quise base sur une iframe invisible quise charge progressivement pour récupérer les nouveautés du serveur. La bonne nouvelle, c'est que vous n'avez pas besoin de connaître le détail du fonctionnement de ces techniques. Par contre, je pense que c'est bien au moins de connaître leur nomet de savoir qu'elles existent.

Grâce à toutes ces différentes techniques de communication, socket.io supporte un très grand nombre de navigateurs, même anciens :

- $\bullet$  Internet Explorer 5.5+ (oui oui, vous avez bien lu !)
- Safari 3+
- Google Chrome 4+
- Firefox 3+
- Opera 10.61+
- Safarisur iPhone et iPad
- Le navigateur Android

Bon, maintenant qu'on sait un petit peu plus comment fonctionne socket.io, si on commençait à l'utiliser ?

**Émettre et recevoir des [messages](#page-1-30) avec socket.io**

Parlons peu, mais parlons bien. Comment utiliser socket.io ?

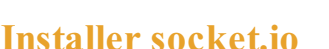

La première étape, aussi évidente soit-elle, est d'installer socket.io. Ne rigolez pas, la première fois que j'ai voulu l'utiliser j'ai bien perdu 15 minutes avant de comprendre que j'avais oublié de faire un simple :

#### **Code : Console**

```
npm install socket.io
```
Voilà, je vous ai fait gagner 15 minutes de votre vie. Ne me remerciez pas c'est tout naturel.

# **Premier code : un client se [connecte](#page-1-32)**

Quand on utilise socket.io, on doit toujours s'occuper de deuxfichiers en même temps :

- Le fichier serveur (ex: app.js) : c'est lui qui centralise et gère les connexions des différents clients connectés au site.
- Le fichier client (ex: index.html) : c'est lui quise connecte au serveur et qui affiche les résultats dans le navigateur.

## *Le serveur ( app.js)*

J'ai volontairement séparé le code du serveur en deuxparties : au début, on charge le serveur comme d'habitude (et on récupère et renvoie le contenu de la page index.html) ; ensuite, on charge socket.io et on gère les évènements de socket.io.

**Code : JavaScript**

```
var http = require('http');
var fs = require('fs');
// Chargement du fichier index.html affiché au client
var server = http.createServer(function(req, res) {
    fs.readFile('./index.html', 'utf-8', function(error, content) {
        res.writeHead(200, {"Content-Type": "text/html"});
        res.end(content);
    });
});
// Chargement de socket.io
var io = require('socket.io').listen(server);
// Quand on client se connecte, on le note dans la console
io.sockets.on('connection', function (socket) {
    console.log('Un client est connecté !');
});
server.listen(8080);
```
Ce code fait 2 choses :

- Il renvoie le fichier index.html quand un client demande à charger la page dans son navigateur.
- Ilse prépare à recevoir des requêtes *via* socket.io. Ici, on s'attend à recevoir un seul type de message : la connexion. Lorsqu'on se connecte *via* socket.io, on logge ici l'information dans la console.

Imaginez-vous en tant que visiteur. Vous ouvrez votre navigateur à l'adresse où se trouve votre application (http://localhost:8080 ici). On vous envoie le fichier index.html, la page se charge. Dans ce fichier, que nous allons voir juste après, un code JavaScript se connecte au serveur, cette fois pas en http mais *via* socket.io (donc *via* les WebSockets en général). Le client effectue donc 2 types de connexion :

- Une connexion « classique » au serveur en HTTP pour charger la page index.html
- Une connexion « temps réel » pour ouvrir un tunnel *via* les WebSockets grâce à socket.io

#### *Le client ( index.html)*

Intéressons-nous maintenant au client. Le fichier index.html est envoyé par le serveur node.js. C'est un fichier HTML tout ce qu'il y a de plus classique, si ce n'est qu'il contient un peu de code JavaScript qui permettra ensuite de communiquer avec le serveur en temps réel *via* socket.io :

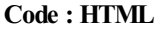

```
<!DOCTYPE html>
<html>
    <head>
        <meta charset="utf-8" />
        <title>Socket.io</title>
    </head>
    <body>
        <h1>Communication avec socket.io !</h1>
        <script src="/socket.io/socket.io.js"></script>
        <script>
            var socket = io.connect('http://localhost:8080');
        </script>
    </body>
</html>
```
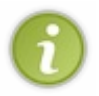

J'ai placé le code JavaScript à la fin du code HTML volontairement. Bien sûr on pourrait le mettre dans la balise **<head>** comme beaucoup le font, mais le placer à la fin du code HTML permet d'éviter que le chargement du JavaScript ne bloque le chargement de la page HTML.Au final, cela donne l'impression d'une page web quise charge plus rapidement.

Dans un premier temps, on fait récupérer au client le fichier socket.io.js. Celui-ci est automatiquement fourni par le serveur node.js *via* le module socket.io (le chemin vers le fichier n'est donc pas choisi au hasard) :

```
Code : HTML
```
**<script** src="/socket.io/socket.io.js"**></script>**

Le code qu'il contient permet de gérer la communication avec le serveur du côté du client, soit avec les WebSockets, soit avec l'une des autres méthodes dont je vous ai parlé si le navigateur ne les supporte pas.

Ensuite, nous pouvons effectuer des actions du côté du client pour communiquer avec le serveur. Pour le moment j'ai fait quelque chose de très simple : je me suis contenté de me connecter au serveur. Celui-cise trouve sur ma machine, d'où l'adresse http://localhost:8080. Évidemment, sur le Web, il faudra adapter ce chemin pour indiquer l'adresse de votre site (ex: http://monsite.com).

**Code : JavaScript**

**var** socket = io.connect('http://localhost:8080');

## *Testons le code !*

Il nous suffit de lancer l'application :

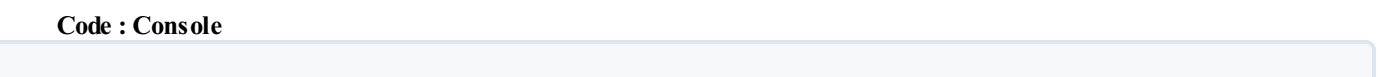

On peut alors se rendre avec notre navigateur à l'adresse où écoute Node.js : http://localhost:8080 dans mon cas.

Une page basique va se charger. Votre ordinateur va ensuite ouvrir une connexion avec socket.io et le serveur devrait afficher des informations de débogage dans la console :

**Code : Console**

node app.js

```
$ node app.js
  info - socket.io started
  debug - client authorized
  info - handshake authorized Z2E7aqIvOPPqv_XBn421
  debug -
setting request GET /socket.io/1/websocket/Z2E7aqIvOPPqv XBn421
  debug - set heartbeat interval for client Z2E7aqIvOPPqv XBn421
  debug - client authorized for
  debug - websocket writing 1::
Un client est connecté !
```
Super ! Ça veut dire que notre code fonctionne.  $\circled{e}$ 

Pour le moment il ne fait rien de bien extraordinaire, mais nous avons les bases. Ça va être le moment de s'amuser à échanger des messages avec le serveur !

# **Envoi et [réception](#page-1-33) de messages**

Maintenant que le client est connecté, on peut échanger des messages entre le client et le serveur. Il y a 2 cas de figure :

- Le serveur veut envoyer un message au client
- Le client veut envoyer un message au serveur

#### *Le serveur veut envoyer un message au client*

Je propose que le serveur envoie un message au client lorsqu'il vient de se connecter, pour lui confirmer que la connexion a bien fonctionné. Rajoutez ceci au fichier app.js :

#### **Code : JavaScript**

```
io.sockets.on('connection', function (socket) {
        socket.emit('message', 'Vous êtes bien connecté !');
});
```
Lorsqu'on détecte une connexion, on émet un message au client avec socket. emit (). La fonction prend 2 paramètres :

- Le type de message qu'on veut transmettre. Ici, mon message est de type message (je ne suis pas très original, je sais). Cela vous permettra de distinguer les différents types de message. Par exemple dans un jeu, on pourrait envoyer des messages de type deplacement\_joueur, attaque\_joueur…
- Le contenu du message. Là vous pouvez transmettre ce que vous voulez.

Si vous voulez envoyer plusieurs données différentes avec votre message, regroupez-les sous forme d'objet comme ceci par exemple :

**Code : JavaScript**

```
socket.emit('message', { content: 'Vous êtes bien connecté !',
importance: '1' });
```
Du côté du fichier index.html (le client), on va écouter l'arrivée de messages de type message :

**Code : HTML**

```
<script>
    var socket = io.connect('http://localhost:8080');
    socket.on('message', function(message) {
        alert('Le serveur a un message pour vous : ' + message);
    })
</script>
```
Avec socket.on(), on écoute les messages de type message. Lorsque des messages arrivent, on appelle la fonction de callback qui, ici, affiche simplement une boîte de dialogue.

Essayez, vous verrez que lorsque vous chargez la page index.html, une boîte de dialogue s'affiche indiquant que la connexion a réussi (voir figure suivante) !

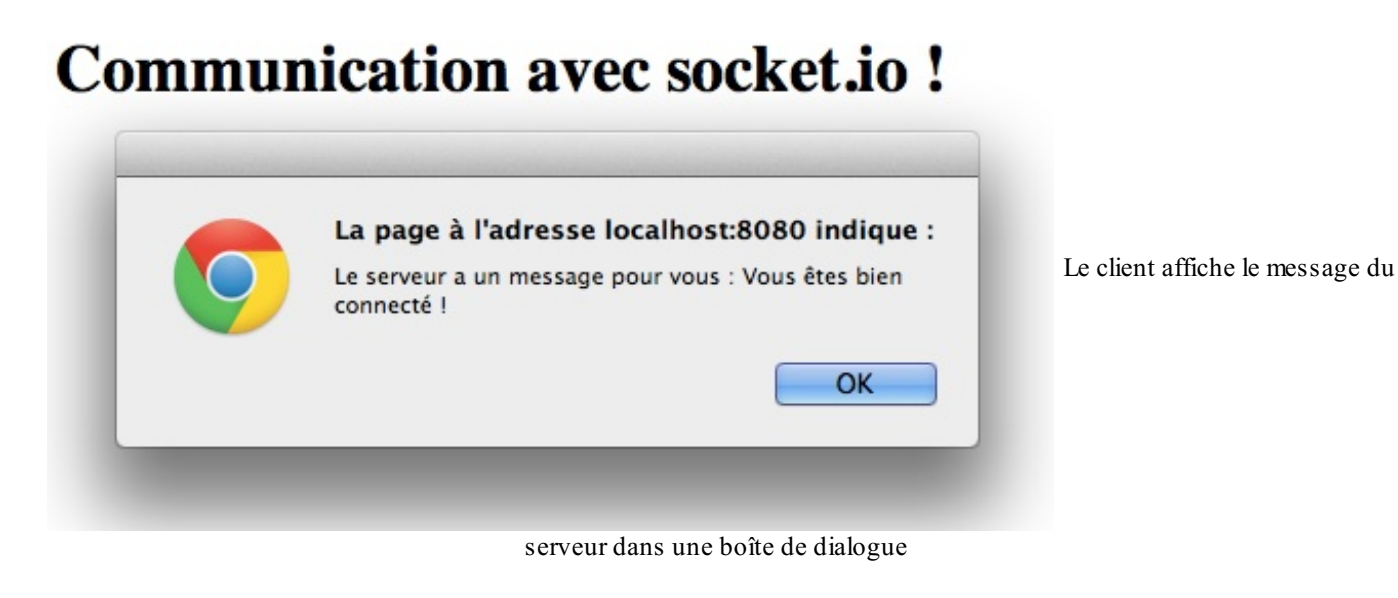

*Le client veut envoyer un message au serveur*

Maintenant, faisons l'inverse. Je vous propose d'ajouter un bouton dans la page web et d'envoyer un message au serveur lorsqu'on clique dessus.

Du côté du client (index.html), je vais rajouter un bouton Embêter le serveur. Lorsqu'on cliquera dessus, j'émettrai un message au serveur. Voici le code complet :

#### **Code : HTML**

```
<!DOCTYPE html>
<html>
    <head>
        <meta charset="utf-8" />
        <title>Socket.io</title>
    </head>
    <body>
        <h1>Communication avec socket.io !</h1>
        <p><input type="button" value="Embêter le serveur" id="poke"
/></p>
        <script src="http://code.jquery.com/jquery-
1.10.1.min.js"></script>
        <script src="/socket.io/socket.io.js"></script>
        <script>
            var socket = io.connect('http://localhost:8080');
            socket.on('message', function(message) {
                alert('Le serveur a un message pour vous : ' +
message);
            })
            $('#poke').click(function () {
                socket.emit('message', 'Salut serveur, ça va ?');
            })
        </script>
    </body>
</html>
```
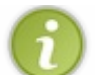

J'utilise ici jQuery pour des raisons pratiques (parce que j'ai l'habitude) pour récupérer l'évènement du clic sur le bouton, mais ce n'est absolument pas obligatoire. On peut faire ça en pur JavaScript si on veut.

Finalement, le seul code nouveau et intéressant ici est :

```
Code : JavaScript
```

```
$('#poke').click(function () {
    socket.emit('message', 'Salut serveur, ça va ?');
})
```
Il est très simple. Lorsqu'on clique sur le bouton, on envoie un message de type message au serveur, assorti d'un contenu.

Si on veut récupérer ça du côté du serveur maintenant, il va nous falloir ajouter l'écoute des messages de type message dans la fonction de callback de la connexion :

**Code : JavaScript**

```
io.sockets.on('connection', function (socket) {
    socket.emit('message', 'Vous êtes bien connecté !');
```

```
// Quand le serveur reçoit un signal de type "message" du
client
    socket.on('message', function (message) {
        console.log('Un client me parle ! Il me dit : ' + message);
   });
});
```
Lancez le code ! Cliquez sur le bouton Embêter le serveur dans la page et regardez dans la console du serveur. Vous devriez voir apparaître la figure suivante.

**Code : Console**

```
Un client me parle ! Il me dit : Salut serveur, ça va ?
```
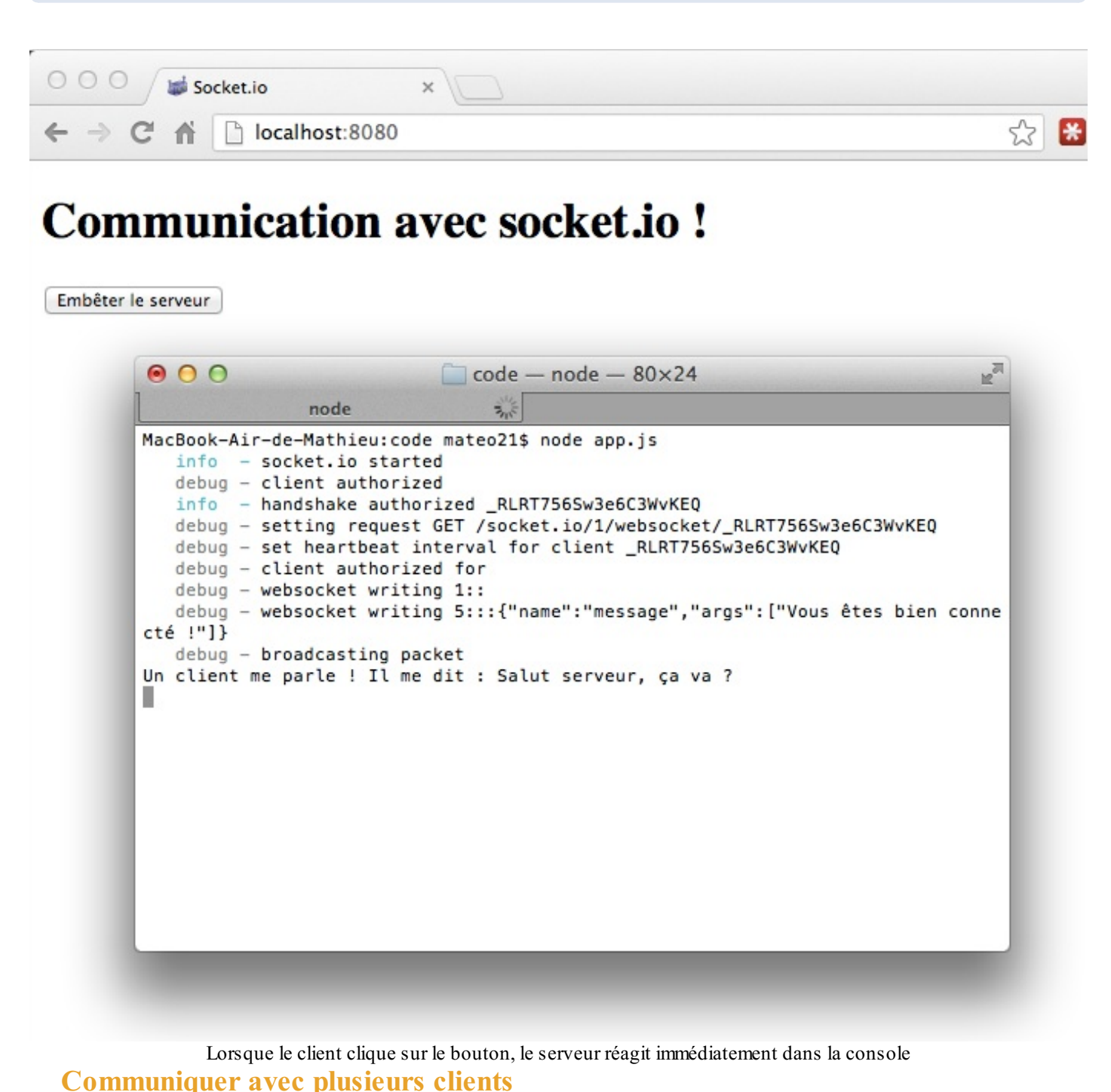

Dans tous nos exemples précédents, on a travaillé avec un serveur et un seul client. Dans la pratique, vous aurez sûrement

plusieurs clients connectés à votre application Node.js (en tout cas je vous le souhaite !). Pour simuler ça en local, c'est très simple : il suffit d'ouvrir deux onglets, chacun sur votre page http://localhost:8080. Le serveur verra 2 clients différents connectés.

Quand on a plusieurs clients, il faut être capable :

- D'envoyer des messages à tout le monde d'un seul coup. On appelle ça les **broadcasts**.
- De se souvenir d'informations sur chaque client (comme son pseudo par exemple). On a besoin pour ça de **variables de session**.

Ô surprise, c'est justement ce que je comptais vous expliquer maintenant !

# **Envoyer un message à tous les clients [\(broadcast\)](#page-1-35)**

Quand vous faites un socket.emit() du côté du serveur, vous envoyez uniquement un message au client avec qui vous êtes en train de discuter. Mais vous pouvez faire plus fort : vous pouvez envoyer un *broadcast*, c'est-à-dire un message destiné à tous les autres clients (excepté celui qui vient de solliciter le serveur).

Prenons un cas :

- 1. Le client A envoie un message au serveur
- 2. Le serveur l'analyse
- 3. Il décide de broadcaster ce message pour l'envoyer auxautres clients connectés : B et C

…comme à la figure suivante.

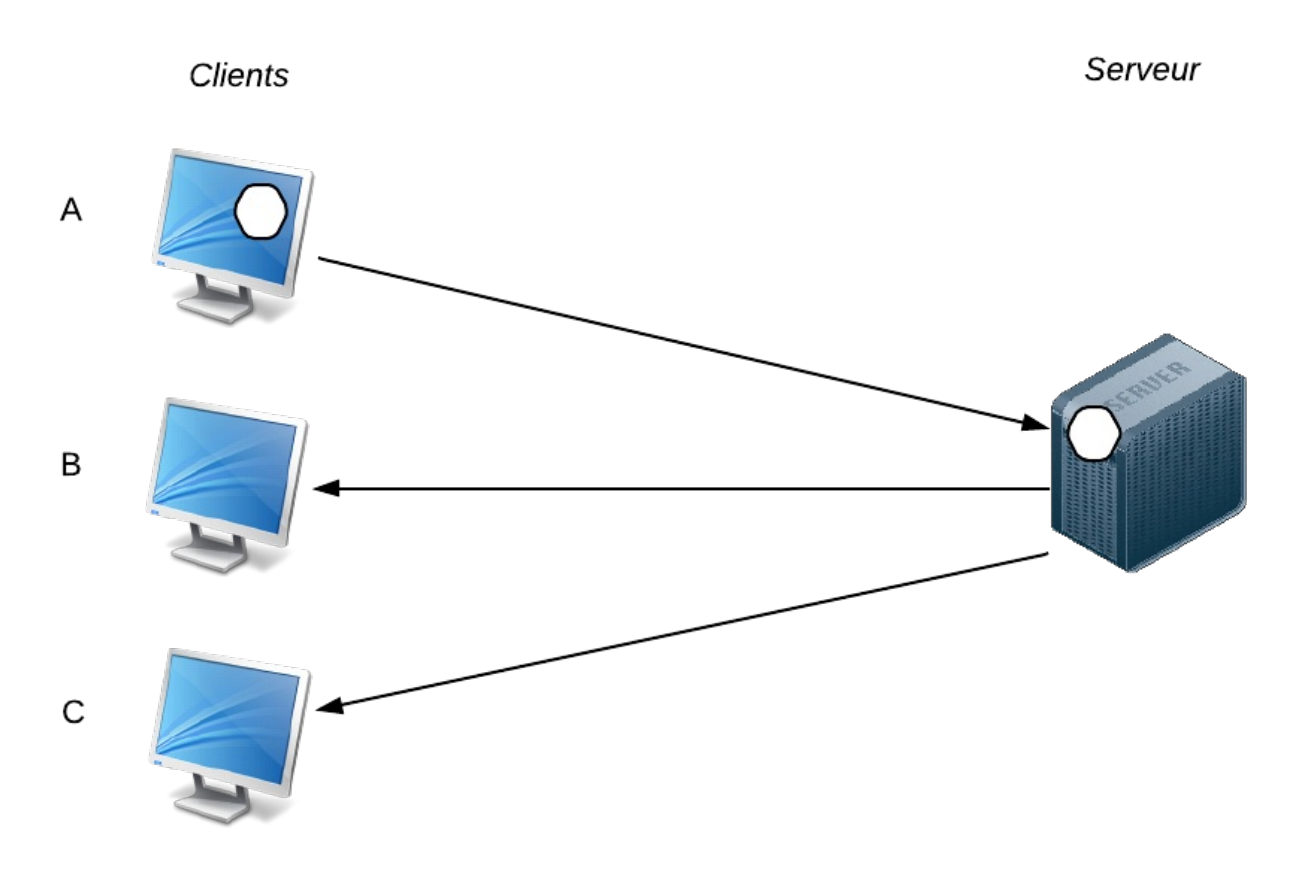

Dans un broadcast, le serveur envoie un message à tous les autres clients connectés

Imaginez par exemple un Chat. Le client A écrit un message et l'envoie au serveur. Pour que les autres clients voient ce message, il doit le leur broadcaster.Et pour ça, rien de plus simple !

#### **Code : JavaScript**

```
socket.broadcast.emit('message', 'Message à toutes les unités. Je
répète, message à toutes les unités.');
```
Ilsuffit de faire un socket.broadcast.emit() et le message partira à tous les autres clients connectés.Ajoutez par exemple un broadcast dans app.  $\exists s$  lors de la connexion d'un client :

#### **Code : JavaScript**

```
io.sockets.on('connection', function (socket) {
socket.emit('message', 'Vous êtes bien connecté !');
socket.broadcast.emit('message', 'Un autre client vient de se
connecter !');
socket.on('message', function (message) {
 console.log('Un client me parle ! Il me dit : ' + message);
 });
});
```
Essayez maintenant d'ouvrir 2 onglets (ou plus) sur votre page http://localhost:8080. Vous verrez que lorsqu'un nouveau client arrive, les autres pages réagissent instantanément pour dire : « Un autre client vient de se connecter ! »

## **Les [variables](#page-1-36) de session**

Lorsque vous aurez plusieurs clients connectés, vous allez vite vous rendre compte qu'il est délicat de les reconnaître. L'idéal serait de pouvoir mémoriser des informations sur chaque client. Et ça tombe bien, c'est justement à ça que servent les variables de session !

Le serveur peut retenir des informations sur chaque client connecté. Comme ça, le client n'aura pas besoin de rappeler qui il est à chaque fois qu'il envoie un message !

Pour stocker une variable de session côté serveur, il suffit d'écrire :

```
Code : JavaScript
  socket.set('nomVariable', data);
```
Dans cet exemple, on stocke les données (contenues dans la variable data) dans une variable de session nommée nomVariable.

Pour récupérer cette information ensuite, il faudra faire appel à get(). Comme avec Node.js on adore les fonctions de callback (pour ne pas bloquer le serveur pendant qu'il récupère l'information), il va falloir donner une fonction de callback quisera exécutée dès que le serveur aura la variable en main :

**Code : JavaScript**

```
socket.get('nomVariable', function (error, data) {
   console.log(data);
});
```
Ici, on demande à récupérer la variable de session nomVariable. Dès que le serveur l'a, il exécute la fonction située à

l'intérieur, qui peut alors faire ce qu'elle veut avec les données.

Super simple non ? Alors essayons d'imaginer un cas pratique. Lorsqu'un client se connecte, la page web va lui demander son pseudo. Le serveur stockera le pseudo en variable de session pour s'en souvenir lorsque le client cliquera sur Embêter le serveur.

Voyons les modifications que nous devons faire…

*La page web ( index.html) émet un signal contenant le pseudo*

Au chargement de la page web, on va demander le pseudo du visiteur. On envoie ce pseudo au serveur *via* un signal de type petit nouveau (je l'ai appelé comme ça pour le différencier des signaux de type message). Ce signal contient le pseudo du visiteur :

**Code : JavaScript**

```
var pseudo = prompt('Quel est votre pseudo ?');
socket.emit('petit nouveau', pseudo);
```
#### *Le serveur ( app.js) stocke le pseudo*

Le serveur doit récupérer ce signal. On écoute les signaux de type petit nouveau et, quand on en reçoit, on sauvegarde le pseudo en variable de session :

**Code : JavaScript**

```
socket.on('petit nouveau', function(pseudo) {
    socket.set('pseudo', pseudo);
});
```
#### *Le serveur ( app.js) se rappelle du pseudo quand on lui envoie un message*

Maintenant, on veut que le serveur se souvienne de nous lorsqu'on l'embête en cliquant sur Embêter le serveur (ce qui provoque l'envoi d'un signal de type message). On va compléter la fonction de callback qui est appelée quand le serveur reçoit un message :

#### **Code : JavaScript**

```
socket.on('message', function (message) {
   socket.get('pseudo', function (error, pseudo) {
       console.log(pseudo + ' me parle ! Il me dit : ' + message);
   });
});
```
Dès qu'on reçoit un message, on demande à récupérer la variable de session pseudo. Dès qu'on a récupéré la variable de session pseudo, on peut logger l'information dans la console pour se souvenir du nomde la personne qui vient d'envoyer le message.

J'avoue que ces fonctions de callback imbriquées peuvent un peu donner le tournis... mais vous avez voulu faire du Node.js, il faut assumer maintenant.

*Tester le code*

Essayez d'ouvrir 2 fenêtres en donnant un pseudo différent à chaque fois. Cliquez ensuite sur Embêter le serveur. Vous verrez dans la console que le pseudo de la personne qui a cliqué sur le bouton apparaît !

J'ai fait un essai chez moi avec deuxfenêtres, l'une avec le pseudo « mateo21 » et l'autre avec le pseudo « robert ». À la figure suivante, vous voyez en bas de la console que celle-ci reconnaît bien qui vient de cliquer !

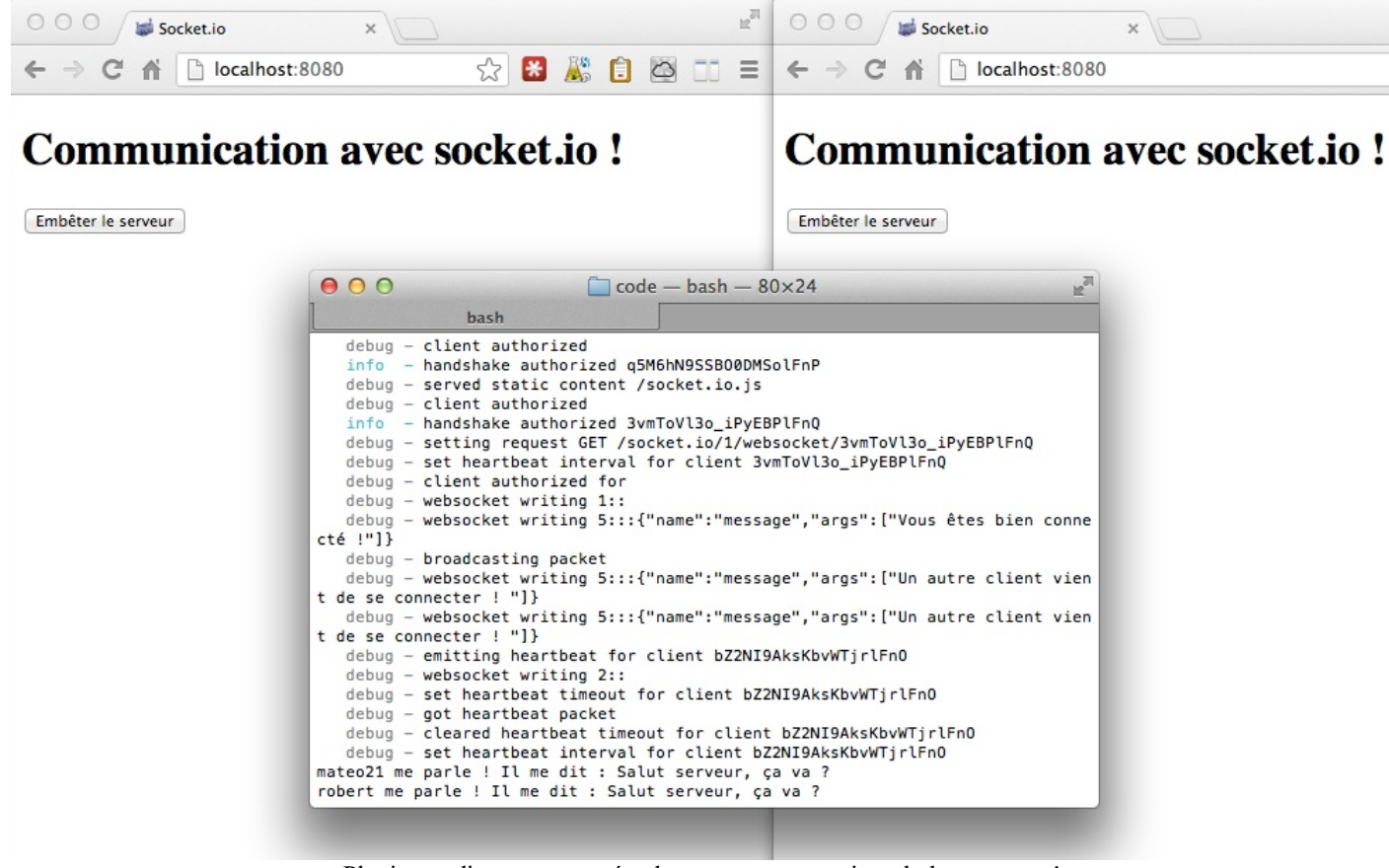

Plusieurs clients connectés : le serveur se souvient de leurs noms !

#### *Le code complet*

Je vous ai volontairement montré des bouts de code très courts pour vous expliquer le principe, mais je suis sûr que vous mourez d'envie d'avoir le code complet pour faire vos essais.

Alors allons-y ! Voici index.html :

```
Code : HTML
```

```
<!DOCTYPE html>
<html>
    <head>
        <meta charset="utf-8" />
        <title>Socket.io</title>
    </head>
    <body>
        <h1>Communication avec socket.io !</h1>
        <p><input type="button" value="Embêter le serveur" id="poke"
/></p>
        <script src="http://code.jquery.com/jquery-
1.10.1.min.js"></script>
        <script src="/socket.io/socket.io.js"></script>
        <script>
```
```
var socket = io.connect('http://localhost:8080');
            // On demande le pseudo au visiteur...
            var pseudo = prompt('Quel est votre pseudo ?');
            // Et on l'envoie avec le signal "petit_nouveau" (pour
le différencier de "message")
            socket.emit('petit nouveau', pseudo);
            // On affiche une boîte de dialogue quand le serveur
nous envoie un "message"
            socket.on('message', function(message) {
                alert('Le serveur a un message pour vous : ' +
message) ;
            })
            // Lorsqu'on clique sur le bouton, on envoie un
"message" au serveur
            $('#poke').click(function () {
                socket.emit('message', 'Salut serveur, ça va ?');
            })
        </script>
    </body>
</html>
```
…et voici l'application serveur app.js :

**Code : JavaScript**

```
var http = require('http');
var fs = require('fs');
// Chargement du fichier index.html affiché au client
var server = http.createServer(function(req, res) {
    fs.readFile('./index.html', 'utf-8', function(error, content) {
        res.writeHead(200, {"Content-Type": "text/html"});
        res.end(content);
    });
});
// Chargement de socket.io
var io = require('socket.io').listen(server);
io.sockets.on('connection', function (socket, pseudo) {
    // Quand on client se connecte, on lui envoie un message
    socket.emit('message', 'Vous êtes bien connecté !');
    // On signale aux autres clients qu'il y a un nouveau venu
    socket.broadcast.emit('message', 'Un autre client vient de se
connecter ! ');
   // Dès qu'on nous donne un pseudo, on le stocke en variable de
session
    socket.on('petit nouveau', function(pseudo) {
        socket.set('pseudo', pseudo);
    });
    // Dès qu'on reçoit un "message" (clic sur le bouton), on le
note dans la console
    socket.on('message', function (message) {
        // On récupère le pseudo de celui qui a cliqué dans les
variables de session
        socket.get('pseudo', function (error, pseudo) {
            console.log(pseudo + ' me parle ! Il me dit : ' +
message) :
       });
    });
});
```
server.listen(8080);

J'espère avoir suffisamment commenté pour que vous puissiez vous y retrouver.

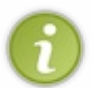

Je rappelle que c'est une application très basique pour essayer les fonctionnalités de socket.io. Elle ne fait rien d'intéressant ou de passionnant, c'est à vous de vous amuser à la bidouiller pour vous entraîner. Faites-en quelque chose de bien… Enfin quelque chose de plus utile que ce que j'ai fait au moins.

# TP : le [super](#page-1-0) Chat

Alors, socket.io vous plaît ? Une fois qu'on a réussi à le prendre en main, ce qui n'est pas vraiment compliqué quand on commence à avoir l'habitude de Node.js, il faut avouer qu'un grand nombre de possibilités s'offre tout d'un coup à nous ! Imaginez tout ce que vous pouvez commencer à faire en temps réel ! Un Chat, des jeux, des outils collaboratifs pour le travail…

Parmi l'ensemble de ces possibilités, je pense que le Chat est de loin l'application la plus simple à réaliser tout en restant utile et efficace pour impressionner vos proches.

Voilà ce que je vous demande de réaliser :

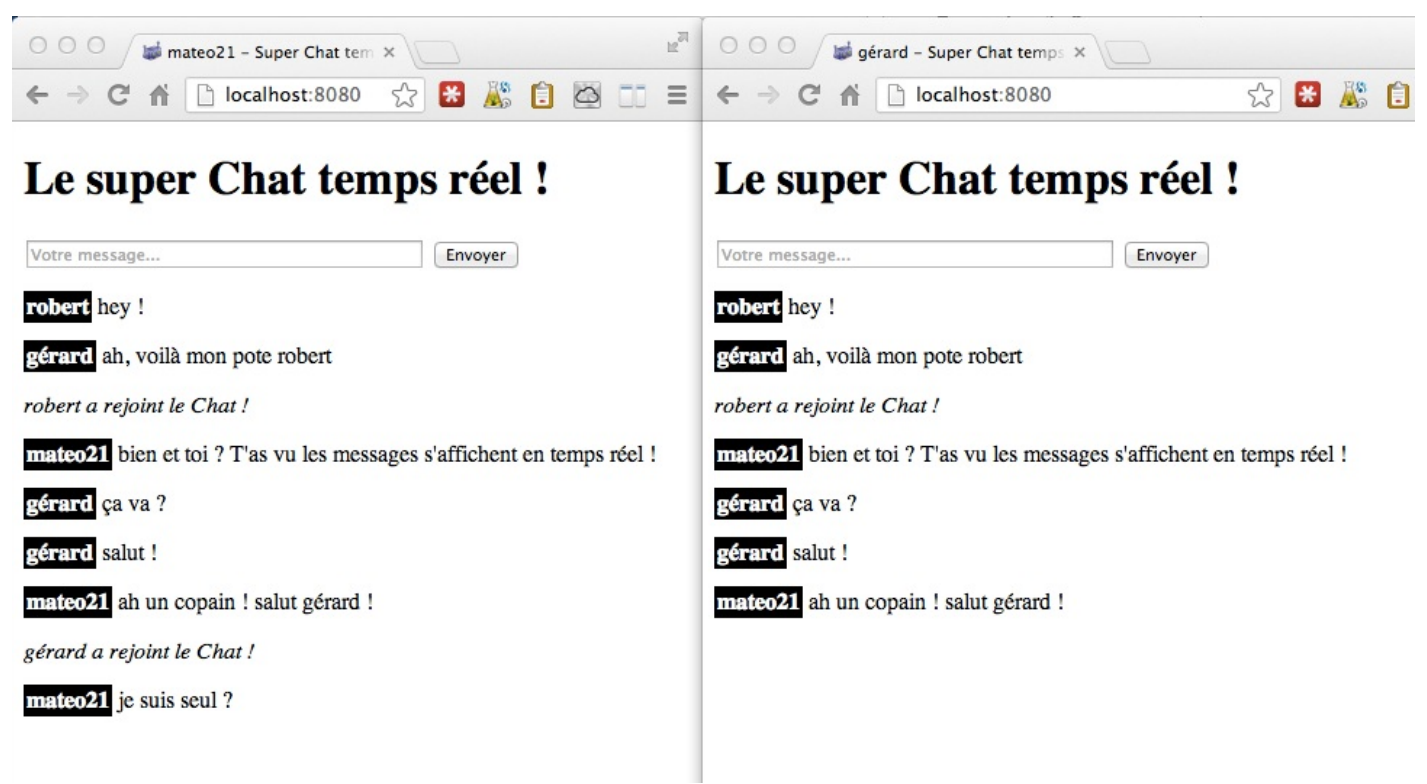

Le Super Chat que vous allez devoir réaliser

Ici j'ai volontairement ouvert 2 fenêtres. Celle de gauche est connectée sous le pseudo « mateo21 » et celle de droite sous le pseudo « gérard ».

- Je demande le pseudo avec une boîte de dialogue lors de la connexion.
- J'affiche le pseudo de celui qui vient de se connecter à tout le monde dans le Chat (ex: « *gérard a rejoint le Chat !* »).
- Lorsqu'on saisit un message, il est immédiatement affiché dans le navigateur sous le formulaire.

Bref, rien de bien compliqué ! Mais même en vous basant sur les codes du chapitre précédent, il vous faudra travailler un petit peu et réfléchir. Et c'est exactement le plan diabolique que j'ai en tête : vous faire travailler.

#### **[Besoin](#page-1-1) d'aide ?**

Vous êtes perdus ? Vous ne savez pas par où commencer ?

Allons allons, si vous avez bien suivi le chapitre précédent sur socket.io ça ne devrait pas trop vous poser de problèmes. Mais bon, comme je suis (décidément) trop sympa, je vais vous donner quelques indices pour vous aider à avancer.

Un petit rappel tout d'abord à la figure suivante sur ce que vous devez réaliser.

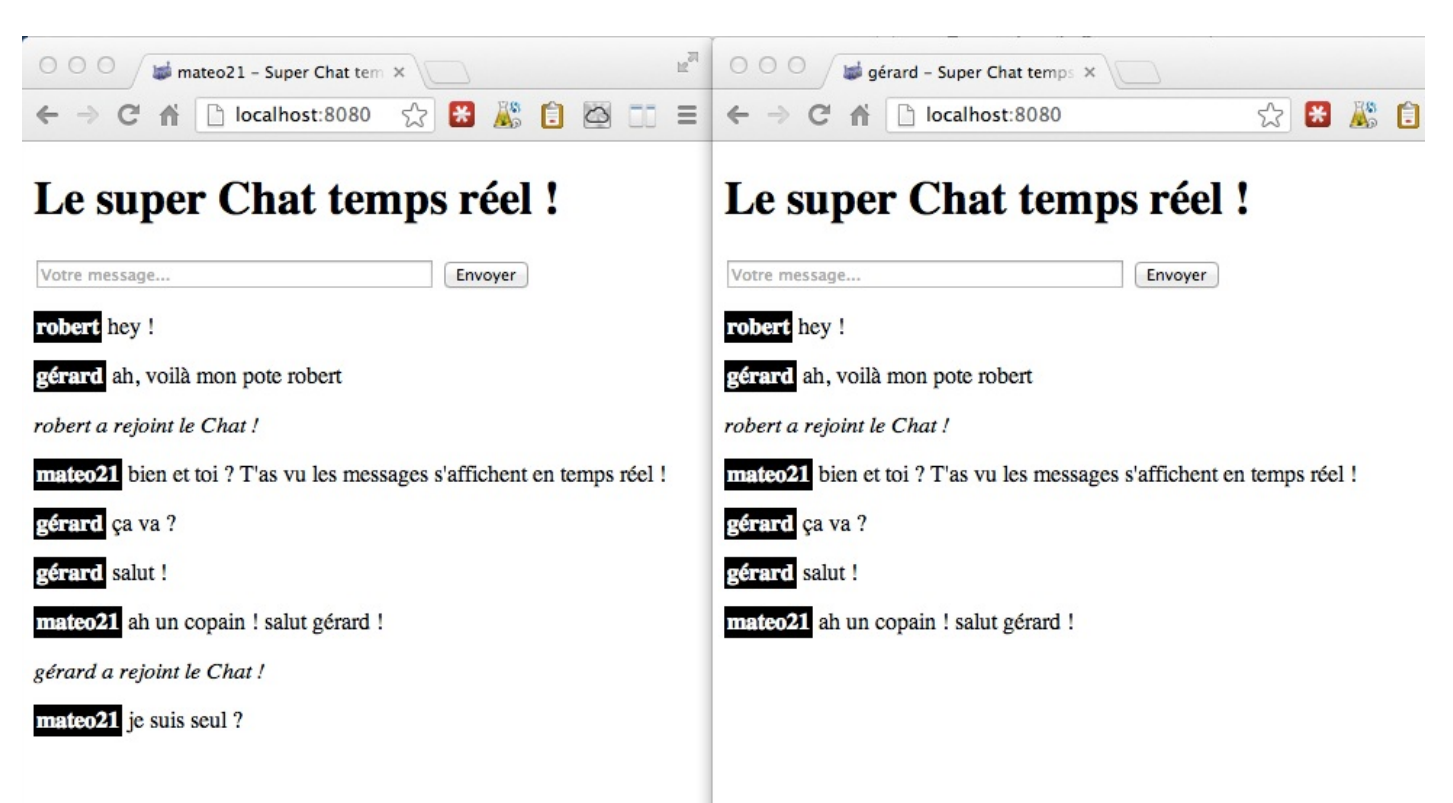

Le Super Chat que vous allez devoir réaliser

Posons-nous maintenant les bonnes questions. De combien de fichiers va-t-on avoir besoin ? De toute évidence, je dirais trois :

- Un fichier package.json qui décrit les dépendances de votre projet Node.js
- Un fichier app.js pour l'application côté serveur en Node.js
- Un fichier index.html qui contiendra la page web et le code côté client de gestion du Chat

Voici un petit peu d'aide pour réaliser chacun de ces fichiers. Si vous vous sentez à l'aise, honnêtement, essayez sans mon aide, c'est encore mieux(et au pire revenez lire cette section si jamais vous coincez).

#### **[package.json](#page-1-2)**

À ce stade, vous devriez savoir créer un package.json les yeuxfermés. Je ne vais pas vous réexpliquer la syntaxe, si vous avez un trou de mémoire je vous laisse retourner au chapitre [correspondant](http://www.v3.siteduzero.com/informatique/tutoriels/des-applications-ultra-rapides-avec-node-js/declarer-et-publier-son-module).

Par contre, côté modules externes, de quoi va-t-on avoir besoin ? Voilà ce que je suggère (et que j'utilise dans ma correction) :

- **socket.io** : si vous l'aviez oublié, vous êtes impardonnables.
- **express** : tant qu'à faire, autant utiliser express.js dès le début. On ne s'en est pas servi dans le chapitre de découverte de socket.io mais il n'est pas très compliqué à utiliser en combinaison de socket.io. La doc de ce [dernier](http://socket.io/#how-to-use) vous explique comment l'utiliser en combinaison d'express.js.
- **ent** : un tout petit module qui permet de protéger les chaînes de caractères envoyées par les visiteurs pour transformer le HTML en entités. Ce qui permet d'éviter que vos visiteurs s'envoient du code JavaScript dans le Chat !

Honnêtement, express.js et ent ne sont pas obligatoires pour faire fonctionner le Chat. On peut très bien faire sans, mais j'ai choisi de les utiliser d'une part pour faciliter la maintenance du code (pour express.js) et d'autre part pour la sécurité (pour ent).

#### **[app.js](#page-2-0)**

Elle devra renvoyer une page web lorsqu'on appellera le serveur. À vous donc de renvoyer un fichier index.html à vos

visiteurs quise connectent sur votre site.Avec express.js, la syntaxe est un petit peu différente mais aussi plus courte.

En plus de la page web « classique », votre serveur Node.js devra gérer les évènements de socket.io. À priori je dirais qu'on a besoin de n'en gérer que deux:

- nouveau\_client (vous l'appelez comme vous voulez) :signale qu'un nouveau client vient de se connecter au Chat. Devrait transmettre son pseudo pour pouvoir informer les clients avec des messages comme « robert a rejoint le Chat ! ».
- message :signale qu'un nouveau message a été posté. Votre rôle, en tant que serveur, sera tout simplement de le redistribuer auxautres clients connectés avec un petit broadcast. Tant qu'à faire, vous récupèrerez le pseudo du posteur dans une variable de session.

En fin de compte, le fichier app.js n'est pas très gros ni très compliqué. Plus je le regarde, plus je le trouve même étonnamment court et simple.

#### **[index.html](#page-2-1)**

En fait, c'est peut-être le fichier qui demande le plus de travail et qui devrait vous donner (légèrement) du fil à retordre. Vous allez devoir gérer pas mal de code JavaScript côté client.

Commencez par structurer une page HTML5 basique, avec un titre, un formulaire composé d'un champ de texte et d'un bouton, et une <div> ou une <section> qui contiendra les messages du Chat (par défaut, elle sera vide).

À vous ensuite d'écrire le code JavaScript du client. Personnellement je l'ai placé en bas de la page (pour des raisons de performances, c'est une habitude à prendre). J'aurais aussi pu le mettre dans un fichier .js externe, mais je ne l'ai pas fait ici en l'occurrence.

Ce code devra :

- Se connecter à socket.io
- Demander le pseudo au visiteur lors du chargement de la page (*via* un prompt() en JS, c'est le plus simple que j'aie trouvé) et envoyer un signal nouveau\_client.
- Gérer la réception de signaux de type nouveau client envoyés par le serveur. Cela signifie qu'un nouveau client vient de se connecter.Affichez son nomdans un message, comme par exemple « robert a rejoint le Chat ! ».
- Gérer la réception de signauxde type message envoyés par le serveur. Cela signifie qu'un autre client vient d'envoyer un message sur le Chat et donc qu'il vous faut l'afficher dans la page.
- Gérer l'envoi du formulaire, lorsque le client veut envoyer un message auxautres personnes connectées. Il vous faudra récupérer le message saisi dans le formulaire en JavaScript, émettre un signal de type message au serveur pour qu'il le distribue auxautres clients, et aussi insérer ce message dans votre propre page. Eh oui, n'oubliez pas que le broadcast du serveur envoie un message à toutes les autres personnes connectées…excepté vous-même. Il faut donc mettre à jour votre propre zone de Chat.

Bon, je vous ai tellement prémâché le travail que j'en ai limite un coup de *blues*... Si vous n'y arrivez pas avec tout ça... essayez plus fort  $\binom{n}{k}$ 

### **[Correction](#page-2-2)**

Rien ne va plus, c'est l'heure de la correction !

Alors, comment s'est passée la réalisation du Chat pour vous ? Vous ne devriez pas avoir rencontré trop de problèmes, ce TP était une façon de reformuler un peu plus proprement le chapitre précédent d'introduction à socket.io.

Mon projet est constitué de 3 fichiers :

- package.json : la description du projet avec la liste de ses dépendances. Tout projet Node.js quise respecte en a un !
- app.js : l'application Node.js côté serveur qui gère les interactions avec les différents clients.
- index.html : la page web envoyée au client qui contient du code JavaScript pour gérer le Chat côté client.

#### **[package.json](#page-2-3)**

Notre package.json est très simple :

#### **Code : JavaScript**

```
{
    "name": "super-chat",
    "version": "0.1.0",
    "dependencies": {
        "express": "~3.3.4",
        "socket.io": "~0.9.16",
        "ent": "~0.1.0"
    },
    "author": "Mateo21 <mateo21@email.com>",
    "description": "Un super Chat temps réel avec socket.io"
}
```
Comme je vous le disais (pour ceuxqui ont lu mes astuces d'aide juste avant), j'utilise évidemment socket.io, mais aussi express.js (bien que ce ne soit pas obligatoire) et ent (pour faire appel à une fonction équivalente à htmlentities() de PHP, afin de sécuriser les échanges et d'éviter que les clients ne s'envoient des codes JavaScript malicieux).

#### **[app.js](#page-2-4)**

Relativement court, le code serveur du Chat n'était pas le fichier le plus difficile à écrire de ce TP !

**Code : JavaScript**

```
var app = require('express')(),
    server = require('http').createServer(app),
    io = require('socket.io').listen(server),
    ent = require('ent'), // Permet de bloquer les caractères HTML
(sécurité équivalente à htmlentities en PHP)
    fs = require('fs');// Chargement de la page index.html
app.get('/', function (req, res) {
  res.sendfile(__dirname + '/index.html');
});
io.sockets.on('connection', function (socket, pseudo) {
    // Dès qu'on nous donne un pseudo, on le stocke en variable de
session et on informe les autres personnes
    socket.on('nouveau client', function(pseudo) {
        pseudo = ent.encode(pseudo);
        socket.set('pseudo', pseudo);
        socket.broadcast.emit('nouveau client', pseudo);
    });
    // Dès qu'on reçoit un message, on récupère le pseudo de son
auteur et on le transmet aux autres personnes
    socket.on('message', function (message) {
        socket.get('pseudo', function (error, pseudo) {
            message = ent.encode(message);
            socket.broadcast.emit('message', {pseudo: pseudo,
message: message});
       });
    });
});
server.listen(8080);
```
Le début du fichier ne contient rien d'extraordinaire : quelques appels à des modules, la gestion de l'index(« / ») où on renvoie index.html... Non vraiment, plus simple, tu meurs.

En-dessous, on a toute la gestion des messages temps réel avec socket.io. En fait, on ne gère que deuxtypes de messages différents :

- nouveau\_client : envoyé par un nouveau client qui vient de charger la page. Il contient son pseudo en paramètre. J'ai choisi de l'encoder (avec ent.encode()) par sécurité.Ainsi, si le visiteur met du JavaScript dans son pseudo, on est paré ! Ensuite je n'ai plus qu'à « sauvegarder » ce pseudo dans une variable de session.
- message : envoyé par un client qui veut transmettre un message auxautres personnes connectées. Dans un premier temps, je récupère son pseudo que j'avais conservé en variable de session. La fonction de callback est appelée dès que le serveur a récupéré le pseudo (ça ne prend pas très longtemps en pratique, mais vous savez que Node.js déteste les fonctions bloquantes !). Dès qu'on a le pseudo, on encode le message (toujours par sécurité) et on le broadcast avec le pseudo. Pour envoyer plusieurs données dans un seul paramètre, je les encapsule dans un objet JavaScript, d'où le code {pseudo: pseudo, message: message}.

```
C'est tout ce que le serveur a besoin de faire ! (n)
```
#### **[index.html](#page-2-5)**

OK, le code du client est *un poil* plus compliqué. Mais alors juste un poil honnêtement. Le voici tout de go, on le commente juste après, promis :

#### **Code : HTML**

```
<!DOCTYPE html>
<html>
    <head>
        <meta charset="utf-8" />
        <title>Super Chat temps réel !</title>
        <style>
            #zone_chat strong {
                color: white;
                background-color: black;
                padding: 2px;
            }
        </style>
    </head>
    <body>
        <h1>Le super Chat temps réel !</h1>
        <form action="/" method="post" id="formulaire_chat">
            <input type="text" name="message" id="message"
placeholder="Votre message..." size="50" autofocus />
            <input type="submit" id="envoi_message" value="Envoyer"
/>
        </form>
        <section id="zone_chat">
        </section>
        <script src="http://code.jquery.com/jquery-
1.10.1.min.js"></script>
        <script src="/socket.io/socket.io.js"></script>
        <script>
            // Connexion à socket.io
```

```
var socket = io.connect('http://localhost:8080');
             // On demande le pseudo, on l'envoie au serveur et on
l'affiche dans le titre
            var pseudo = prompt('Quel est votre pseudo ?');
             socket.emit('nouveau client', pseudo);
             document.title = pseudo + ' - ' + document.title;// Quand on reçoit un message, on l'insère dans la page
             socket.on('message', function(data) {
                 insereMessage(data.pseudo, data.message)
             })
             // Quand un nouveau client se connecte, on affiche
l'information
             socket.on('nouveau client', function(pseudo) {
                 $('#zone chat').prepend('<p><em>' + pseudo + ' a
rejoint le Chat \frac{1}{\sqrt{p}} / \frac{1}{\sqrt{p}} / \frac{1}{\sqrt{p}}})
             // Lorsqu'on envoie le formulaire, on transmet le
message et on l'affiche sur la page
             $('#formulaire_chat').submit(function () {
                 var message = \frac{1}{2} ('#message').val();
                 socket.emit('message', message); // Transmet le
message aux autres
                 insereMessage(pseudo, message); // Affiche le
message aussi sur notre page
                 $('#message').val('').focus(); // Vide la zone de
Chat et remet le focus dessus
                 return false; // Permet de bloquer l'envoi
"classique" du formulaire
             });
             // Ajoute un message dans la page
             function insereMessage(pseudo, message) {
                  $('#zone_chat').prepend('<p><strong>' + pseudo +
\texttt{K}\times\texttt{strong}> \texttt{H} + message + \texttt{K}\times\texttt{pp};
             }
        </script>
    </body>
</html>
```
La partie un peu complexe se situe dans le code JavaScript à la fin du fichier. On y trouve tout le nécessaire côté client pour gérer le Chat :

- La connexion à socket.io
- La demande de son pseudo au client et l'envoi au serveur *via* un signal de type nouveau\_client. Petit bonus, je me suis permis d'afficher le pseudo dans le **<title>** de la page afin qu'il apparaisse dans les onglets de mon navigateur. Vu que pour mes tests j'ouvre plusieurs onglets sur ma machine, ça m'aide à me souvenir qui est qui !
- $\bullet$  La récupération du signal message envoyé par le serveur. Dans ce cas, j'insère le message dans la zone  $\#$ zone chat de la page. J'ai choisi de créer une fonction pour ça car j'ai aussi besoin de cette fonctionnalité au moment de l'envoi du formulaire.
- La récupération du signal nouveau client où j'affiche « XXX a rejoint le Chat ! ».
- La gestion de l'envoi du formulaire. Peut-être la partie la plus délicate. Il faut récupérer le message saisi par le client, l'envoyer au serveur et l'insérer dans notre page (car le serveur transmet le message à tout le monde sauf nous !). J'en profite aussi pour vider la zone de texte, remettre le focus dessus…et bloquer l'envoi « classique » du formulaire. Le **return false** est indispensable si on ne veut pas que la page se recharge suite à l'envoi du formulaire. En fait, **return false** est équivalent à la fonction de jQuery preventDefault().
- Enfin, la fonction insereMessage() qui est ma foi très simple. Elle rajoute le message qu'on lui envoie avec le pseudo dans la zone de Chat, au début. La fonction prepend() fait partie de jQuery, je ne l'invente pas.

J'ai choisi d'utiliser jQuery dans mon code pour des raisons pratiques, mais vous pouvez bien entendu faire tout ça en pur JavaScript si vous en avez envie (ou avec une autre bibliothèque).

En fait, le code JavaScript côté client est peut-être le plus gros. La partie Node.js serveur est, comme vous le voyez, très simple : on se connecte, on envoie des signaux, on récupère des signaux…et c'est tout !

# **[Télécharger](#page-2-6) le projet**

Vous avez tout le nécessaire [précédemment,](http://www.sdz-files.com/cours/nodejs/super-chat.zip) mais si vous voulez vraiment un fichier .zip tout prêt, je vous propose de le télécharger.

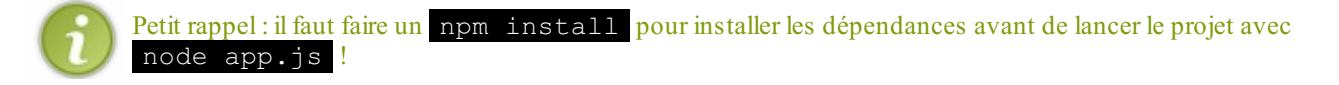

# **[Allez](#page-2-7) plus loin !**

Vous voulez vous entraîner encore plus avec socket.io ? Voici de quoi vous occuper pendant un moment (par ordre approximatif de difficulté croissante) !

- Affichez un message auxautres personnes lors de la déconnexion d'un client
- Permettez auxclients de changer leur pseudo en plein milieu d'une session de Chat
- Et si vous rajoutiez des boutons sur la page pour faire jouer des sons préchargés à distance ? Un bon petit « ding » pour que les autres clients endormis se réveillent ?
- Essayez de sauvegarder les messages en mémoire sur le serveur pour qu'on retrouve la liste des derniers messages échangés lorsqu'on se connecte ! Vous pouvez sauvegarder les informations juste en mémoire vive comme on a appris à le faire…ou essayer carrément de coupler Node.js à une base de données MySQL, MongoDB, redis, etc.
- Et si vos clients pouvaient s'envoyer des images en plus du texte ?  $\circlearrowright$

Et si malgré tout ça vous vous ennuyez encore, reprenez le code du [précédent](http://www.v3.siteduzero.com/informatique/tutoriels/des-applications-ultra-rapides-avec-node-js/tp-la-todo-list) TP pour en faire une « todolist partagée en temps réel entre plusieurs clients » ! L'ajout ou la suppression d'une tâche sera automatiquement répercuté auprès des autres clients !